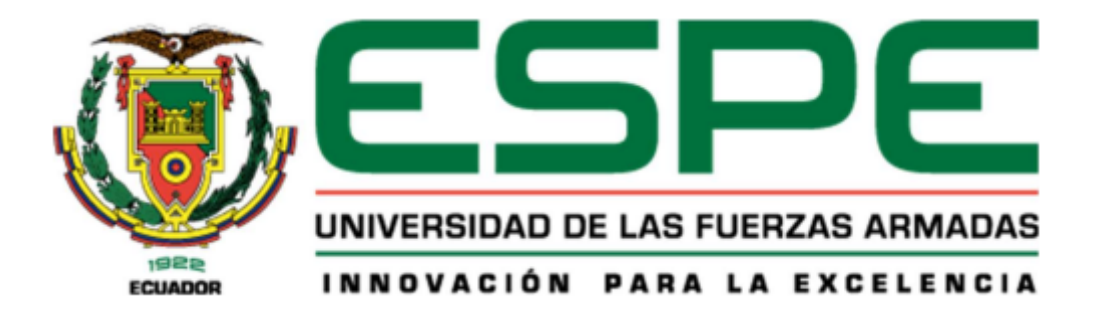

# **Diseño y construcción de una impresora 3D tipo delta de gran volumen de trabajo para impresión multicolor FDM**

Naranjo López, Jonathan Alexander y Yupangui Guerra, Diego Alexander

Departamento de Ciencias de la Energía y Mecánica

Carrera de Ingeniería en Mecatrónica

Trabajo de titulación, previo a la obtención del título de Ingeniero en Mecatrónica

Ing. Castellanos Villa, Santiago David PhD.

22 de agosto de 2022

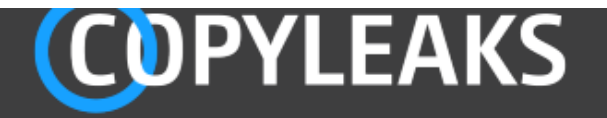

TESIS\_IMPRESORA3D Formato Copyleaks.docx Scanned on: 16:14 August 8, 2022 UTC

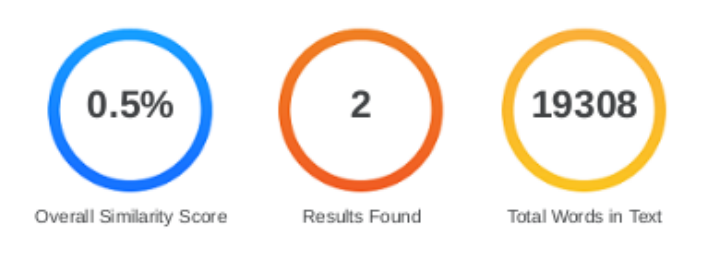

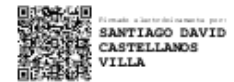

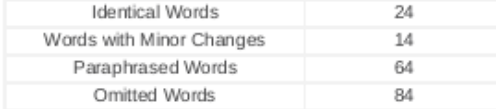

<span id="page-2-0"></span>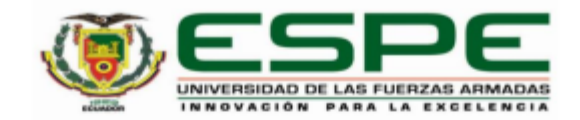

Departamento de Ciencias de la Energía y Mecánica

Carrera de Ingeniería en Mecatrónica

#### Certificación

Certifico que el trabajo de titulación: "Diseño y construcción de una impresora 3d tipo delta de gran volumen de trabajo para impresión multicolor FDM" fue realizado por los señores Naranjo López, Jonathan Alexander y Yupangui Guerra Diego Alexander; el mismo que cumple con los requisitos legales, teóricos, científicos, técnicos y metodológicos establecidos por la Universidad de las Fuerzas Armadas ESPE, además fue revisado y analizado en su totalidad por la herramienta de prevención y/o verificación de similitud de contenidos; razón por la cual me permito acreditar y autorizar para que se lo sustente públicamente.

Sangolquí, 8 de agosto de 2022

Firma:

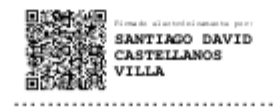

Ing. Castellanos Villa, Santiago David PhD, C. C. 1716962608

<span id="page-3-0"></span>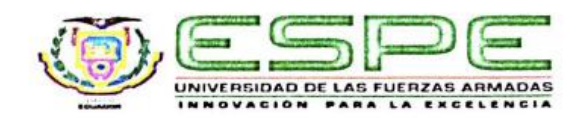

Departamento de Ciencias de la Energía y Mecánica Carrera de Ingeniería en Mecatrónica

#### Responsabilidad de Autoria

Nosotros, Naranjo López, Jonathan Alexander, con cédula de ciudadanía Nº 1804471694, y Yupangui Guerra, Diego Alexander, con cédula de ciudadanía N° 1723763460 declaramos que el contenido, ideas y criterios del trabajo de titulación: "Diseño y construcción de una impresora 3D tipo delta de gran volumen de trabajo para impresión multicolor FDM" es de nuestra autoría y responsabilidad, cumpliendo con los requisitos legales, teóricos, científicos, técnicos, y metodológicos establecidos por la Universidad de las Fuerzas Armadas ESPE, respetando los derechos intelectuales de terceros y referenciando las citas bibliográficas.

Sangolquí, 9 de agosto de 2022

Firma

Naranjo López, Jonathan Alexander C.C.: 1804471694

Yupangui Guerra, Diego Alexander C.C.: 1723763460

<span id="page-4-0"></span>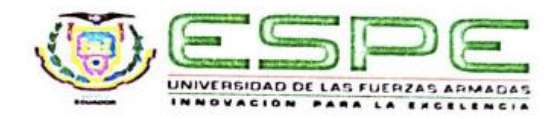

Departamento de Ciencias de la Energía y Mecánica Carrera de Ingeniería en Mecatrónica

Autorización de Publicación

Nosotros Naranjo López, Jonathan Alexander, con cédula de ciudadanía N° 1804471694, y Yupangui Guerra, Diego Alexander, con cédula de ciudadanía N° 1723763460 autorizamos a la Universidad de las Fuerzas Armadas ESPE publicar el trabajo de titulación: "Diseño y construcción de una impresora 3D tipo delta de gran volumen de trabajo para impresión multicolor FDM" en el Repositorio Institucional. cuyo contenido, ideas y criterios son de nuestra responsabilidad.

Sangolquí, 9 de agosto de 2022

Firma

Naranjo López, Jonathan Alexander C.C.: 1804471694

Yupangdi Guerra, Diego Alexander C.C.: 1723763460

#### **Dedicatoria**

#### <span id="page-5-0"></span>**Jonathan**

Dedicado a mi familia y amigos; en especial a mis padres Edisson Naranjo, Lourdes López, a mis hermanos y a mi abuelito Humberto López, quienes mediante sus consejos y palabras de aliento me han ayudado siempre a sobrellevar los problemas de la vida y alcanzar cada uno de mis objetivos.

Dedicado a mis amigos ya que ellos fueron mi segunda familia, quienes me impulsaban a seguir luchando y no dejarme vencer por los problemas que se presentaron durante mi formación académica.

#### **Diego**

Este trabajo va dedicado principalmente a mis padres Diego Yupangui y Janneth Guerra quienes siempre han sido mi inspiración para seguir adelante y culminar mis proyectos; a mis abuelitos Eduardo Yupangui, Ceneida Guerra, Luisa Guerra los cuales siempre estuvieron pendientes y apoyándome en la vida; a mi tío Omar Guerra y mis hermanos Lizbeth y Richard Yupangui que con palabras de aliento y motivación siempre confiaron en mi y me dieron el apoyo para continuar en todo momento.

A todos mis amigos que hice a lo largo de la carrera y los que estaban desde antes, los cuales hicieron mucha más llevadera la vida universitaria y que juntos en este trayecto supieron llegar a ser mi segunda familia.

## **Agradecimiento**

#### <span id="page-6-0"></span>**Jonathan**

En primer lugar, agradezco a Dios y a la Virgen por haberme bendecido y haberme dado la salud y la sabiduría para resolver todos los problemas que se me han presentado y así haber culminado con una etapa muy importante en mi formación académica.

Agradezco a mi familia por haber estado conmigo apoyándome y ayudándome en todo momento; por haber depositado su confianza en mí.

Agradezco a mi tutor, quien con su dirección y conocimiento nos supo guiar y así poder culminar con este trabajo.

Agradezco al Laboratorio de Procesos de Manufactura por permitirme realizar el proyecto en sus instalaciones.

## **Diego**

Agradezco a Dios por haberme dado el conocimiento y la fuerza para poder culminar toda mi etapa universitaria con éxito.

Agradezco a mis padres por todo el apoyo a lo largo de la carrera, en los buenos y malos momentos donde por ellos logre salir adelante.

Un agradecimiento a la Universidad, lo profesores en especial al tutor Ing. Castellanos que nos ayudó en todo este proceso para culminar esta tesis.

<span id="page-7-0"></span>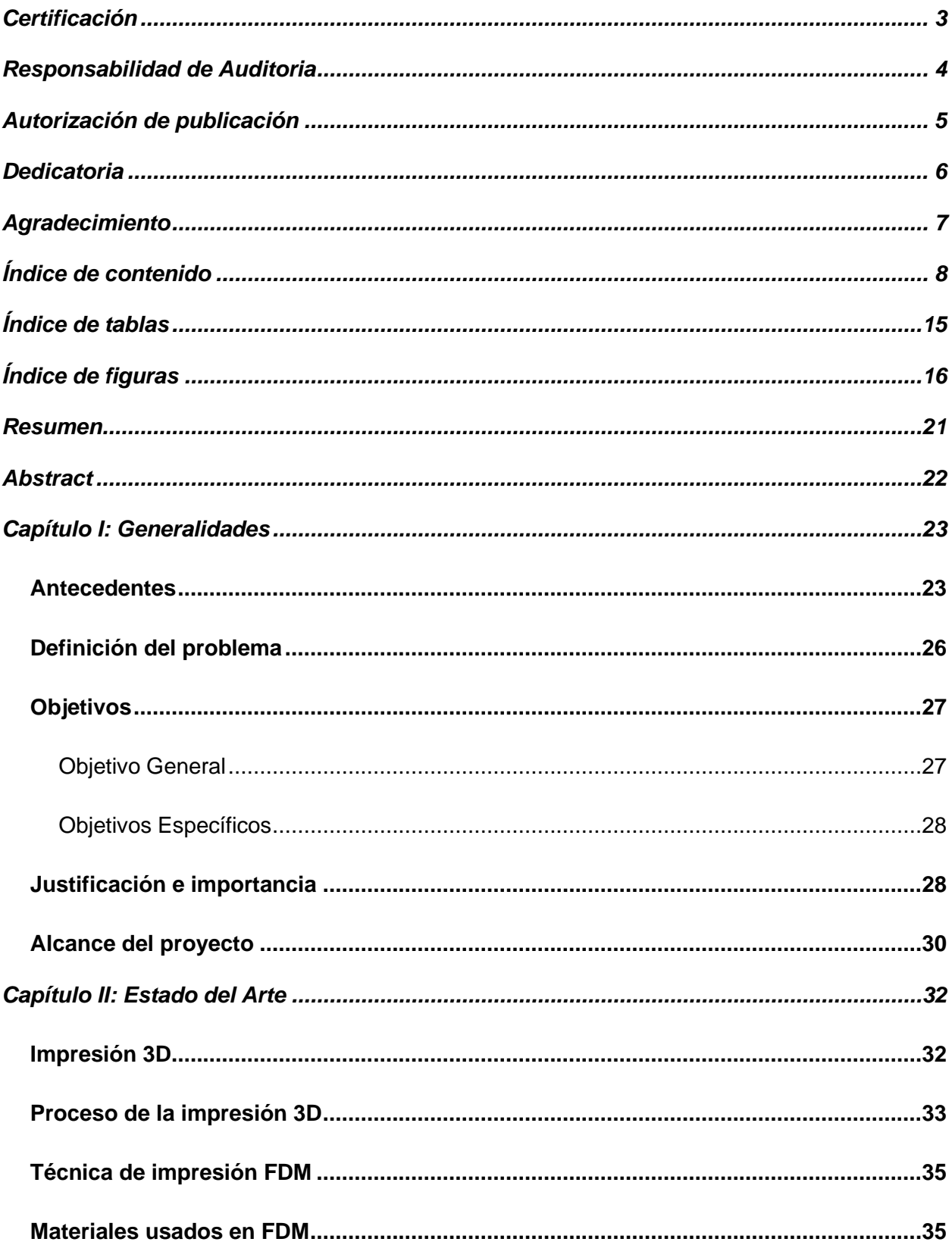

# Índice de contenido

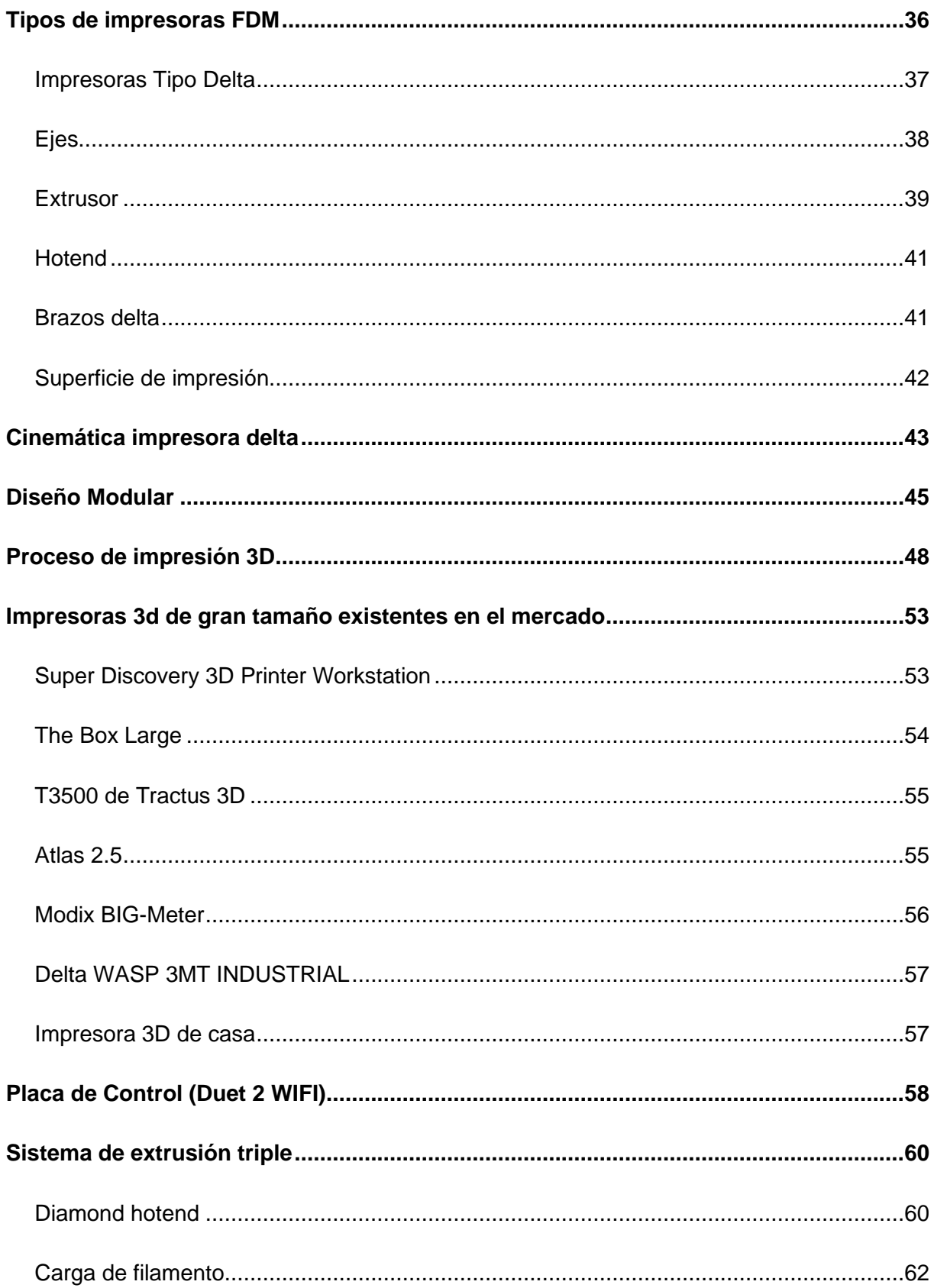

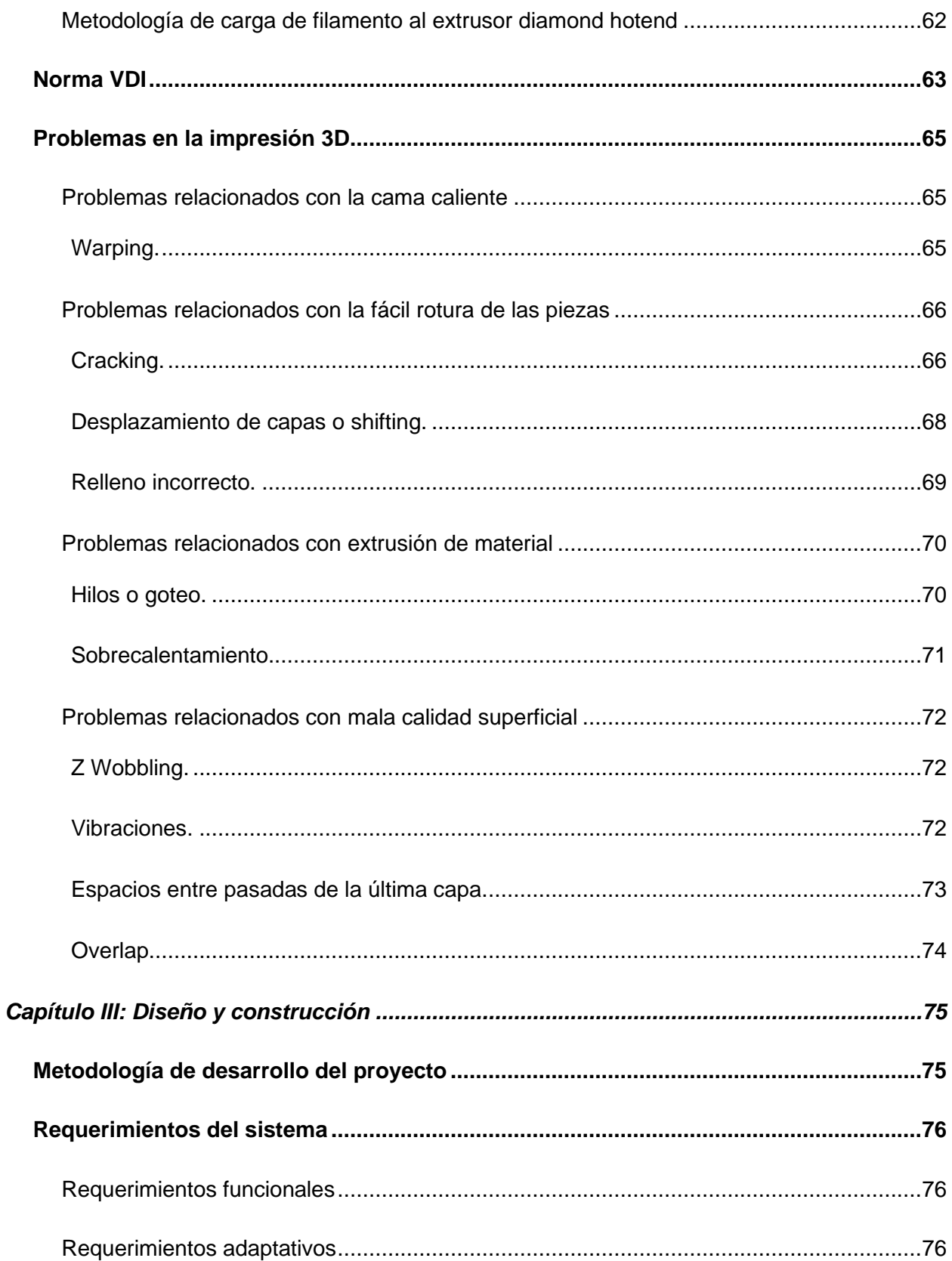

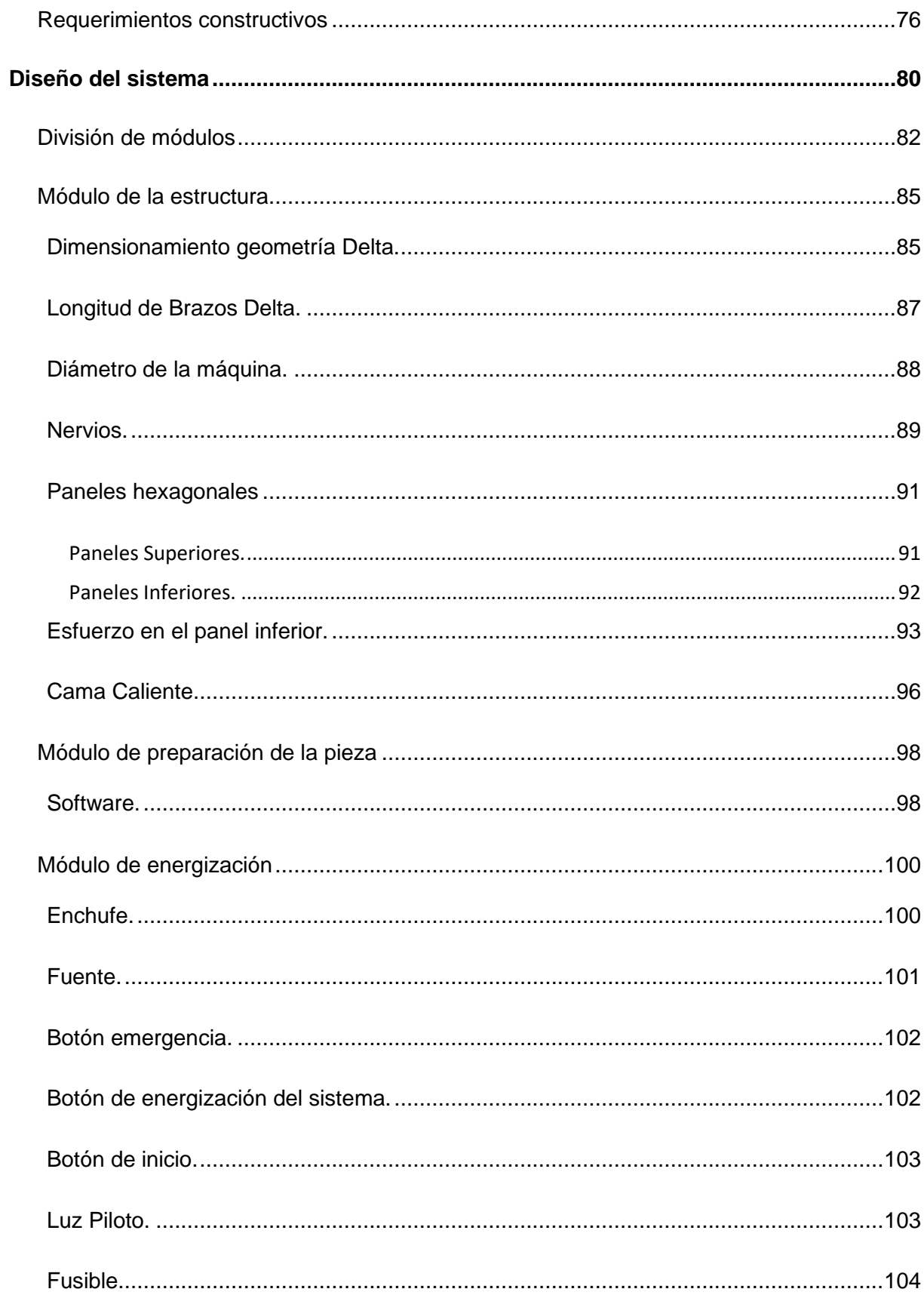

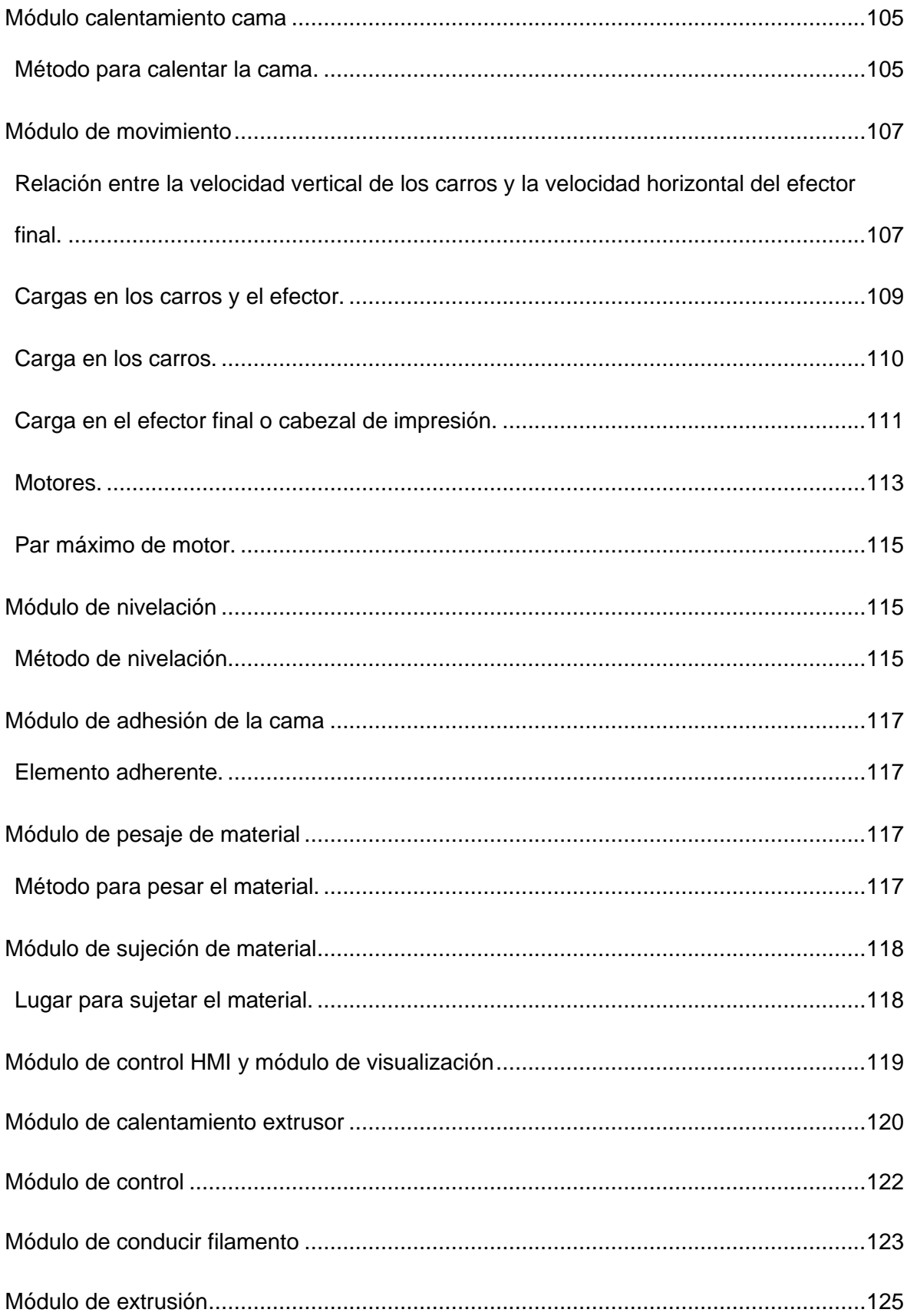

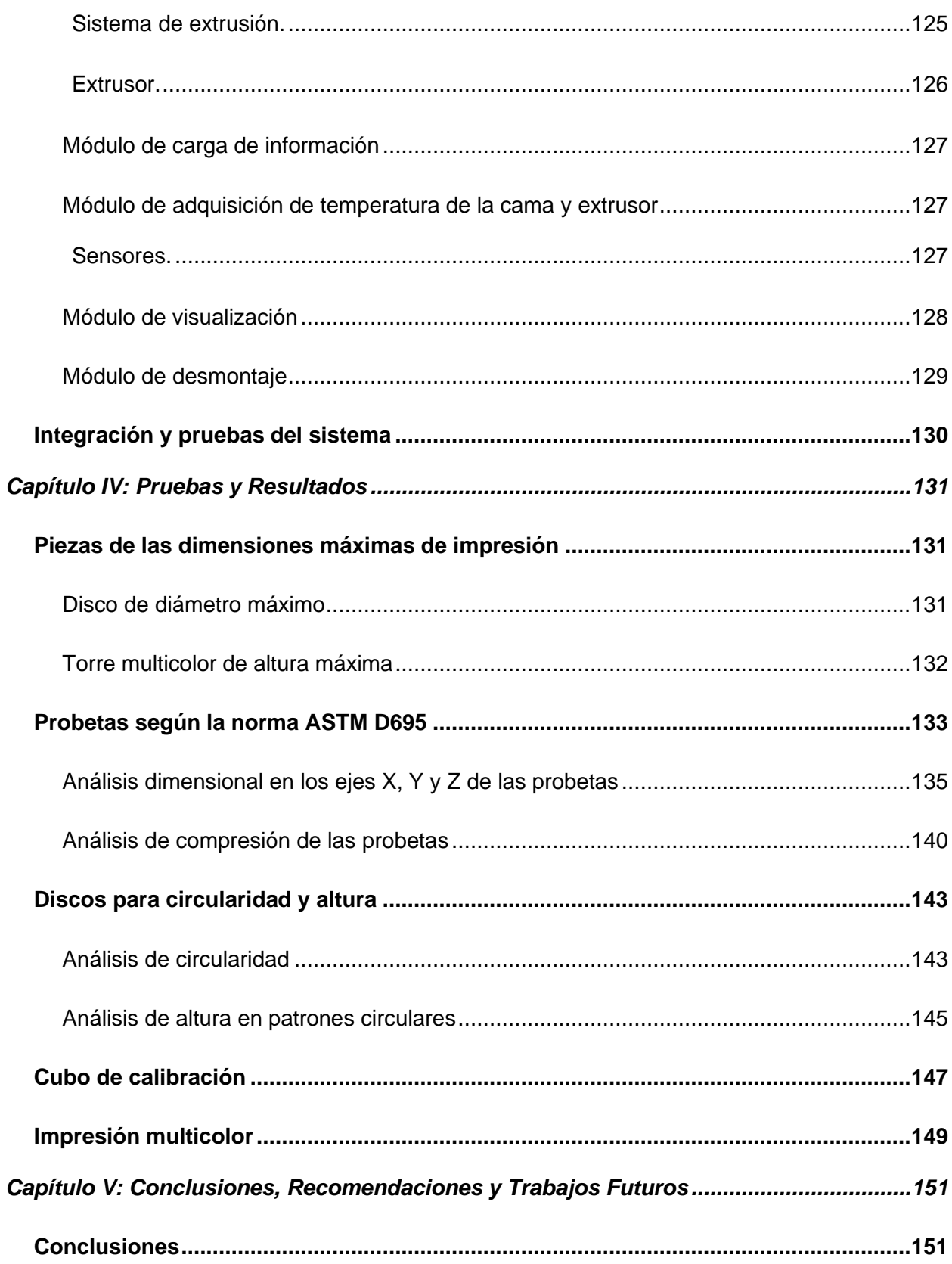

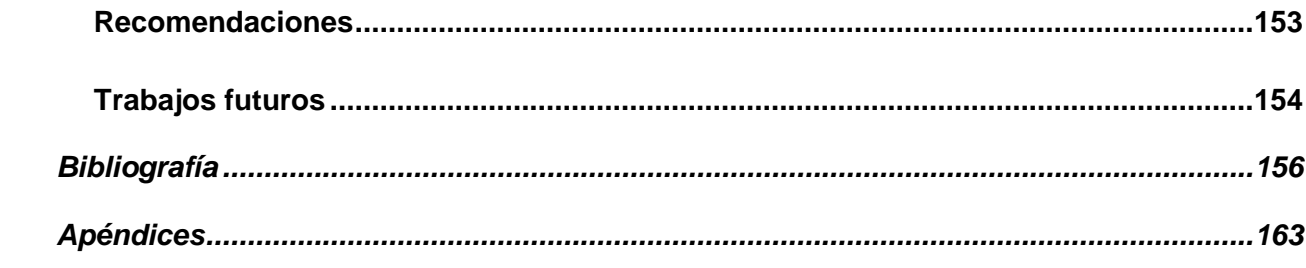

# **Índice de tablas**

<span id="page-14-0"></span>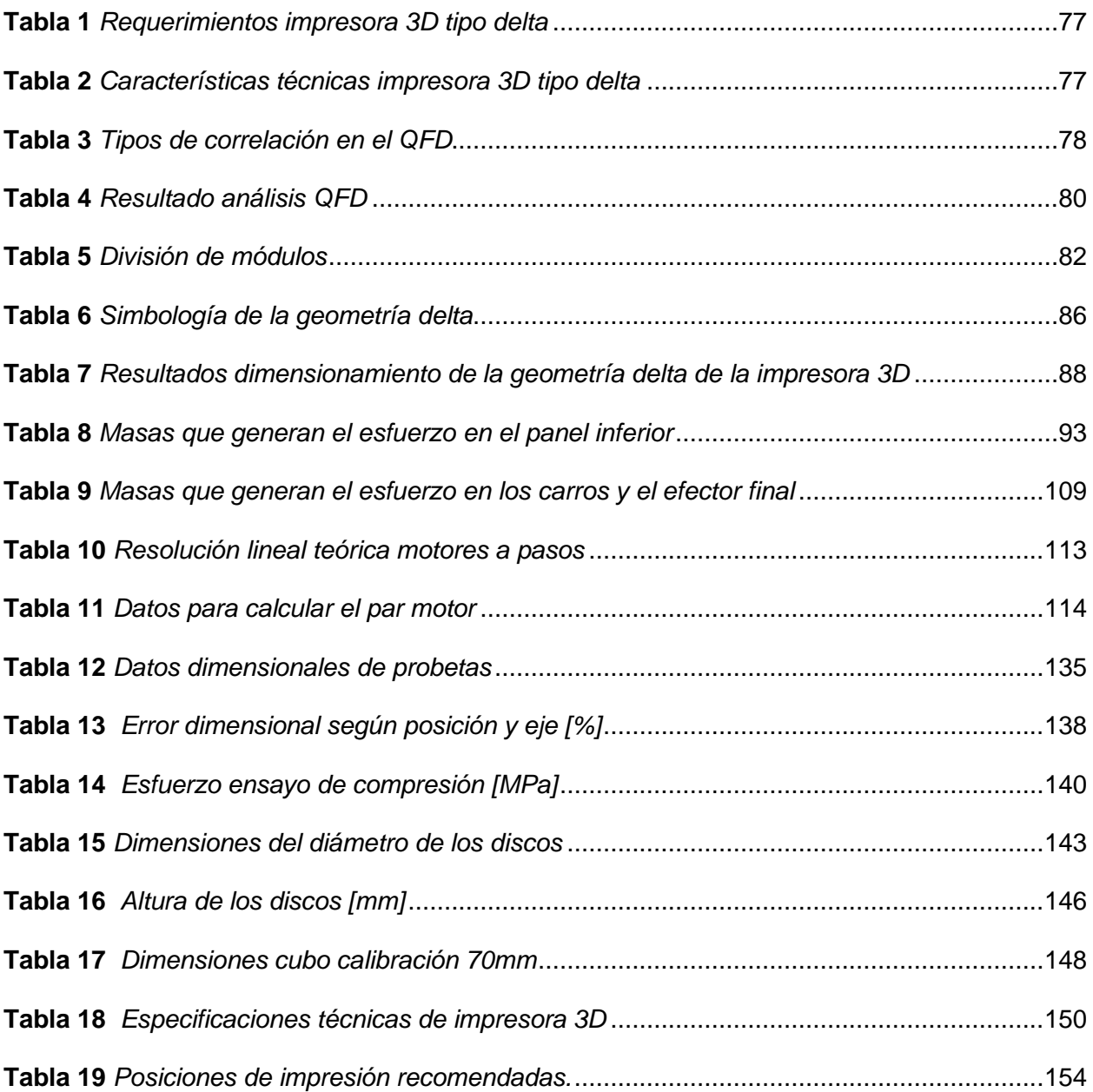

# Índice de figuras

<span id="page-15-0"></span>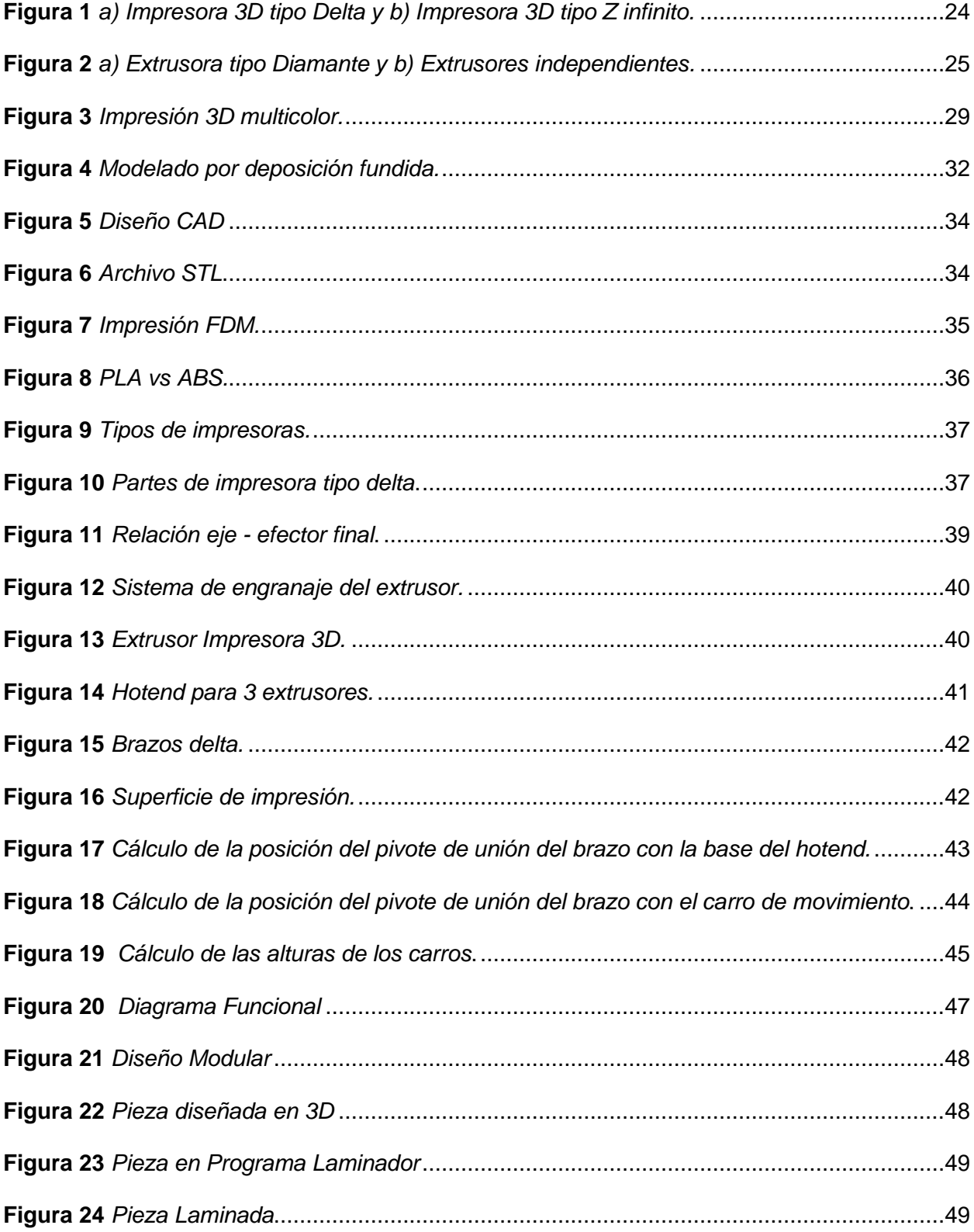

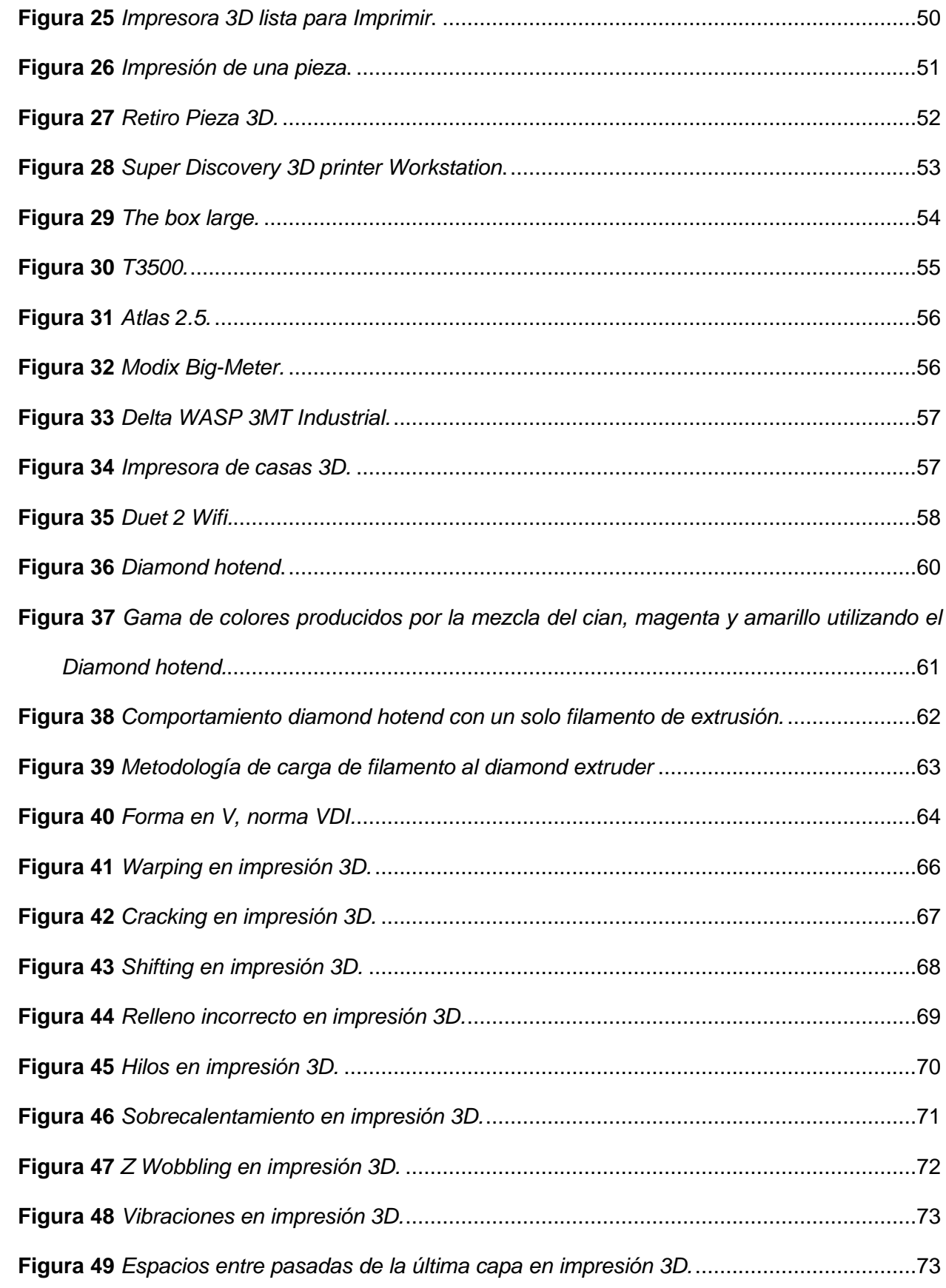

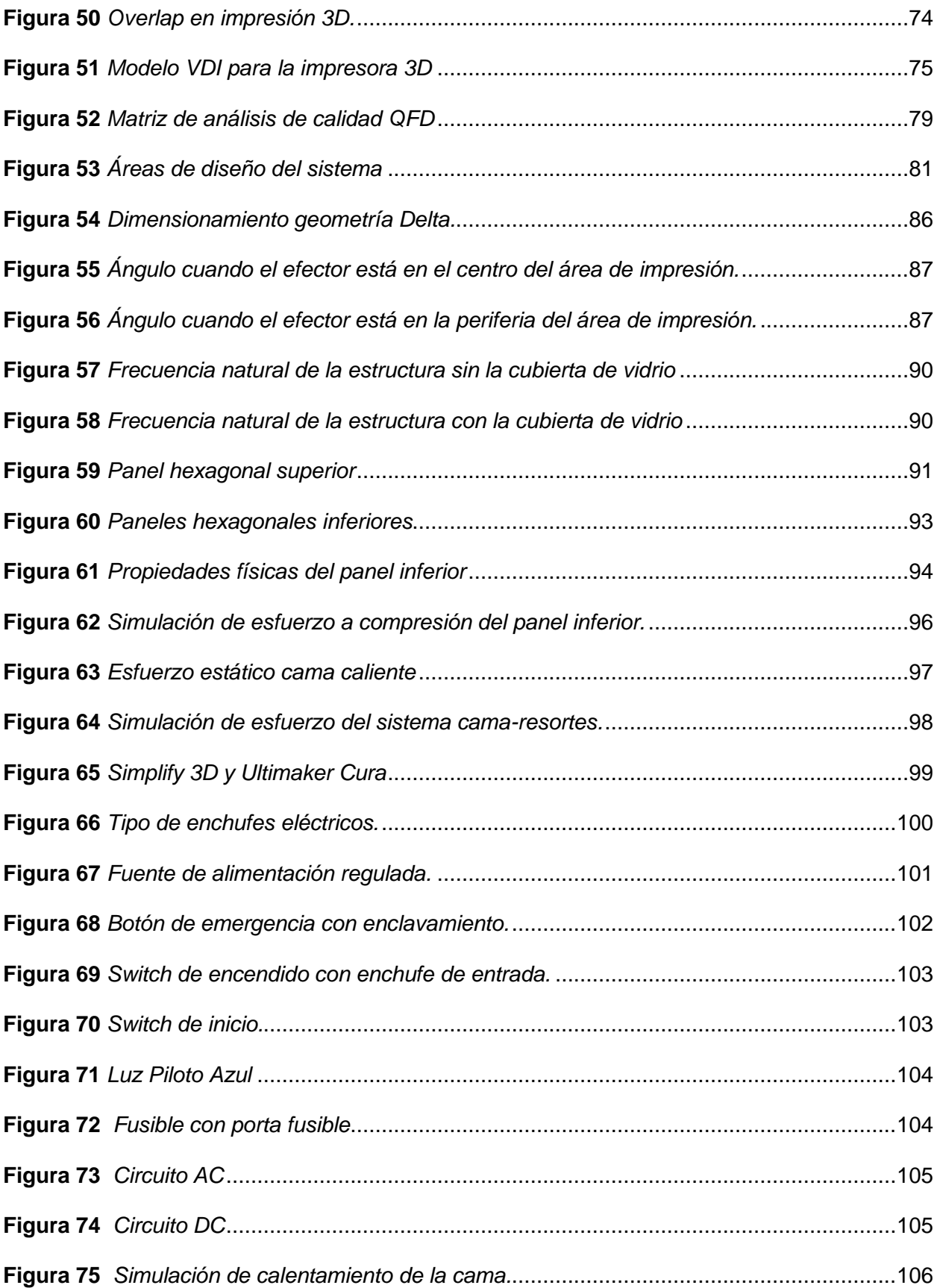

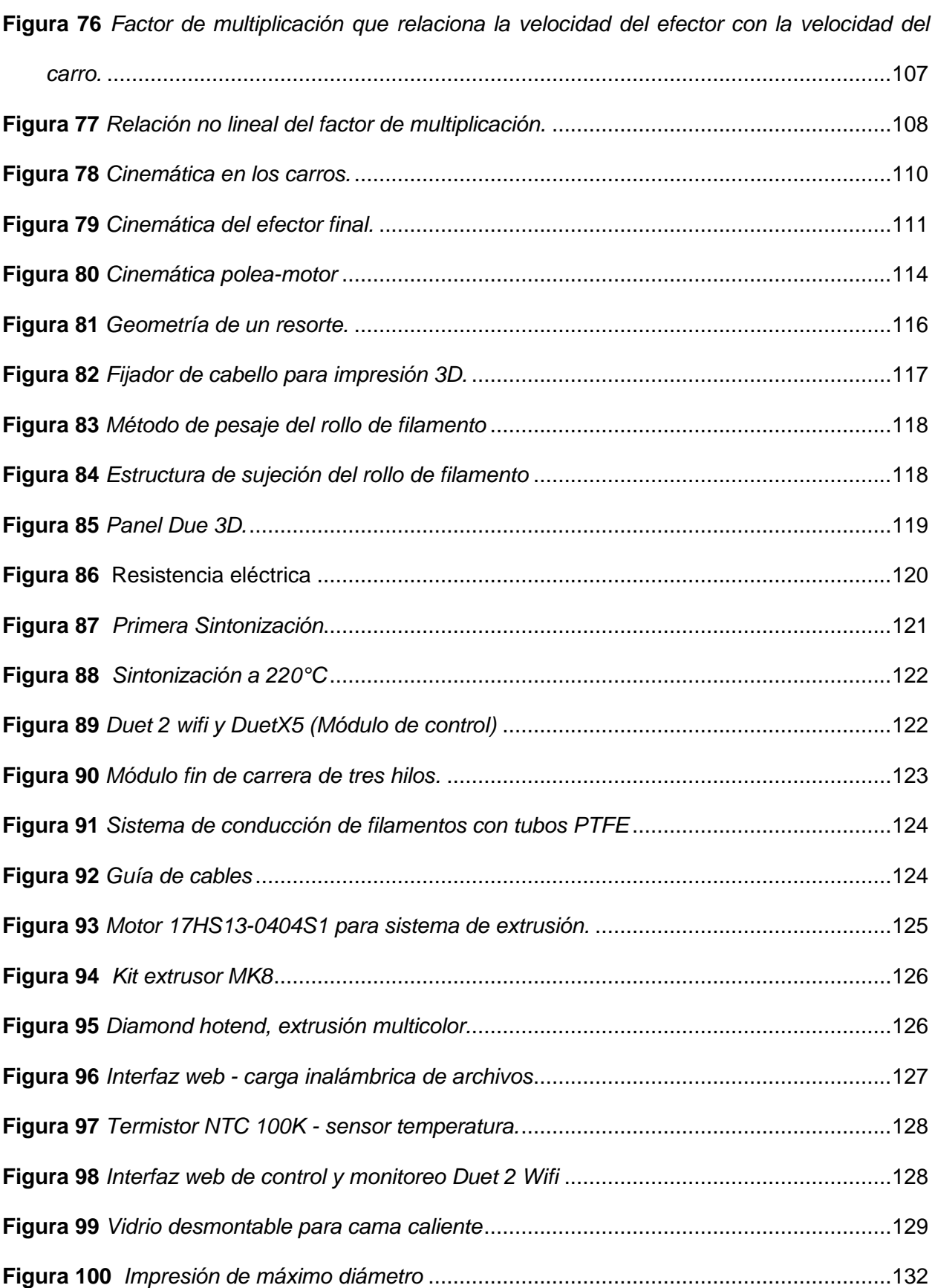

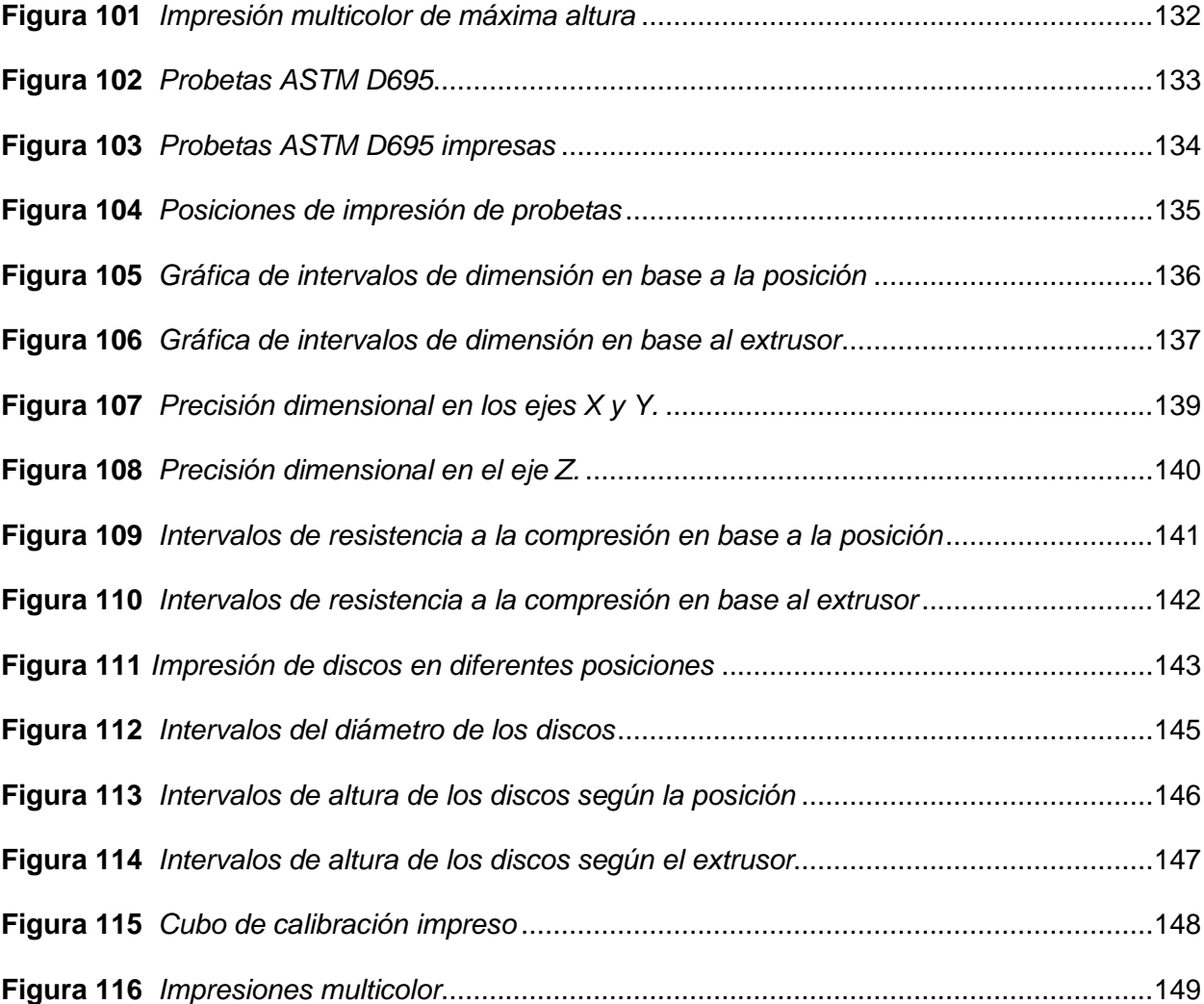

#### **Resumen**

<span id="page-20-0"></span>En los últimos años, la manufactura aditiva ha ido creciendo progresivamente a nivel mundial dentro de estas la de mayor desarrollo ha sido dentro de la tecnología de Modelado por Deposición Fundida (FDM por sus siglas en ingles), misma que se está convirtiendo en un proceso de gran utilidad a nivel industria para el desarrollo de nuevos productos.

El presente trabajo busca contribuir en el perfeccionamiento de dos limitantes que tienen la tecnología comercial FDM, los cuales son el bajo volumen de impresión de los equipos comerciales y la restrictiva impresión monocolor.

Estos factores limitan a que piezas de gran volumen o de varios colores, deban ser producidas mediante el fraccionamiento en varios componentes del elemento a ser fabricado, para posteriormente ser unidas y conseguir así una pieza de gran tamaño y en versión multicolor. En consideración de esto, el actual proyecto presenta un dispositivo de impresión 3D tipo delta, con la capacidad de fabricar piezas de hasta 1.2 metros de alto por 0.48 metros de diámetro y además cuenta con un extrusor (Diamond Hotend) que puede imprimir tres colores de forma independiente o una mezcla de los mismos.

Fueron realizadas pruebas como: impresión de un disco de 0.48 m de diámetro, torre de 1.2 m de alto, impresiones multicolor con extrusión independiente y mezcla de colores (múltiple), análisis dimensional y de resistencia de probetas ASTM D695, discos para medir circularidad. Luego de las pruebas de funcionamiento se obtuvieron piezas de hasta 1.2 m de alto, 0.48 m de diámetro y en tres colores, con velocidades de impresión de hasta 120 mm/s en el efector final (45 mm/s en los motores) y en tiempos de 80 horas con pesos de 2kg y se obtuvieron componentes con precisiones de hasta 0.5 mm.

*Palabras clave:* FDM, impresión multicolor, gran volumen, delta.

#### **Abstract**

<span id="page-21-0"></span>In recent years, additive manufacturing has been growing progressively worldwide, within these the most developed has been within the technology of Fused Deposition Modeling (FDM for its acronym in English), which is becoming a process very useful at the industry level for the development of new products.

The present work seeks to contribute to the improvement of two limitations that commercial FDM technology has, which are the low printing volume of commercial equipment and the restrictive monocolor printing.

These factors limit the fact that large-volume or multi-colored pieces must be produced by dividing the element to be manufactured into several components, to later be joined and thus achieve a large-sized piece in a multicolored version. In consideration of this, the current project presents a delta-type 3D printing device, with the capacity to manufacture parts up to 1.2 meters high by 0.48 meters in diameter and also has an extruder (Diamond Hotend) that can print three colors of independently or a mixture of them.

Tests were carried out such as: printing of a 0.48 m diameter disc, 1.2 m high tower, multicolor printing with independent extrusion and color mixing (multiple extrusion), dimensional and resistance analysis of test specimens of the ASTM D695 standard, discs to measure circularity.

After the performance tests, pieces up to 1.2 m high, 0.48 m in diameter and in three colors were obtained, with printing speeds of up to 120 mm/s in the final effector (45 mm/s in the motors) and in times of 80 hours with weights of 2kg and components with precisions of up to 0.5 mm were obtained.

*Key words:* 3D printing, FDM, multicolor printing, high volume, delta.

#### **Capítulo I: Generalidades**

#### <span id="page-22-1"></span><span id="page-22-0"></span>**Antecedentes**

La Manufactura Aditiva (AM por sus siglas en inglés) o impresión 3D, es una tecnología de fabricación que nació en el año 1984 la cual fue creada para la fabricación de objetos tridimensionales a partir de un diseño digital, mediante la adición sucesiva de capas de un material. Esta tecnología permite construir elementos físicos de plástico, metal, polvos cerámicos entre otros materiales.

En la actualidad la AM ha transformado la producción a nivel mundial ya que ha permitido poner al alcance del consumidor la posibilidad de fabricar diferentes productos. Dentro de este entorno la tecnología que más se ha destacado por su accesibilidad y eficacia es la de deposición de filamento fundido o FDM.

A pesar de que para esta tecnología existe una gran comunidad de técnicos, científicos y empíricos que han dedicado mucho esfuerzo y tiempo a su desarrollo, este proceso aún se encuentra en perfeccionamiento ya que presenta algunos desafíos. Siendo algunos de ellos la posibilidad de fabricar piezas de grandes volúmenes, multicolor o multimaterial, los procedimientos de post procesamiento, entre otros problemas (Gil, 2015).

En referencia al problema del volumen, comúnmente las impresoras comerciales permiten imprimir piezas de entre  $0.012$  a  $0.025$  m<sup>3</sup> es decir con un máximo de  $0.3$  m en los ejes X, Y y Z; lo que ocasiona que para obtener componentes de grandes dimensiones en algunos casos se deba dividir el modelo en varias partes y posteriormente deban ser pegadas entre sí.

Sin embargo, existen algunas soluciones industriales como la presentada por empresas como Tractus 3D la cual crea equipos que permiten imprimir piezas desde  $0.2$  m<sup>3</sup> hasta 2 m<sup>3</sup> es decir 2.1 metros en el eje Z y 1 metro en los ejes X y Y (Tractus, 2020). Estos equipos

principalmente se presentan en dos configuraciones estructurales que son el tipo delta [\(Figura](#page-23-0)  [1.](#page-23-0)a) o más recientemente la creación de sistemas llamados de Z infinito [\(Figura 1.](#page-23-0)b). Estas máquinas buscan dar solución al problema del volumen de impresión.

## <span id="page-23-0"></span>**Figura 1**

*a) Impresora 3D tipo Delta y b) Impresora 3D tipo Z infinito.*

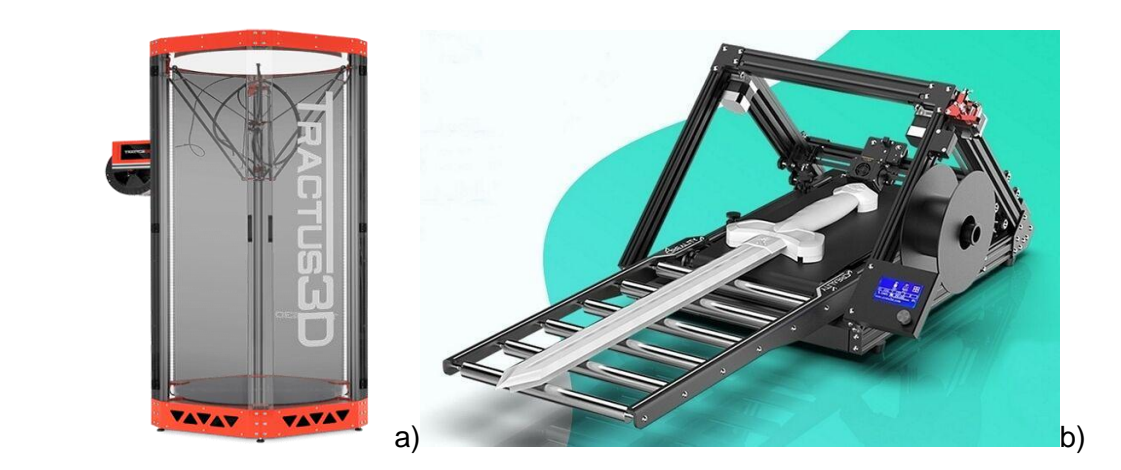

*Nota.* Tomado de (Tractus 3D, 2020) y (TrendHunter, 2020)

Desde la perspectiva de la fabricación de piezas multicolor o multimaterial, comúnmente las impresoras 3D comerciales traen un extrusor único para un solo material, pero con el avance de la tecnología ya existen comercialmente extrusores que permiten la impresión multicolor, entre las más conocidas están: Geeetech A10M, Ultimaker S5, Da Vinci 2.0 A.

Para cubrir esta necesidad existen dos mecanismos que utilizan diferentes configuraciones. Según lo que queramos cubrir, se puede utilizar una única extrusora con múltiples entradas para los distintos filamentos y una salida como es el Diamond Hotend [\(Figura 2.](#page-24-0)a), esto significa que la impresión será multicolor y no multimaterial, ya que todo el conjunto tiene un único control de temperatura, mientras que para imprimir en distintos colores y materiales se puede utilizar múltiples boquillas [\(Figura 2.](#page-24-0)b), debido a que cada una tendría un control independiente de temperatura.

## <span id="page-24-0"></span>**Figura 2**

*a) Extrusora tipo Diamante y b) Extrusores independientes.*

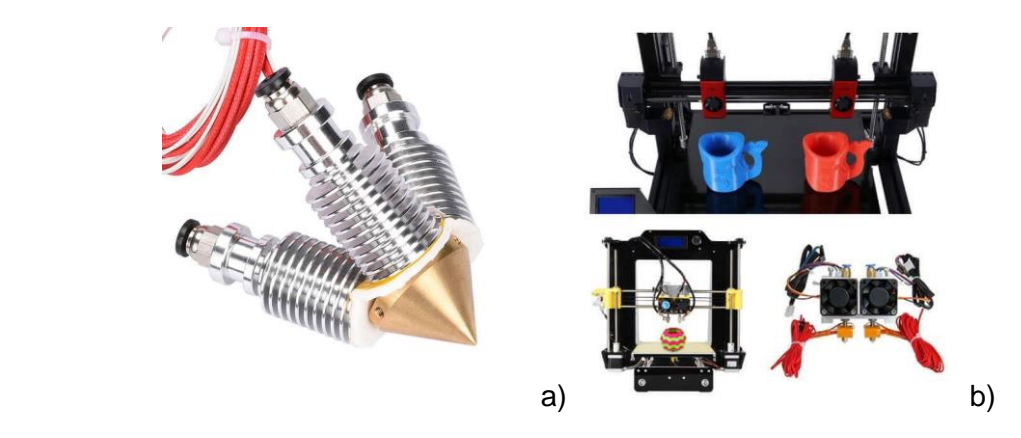

*Nota.* Tomado de (Aliexpress, 2022) y (Mundo 3D, 2021)

Por otra parte también se observa que existen propuestas presentadas tanto a nivel de desarrolladores, así como trabajos académico como el de Freitas J. (Freitas, 2017) quien en su tesis de maestría titulada "Desarrollo de una impresora delta FDM" construye la misma con una configuración delta partiendo de métricas y funcionalidades preestablecidas, con un volumen de impresión de 0.015 m<sup>3</sup> (ø 0.2 m  $*$  0.5 mm) y con un sistema de extrusión multicolor, presentando así también una solución a otro de los desafíos de la AM.

En este trabajo se analizan las distintas configuraciones de impresoras, comparando sus características y funcionalidad dentro del contexto de la robótica, concluyendo que la configuración delta proporciona una mayor precisión de movimiento y posicionamiento, además de rapidez en la impresión. Al respecto de este tema, velocidades de alrededor de 80 mm/s presentaron piezas de gran detalle. Mientras que en lo referente al apartado multicolor usa una extrusora tipo diamante.

Del mismo modo, Regadas J. (Regadas, 2017), en su tesis titulada "Optimización de una impresora Delta 3D y desarrollo de impresión simultánea a 3 colores", realizó un estudio del proceso de modelado de plástico, y el tipo de extrusores utilizados para la impresión

multicolor y multimaterial, además creó una unidad de filamentos que permite la alimentación de los mismo, para trabajos autónomos durante largos periodos de tiempo.

Este concluye que, para una impresión multicolor simultánea más satisfactoria, la transición de color se debe realizar simultáneamente con el cambio de la altura de la capa y no cambiar el filamento en la misma capa, para que no exista una mezcla de colores, además que las velocidades debían estar en el rango de 20 mm/s a 45 mm/s para que las transiciones sean correctas, en cuanto al sistema de extrusión utilizado (Diamond hotend) concluyó que, se debe realizar un sistema de purga, ya que en su interior quedan residuos del color anteriormente depositado y puede existir mezclas de color indeseables.

#### <span id="page-25-0"></span>**Definición del problema**

En el laboratorio de Procesos de Manufactura de la Universidad de las Fuerzas Armadas ESPE, existe un área de prototipado en la cual las impresoras 3D juegan un papel muy importante, debido a que la universidad conjuntamente con otros departamentos realizan varios proyectos, por lo tanto el desarrollo de este proyecto ayudará a realizar el prototipado de los mismos de una manera más directa y eficiente, ya que gracias a su gran volumen de trabajo e impresión multicolor, permite realizar piezas grandes en un solo conjunto sin tener que realizarla por partes y posteriormente ensamblarlas.

Debido a esto en el laboratorio de Procesos de Manufactura de la Universidad de las Fuerzas Armadas ESPE, se cuenta con algunos materiales, por lo cual uno de los requerimientos para el desarrollo del proyecto es la utilización de los mismos. Los materiales principales disponibles son: Diamond hotend por su capacidad de extrusión multicolor, placa de control Duet 3D por su control robusto y posibilidad de implementar un sistema de monitorización a distancia, motores NEMA 17 por el gran par que ofrecen y tamaño compacto,

perfiles de aluminio V-slot 20x40 de 1.5 m de longitud porque son ideales para el movimiento fluido de los carros.

En lo que respecta a la impresión de modelos de grandes dimensiones y su conjunto de desafíos adicionales tales como: la precisión, el tiempo, la distribución de temperatura en el volumen, la cinemática del equipo, entre otros; presentan una diferencia en relación con las habituales. Uno de los mayores inconvenientes en caso de que su distribución no sea estable, es la disposición de la temperatura en el ambiente, provocando problemas de adhesión entre capas a lo largo del eje z, generando fisuras, mal acabado y por ende el desecho de la pieza.

Por otra parte, al hablar de trabajos en gran tamaño, se debe considerar que para el caso de las impresoras tipo delta se requiere una estructura que supere su propia dimensión, lo que requerirá mayor rigidez en sus mecanismos tanto para sus movimientos como en el control de su cinemática. La estructura tendería a ser esbelta por lo antes mencionado, lo que conlleva a un análisis de vibraciones y rigidez de la misma mediante el uso de arriostramientos.

Debido a su magnitud y a la cantidad de componentes a controlar, se necesita una electrónica de control robusto, para de este modo obtener piezas de gran calidad y precisión. En consecuencia, la construcción de una impresora FDM tipo delta para la fabricación de piezas multicolores en volúmenes de hasta 0.2 m<sup>3</sup>, es un tema desafiante para la aplicación de la mecatrónica

## <span id="page-26-0"></span>**Objetivos**

## <span id="page-26-1"></span>*Objetivo General*

Crear una impresora 3D tipo delta para la fabricación de piezas plásticas multicolor de hasta 0.2 m<sup>3</sup> de volumen mediante el uso de tecnología FDM.

#### <span id="page-27-0"></span>*Objetivos Específicos*

● Analizar y establecer el diseño modular de una impresora 3D tipo delta para volúmenes de impresión de hasta 0.2 m $^3$ .

● Definir el diseño del prototipo experimental de una impresora FDM tipo delta con capacidad para fabricar piezas de hasta 0.2 m<sup>3</sup>.

● Producir el prototipo experimental de una impresora FDM tipo delta con capacidad para fabricar piezas de hasta 0.2 m<sup>3</sup>.

● Validar la capacidad del prototipo experimental para la fabricación de piezas plásticas multicolor de hasta  $0.2 \text{ m}^3$  de volumen.

● Formular los protocolos de funcionamiento, calibración y mantenimiento del modelo experimental.

## <span id="page-27-1"></span>**Justificación e importancia**

En los últimos años la manufactura aditiva FDM ha empezado a entrar con fuerza en el mercado nacional e internacional, creando una revolución en los procesos de fabricación convencionales. Una de las mayores ventajas de este proceso es la variedad de formas y figuras que se puede realizar, en el país esta tecnología ha ingresado en los últimos 10 años. Sin embargo, aún no ha llegado a un auge semejante al de la comunidad internacional, siendo uno de los factores que influye en este crecimiento el desarrollo de tecnología local.

La construcción de impresoras es un paso inicial para fortalecer el desarrollo de la manufactura aditiva (AM) a nivel nacional, y poder difundirlo a escala industrial. Según Leydy Gómez (Gómez, 2017) en su artículo en la revista Iberoamericana de las Ciencias Computacionales e Informática, la implementación de la AM en las industrias manufactureras presentan un conjunto de ventajas frente a otras tecnologías, siendo algunas de ellas:

- Facilidad en el desarrollo de nuevos productos (prototipado).
- Versatilidad para el diseño de piezas.
- Reducción de costos en su proceso de fabricación y disminución de tiempos.
	- Personalización de artículos.
	- Reducción de costos de desarrollo.
	- Facilidad de producción.
	- Reducción de precios finales del producto.
	- Disminución de desechos de materiales.
	- Ahorro de energía.

Con el desarrollo de la impresora 3D propuesta en este proyecto, se podrán realizar piezas de dimensiones de hasta 0.2 m<sup>3</sup> (1000 mm de altura y 500 mm de diámetro), siendo la principal ventaja de este equipo su volumen de trabajo. Comúnmente las impresoras de este tipo, cuentan con capacidades de impresión por bajo de los 0.05 m<sup>3</sup>, lo que ocasiona que modelos de grandes extensiones, deban ser realizas por partes para posteriormente ser ensambladas.

Además del volumen, este dispositivo crea piezas multicolor, permitiendo fabricar componentes estéticamente mejor elaborados, presentados y en algunos casos más funcionales. Esto ayuda a disminuir las operaciones de post procesamiento de las impresiones y genera un trabaja final con mejor calidad. [\(Figura 3\)](#page-28-0).

# <span id="page-28-0"></span>**Figura 3**

*Impresión 3D multicolor.*

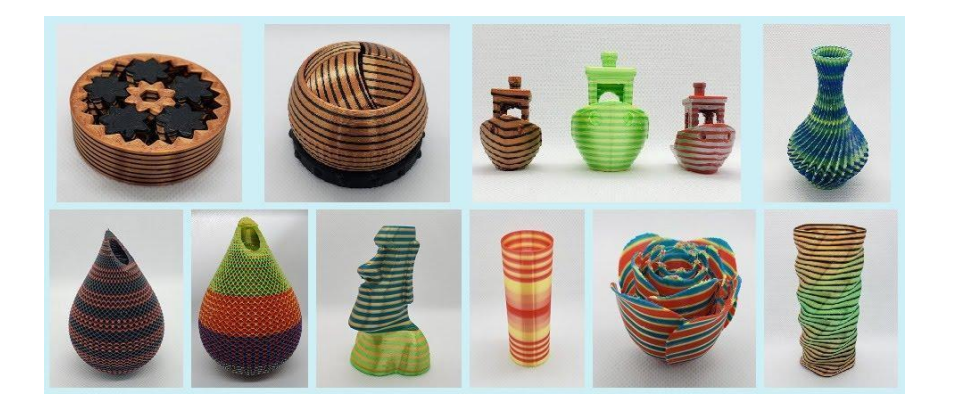

*Nota.* Tomado de (Erekosë, 2015)

El desarrollo de este dispositivo, tendrá un papel importante en el ámbito educativo ya que los estudiantes tendrán acceso a este tipo de tecnología, lo cual ayudaría considerablemente a desarrollar proyectos y prototipos de alto impacto que en sus aplicaciones anteriores se veían limitados por el volumen de impresión de las máquinas existentes, a su vez en el ámbito industrial permitirá desarrollar piezas que creen prototipos cercanos a las dimensiones reales gracias al gran volumen de impresión.

#### <span id="page-29-0"></span>**Alcance del proyecto**

Desarrollar una impresora 3D tipo delta FDM, para trabajos de piezas multicolores de volumen de hasta 0.2 m<sup>3</sup> es decir 480 mm de diámetro y 1000 mm de altura de un mismo material, utilizando el Diamond hotend permite la extrusión individual o la mezcla de hasta 3 filamentos a la vez para obtener una diversa gama de colores.

Cabe recalcar que, en su mayoría, los componentes a utilizarse en la estructura y en algunos subsistemas de la máquina, se las tienen que fabricar a la medida según el avance en su construcción, debido a que por el tamaño de la misma, no se tienen partes comerciales que puedan facilitar su fabricación, obligando a diseñar y fabricar sus piezas. Del mismo modo, por la gran dimensión de impresión, la masa máxima de un modelo podrá ser de 20 kg.

En el laboratorio de Procesos de Manufactura de la Universidad de las Fuerzas Armadas ESPE, se cuenta con algunos materiales, por lo cual uno de los requerimientos para el desarrollo del proyecto es la utilización de los mismos. Los materiales principales disponibles son: Diamond hotend por su capacidad de extrusión multicolor, placa de control Duet 3D por su control robusto y posibilidad de implementar un sistema de monitorización a distancia, motores NEMA 17 por el gran par que ofrecen y tamaño compacto, perfiles de aluminio V-slot 20x40 de 1.5 m de longitud porque son ideales para el movimiento fluido de los carros.

Adicionalmente, un gran volumen de impresión presenta inconvenientes en el efecto de la temperatura a lo largo del eje Z, principalmente en polímeros termoplásticos como el ABS. Un cambio de temperatura en el ambiente, provoca problemas de adhesión entre capas, por lo tanto, se asegura que en el entorno de trabajo se mantenga en una temperatura estable y no existan cambios de bruscos.

Con todo esto se creará un protocolo de funcionamiento, calibración y mantenimiento, mismos que comprobarán el trabajo de la impresora, donde se validará todas las configuraciones necesarias para poder obtener piezas de buena calidad

Siendo la metodología de calibración una de las actividades más meticulosas debido a que los problemas de una mala calibración en el desplazamiento de sus ejes (X, Y y Z) podría ocasionar problemas en los componentes fabricados debido a su tamaño.

Considerando estos y otros inconvenientes, se pretende realizar un protocolo de pruebas de funcionamiento de la máquina para piezas, tanto de uno como de varios colores. La principal finalidad es buscar definir los parámetros de impresión para mantener niveles de calidad de los elementos fabricados.

## **Capítulo II: Estado del Arte**

#### <span id="page-31-1"></span><span id="page-31-0"></span>**Impresión 3D**

La impresión 3D es un proceso tecnológico de fabricación que en los últimos años ha ganado una gran participación en diversas industrias (medicina, desarrollo de productos, aeronáutica, automotriz, mecatrónica).

Se pueden aplicar varios métodos de impresión, pero el más usado principalmente en las relacionadas a piezas de grandes dimensiones, es la tecnología FDM, la cual se destaca por trabajar con polímeros termoplásticos tales como el PLA, ABS, PETG, PTU, Nylon entre otros.

El principio de funcionamiento está basado en la fusión del plástico el cual es inyectado mediante una boquilla que deposita el material fundido en varias capas sucesivas sobre una cama caliente. La deposición de este material va dando forma a un objeto tridimensional según el diseño proyectado [\(Figura 4\)](#page-31-2).

# <span id="page-31-2"></span>**Figura 4**

*Modelado por deposición fundida.*

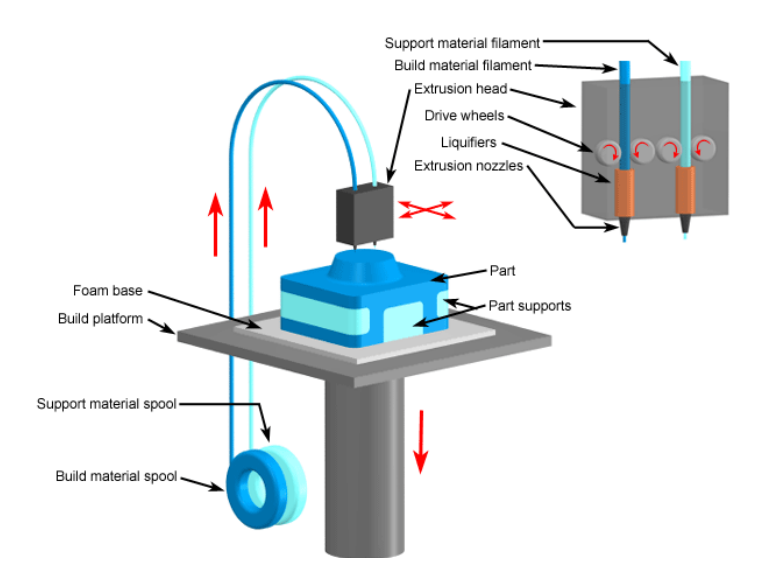

*Nota.* Tomado de (Todo3d, 2017).

Dado que en el proceso de impresión la temperatura tiene un gran efecto en los resultados, algunos de los principales parámetros de temperatura que influyen en el proceso de son:

1. La temperatura de fusión (debe ser controlada para que el plástico fluya sin ningún problema),

2. La temperatura de la cama caliente (es controlada para mejorar la adherencia de la pieza).

3. La temperatura del ambiente (debe ser considerada principalmente en el caso de impresoras de grandes dimensiones para evitar la separación entre capas).

La impresión 3D es una tecnología de fabricación mediante la cual es posible conseguir piezas en tres dimensiones a partir de un modelo digital el cual pueden ser de geometrías muy complejas, esta tecnología de fabricación tiene como objetivo crear un objeto con alto, ancho y espesor mediante la superposición de capas sucesivas (Juárez et al., 2018).

#### <span id="page-32-0"></span>**Proceso de la impresión 3D**

En lo que respecta a este tema de estudio, se tienen en general 3 etapas:

Diseño CAD: Con la ayuda de cualquier software de diseño asistido por computador (CAD), se puede realizar un modelo de cualquier geometría el cual posteriormente puede ser impreso [\(Figura 5\)](#page-33-0).

# <span id="page-33-0"></span>**Figura 5**

*Diseño CAD*

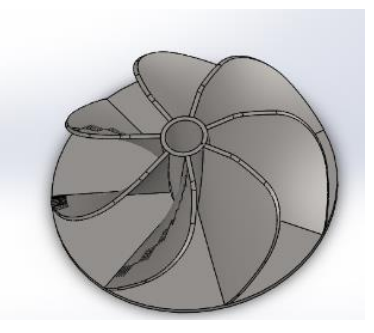

Archivo STL: Al diseño CAD se lo debe transformar a un formato STL, este archivo transforma un diseño CAD a una representación de triángulos contiguos del modelo en forma de malla [\(Figura 6\)](#page-33-1).

# <span id="page-33-1"></span>**Figura 6**

*Archivo STL*

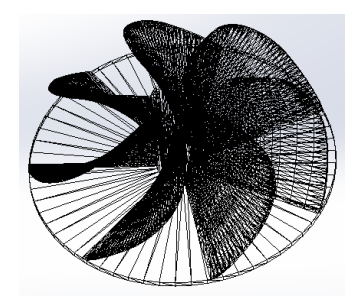

Formato CAM: Existen varios softwares CAM de laminado, es decir, programas que leen el archivo STL y genera las trayectorias de cada una de las capas con las que se genera el modelo. Estas trayectorias usan un lenguaje de código G que se efectúan para poder imprimir la pieza.

## <span id="page-34-0"></span>**Técnica de impresión FDM**

A lo largo del tiempo dentro de la manufactura aditiva se han ido creando algunas técnicas, y dentro de estas probablemente la más usada es la deposición de material fundido o FDM. En lo referente a la obtención de componentes de grandes dimensiones este es la única técnica usada en lo que se refiere a piezas técnicas.

Esta técnica se basa en calentar un filamento termoplástico, haciéndolo pasar por un extrusor (hotend) mismo que deposita el material fundido en capas delgadas sobre una superficie de alta fricción donde va a ir dando la forma de las piezas [\(Figura 7\)](#page-34-2) (Bandala, 2016).

# <span id="page-34-2"></span>**Figura 7**

*Impresión FDM.*

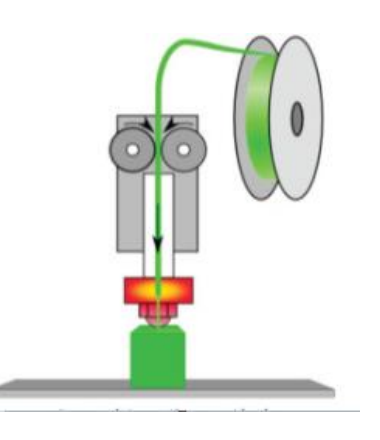

*Nota.* Tomado de (Villar, 2016).

## <span id="page-34-1"></span>**Materiales usados en FDM**

En relación al tema mencionado, el principal material utilizado, es el filamento de polímero termoplástico. Comercialmente estos filamentos se los pueden encontrar con diversas propiedades mecánicas y características especiales tales como brillo, opacidad, flexibilidad,

con fibras de madera, además de un sin número de colores. Dimensionalmente generalmente vienen en rollos de 1 Kg de peso y en dos diámetros (1.75 mm y 3 mm) siendo el más usado el de 1.75mm.

Dentro de los plásticos más comunes son el Ácido Poliláctico (PLA) y el Acrilonitrilo Butadieno Estireno (ABS) [\(Figura 8\)](#page-35-1), los dos funcionales en la impresión 3D con algunas variaciones en sus características, como el punto de fusión, resistencia mecánica, tipo de fabricación, condiciones de extrusión, entre otras.

# <span id="page-35-1"></span>**Figura 8**

*PLA vs ABS.*

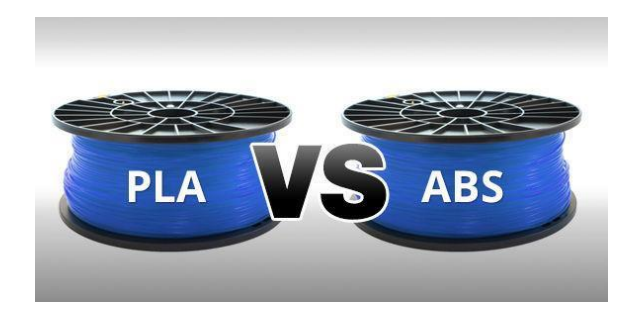

*Nota.* Tomado de (Tubefr, 2022).

## <span id="page-35-0"></span>**Tipos de impresoras FDM**

Dentro de su estructura, las más tradicionales son las impresoras de configuración cartesiana y delta. A pesar de que realizan el mismo trabajo, tienen varias características que difieren entre sí, su principal variación se evidencia en el volumen de impresión debido a que su estructura cartesiana tiene un espacio de construcción rectangular, mientras que la delta un volumen cilíndrico.

Otra de las grandes diferencias entre estos dos tipos de impresora es la cinemática de transmisión de movimientos, ya que en la cartesiana cada eje es independiente uno del otro
mientras que en una delta requiere de movimiento coordinados de los tres ejes horizontales para transmitir la posición requerida en X, Y y Z [\(Figura 9\)](#page-36-0) (Bell, 2015).

### <span id="page-36-0"></span>**Figura 9**

*Tipos de impresoras.*

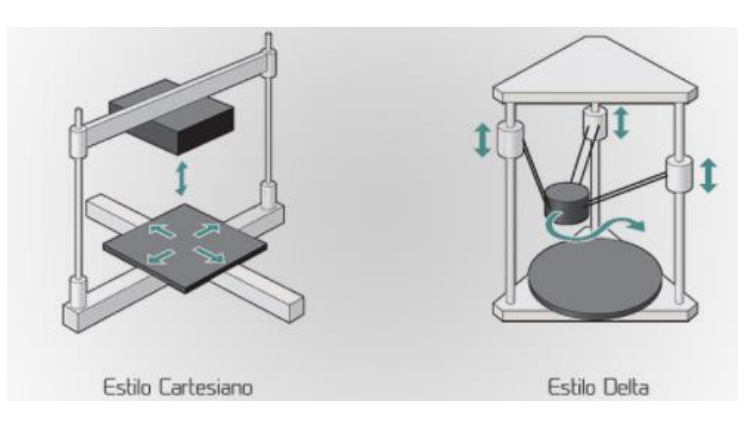

*Nota.* Tomado de (Perez, 2016).

### *Impresoras Tipo Delta*

La configuración del equipo delta, está formada por dos plataformas: A) Una fija y B) Otra móvil. Estas se conectan entre sí por tres cadenas cinemáticas separadas por ángulos de 120º. En la base fija se sostienen tres articulaciones mecánicas, los ejes de cada una de estas articulaciones forman un triángulo equilátero plano.

La plataforma fija está conectada con cada unidad por dos enlaces formando un paralelogramo. Se usan los paralelogramos para restringir completamente la orientación de la plataforma móvil. Y así el efector final sólo tendrá tres movimientos y serán de traslación [\(Figura 10\)](#page-36-1) (Parra, 2019).

## <span id="page-36-1"></span>**Figura 10**

*Partes de impresora tipo delta*.

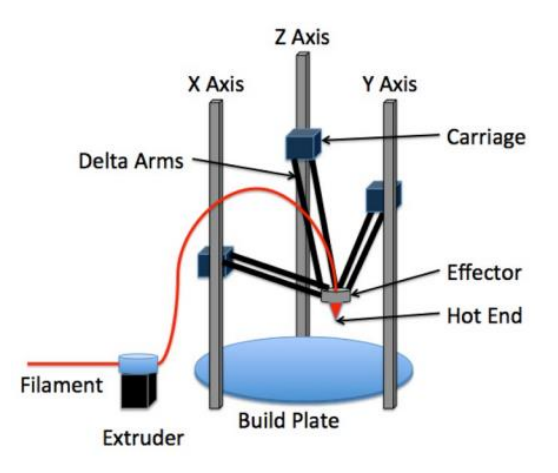

*Nota.* Tomado de (Bell, 2015).

En la figura anterior se pueden observar los elementos por los que está conformada una impresora 3d tipo delta que son los siguientes

- **Ejes**
- **Extrusor**
- Superficie de Impresión
- **Efector final**
- **Hotend**
- **Articulaciones**
- **Brazos Delta**

#### *Ejes*

El eje se dispone de forma vertical, uno por cada eje de la impresora, es decir vamos a tener uno para el movimiento en X, Y y Z dándonos un total de 3, en el eje se encuentra el carro el cual se mueve conforme se mueve el eje y de este sale un brazo delta que va hasta el efector final; la combinación formará un triángulo rectángulo entre el eje y el brazo delta

Las medidas de estos triángulos rectángulos nos ayudarán para realizar los cálculos del posicionamiento del efector final, aunque se deben tener ciertas consideraciones como las pequeñas distancias del carro al brazo y de este al efector final [\(Figura 11\)](#page-38-0).

### <span id="page-38-0"></span>**Figura 11**

*Relación eje - efector final*.

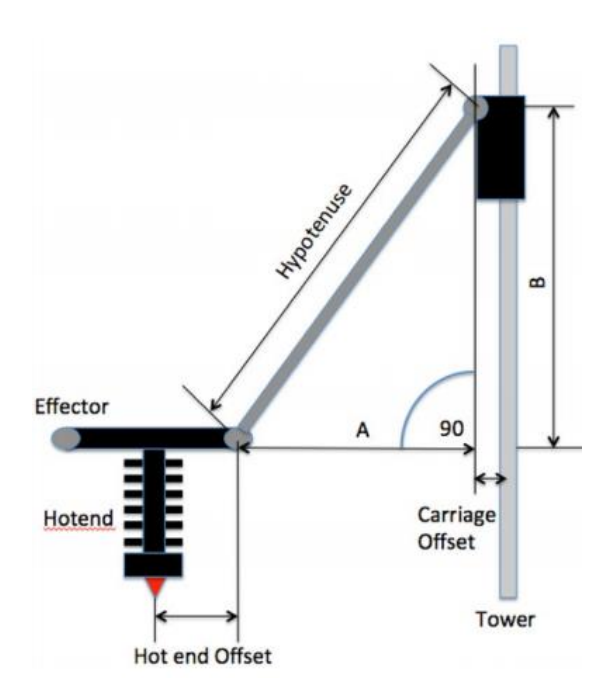

*Nota.* Tomado de (Bell, 2015).

La disposición de los ejes de igual manera tiene que ver con el cálculo para el movimiento del efector final, en la base cada uno de los ejes o torres va a estar en disposición separados cada 120°. El movimiento conjunto de los 3 ejes nos das las coordenadas finales del efector por lo que para referirse a esto se los suele llamar torres A, B y C.

#### *Extrusor*

El extrusor es el mecanismo que empuja y controla la cantidad de plástico para la impresión, el filamento entra por uno de los lados que pasa a través de un sistema de

engranaje reductor que ayuda a empujarlo y salir por el otro lado a un tubo de teflón llamado tubo Bowden que está conectado al efector final para que le filamento llegue al hotend [\(Figura](#page-39-0)  [12\)](#page-39-0) (Calderón, 2016).

# <span id="page-39-0"></span>**Figura 12**

*Sistema de engranaje del extrusor.*

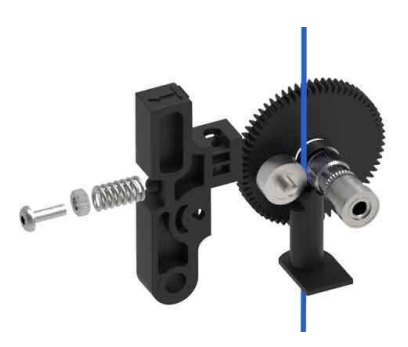

*Nota.* Tomado de (Bell, 2015).

La posición del extrusor o extrusores dependiendo del número de filamentos que se pueda imprimir se pueden colocar en la estructura o en el efector final, cada disposición presenta ventajas y desventajas. No obstante, en las impresoras tipo delta la gran mayoría se coloca en la estructura ya que se debe tener el menor peso posible en el efector final para que este pueda moverse a una mayor velocidad [\(Figura 13\)](#page-39-1).

## <span id="page-39-1"></span>**Figura 13**

*Extrusor Impresora 3D.*

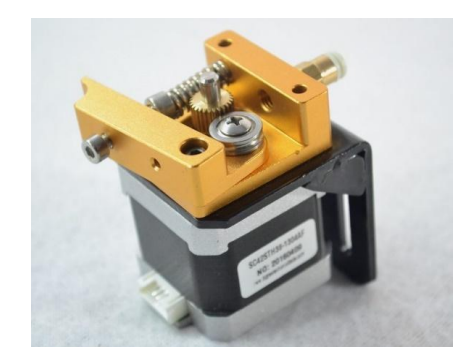

*Nota.* Tomado de (tublogen3d, 2017).

## *Hotend*

El hotend es el dispositivo encargado de calentar el filamento a su temperatura de fusión, consta de una base metálica en la cual se coloca un termistor y la resistencia para calentarlo, en este también se ubica un ventilador para su enfriamiento y el de las capas de impresión que se van generando, en la parte superior se conecta el o los tubos bowden que direccionan el filamento desde el extrusor [\(Figura 14\)](#page-40-0).

## <span id="page-40-0"></span>**Figura 14**

*Hotend para 3 extrusores.*

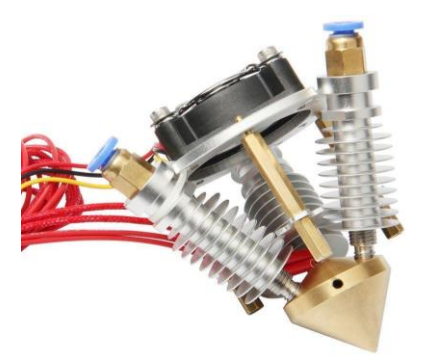

*Nota.* Tomado de (Dhgate, 2022).

### *Brazos delta*

Los brazos delta son los que conectan los carros de los ejes con el efector final y los que permiten su movimiento

Hay varios tipos de extremos de varilla que se utilizan. Estos incluyen extremos de bola, cóncavos, imanes con bolas de acero, juntas impresas en 3D o moldeadas por inyección y juntas con rodamientos capturados [\(Figura 15\)](#page-41-0) (Bell, 2015).

## <span id="page-41-0"></span>**Figura 15**

*Brazos delta.*

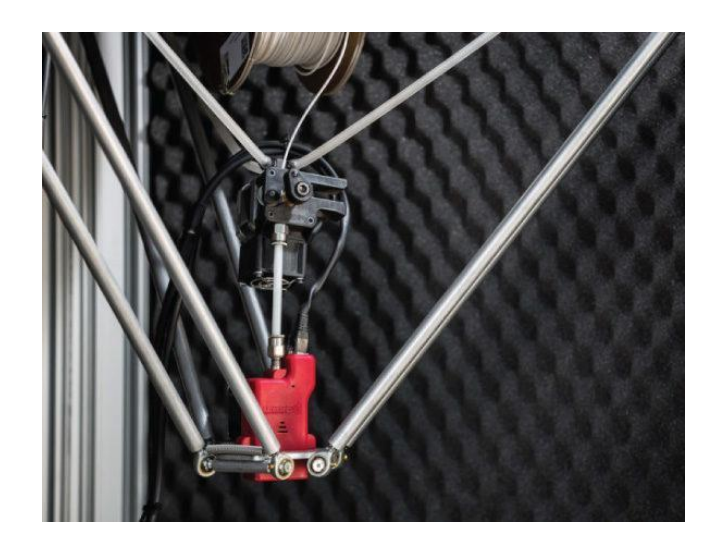

*Nota.* Tomado de (Moretti, 2017).

## *Superficie de impresión*

En lo que refiere a su superficie, también conocida como plataforma de construcción, placa de construcción o cama caliente: es donde se empieza a formar la pieza. Esta puede estar hecha de vidrio, madera, aluminio o materiales compuestos. Del mismo modo, debe tener una resistencia de calefacción, cuya misión es ayudar a la adhesión de la primera capa de impresión [\(Figura 16\)](#page-41-1).

## <span id="page-41-1"></span>**Figura 16**

*Superficie de impresión.*

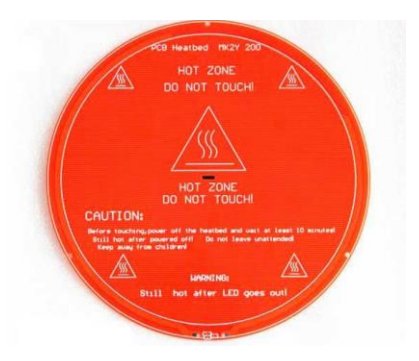

*Nota.* Tomado de (Createc3d, 2022)

### **Cinemática impresora delta**

La cinemática de una impresora delta tiene como característica principal que la posición del efector final o cabezal depende de la altura que tenga el carro que se mueve a lo largo de la columna guía, esta es la base para el análisis cinemático de la misma.

A continuación, en las figuras se observan las relaciones para determinar la posición del efector final en función de las dimensiones de la máquina y de la altura de los carriles según (Iñiguez, 2017). Básicamente se trata de un método adaptado de la cinemática inversa.

En la [Figura 17](#page-42-0) se observa las relaciones para determinar la posición del pivote de unión del brazo con la base del hotend.

# <span id="page-42-0"></span>**Figura 17**

*Cálculo de la posición del pivote de unión del brazo con la base del hotend.*

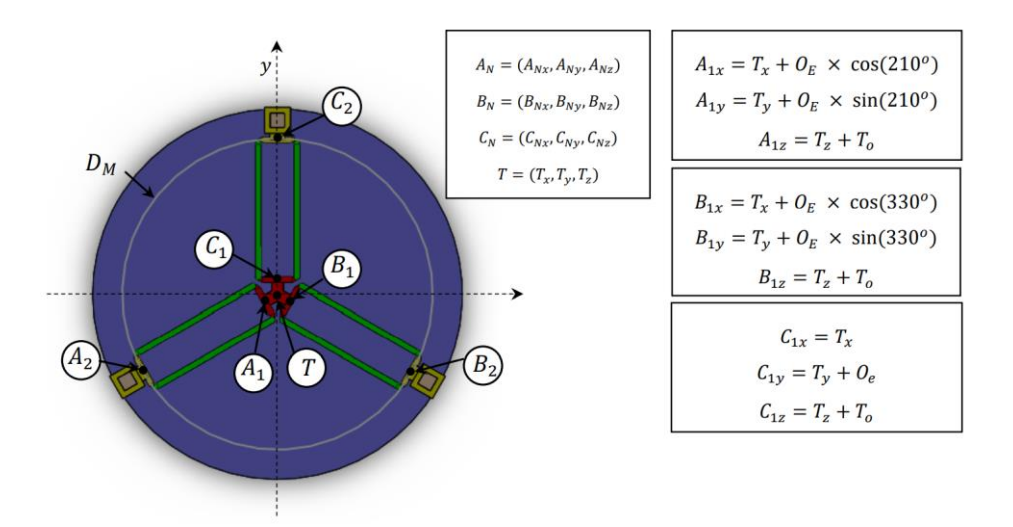

*Nota.* Tomado de (Freitas, 2017).

En la [Figura 18](#page-43-0) se observa las relaciones para determinar la posición del pivote de unión del brazo con el carro de movimiento.

### <span id="page-43-0"></span>**Figura 18**

*Cálculo de la posición del pivote de unión del brazo con el carro de movimiento*.

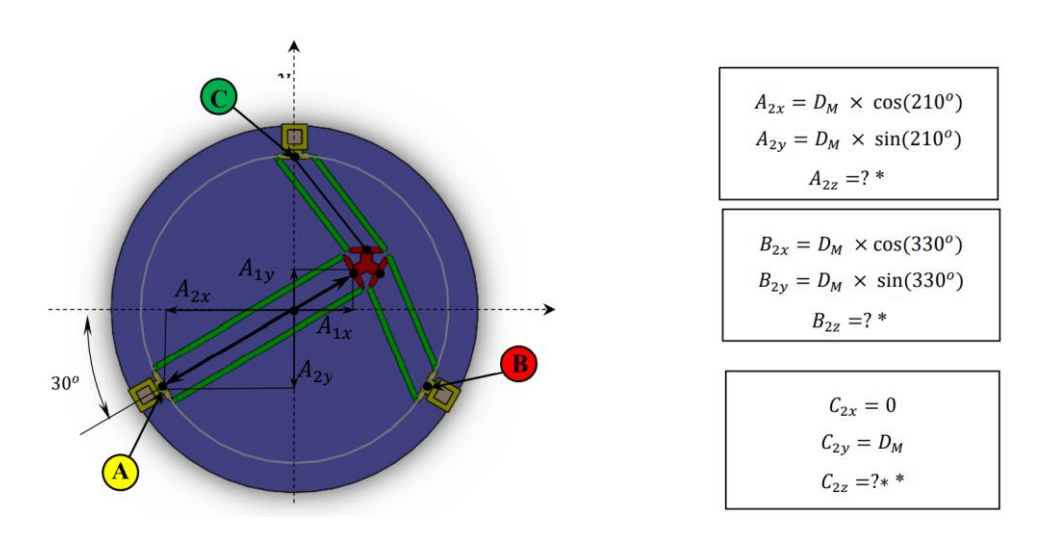

*Nota.* Tomado de (Freitas, 2017).

En la [Figura 19](#page-44-0) se observa las relaciones para determinar las alturas de los carros.

### <span id="page-44-0"></span>**Figura 19**

*Cálculo de las alturas de los carros*.

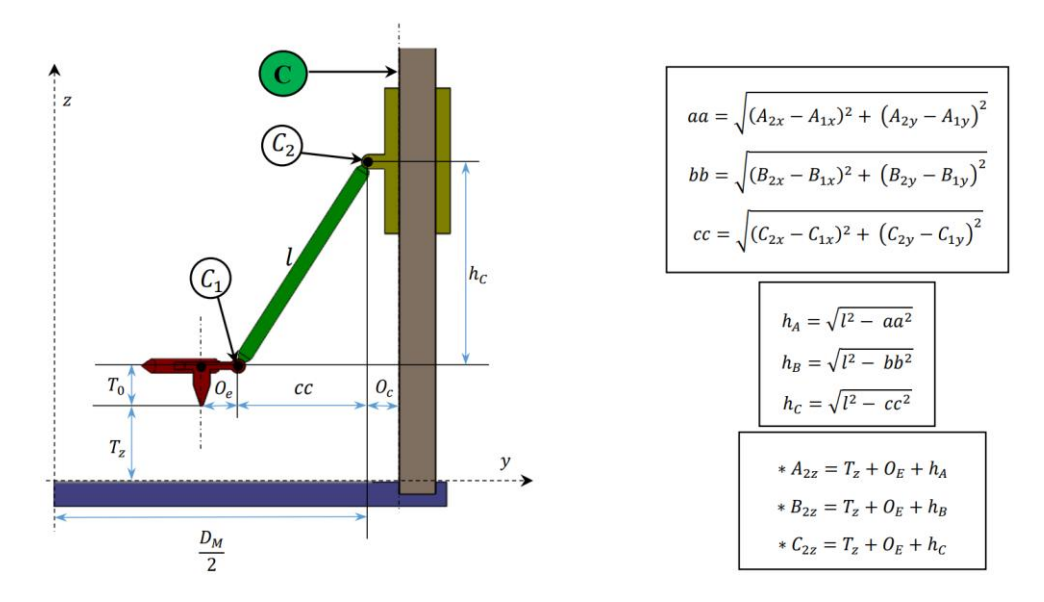

*Nota.* Tomado de (Freitas, 2017).

Como se observa en la figura anterior, hemos obtenido las relaciones para determinar la altura de los carros en función de la posición del efector final; estas relaciones son las que comandan el control de la máquina, ya que el laminador nos dará las posiciones del efector final según el diseño de la pieza y mediante estas relaciones el controlador determina cuanto debe mover cada carro de cada columna para efectivamente ubicar el efector en la posición deseada.

### **Diseño Modular**

Para realizar el diseño de un producto existe más de una metodología donde entre una de estas encontramos el diseño modular o modularidad, es una técnica que nos ayuda a separar en sus diversos módulos los cuales se podrán tratar cada uno de forma separada, aunque forman parte de un conjunto que la unión de todos los módulos nos da como resultado el producto final

Existe una definición muy acertada de Lonnie R. Morris en su libro Handbook of Research on Instructional Systems and Educational Technology que dice: "El diseño modular es un enfoque de diseño que subdivide un sistema en partes más pequeñas llamadas módulos, que se crean de forma independiente y luego se utilizan en diferentes sistemas. Un sistema modular se caracteriza por: la división funcional en módulos escalables y reutilizables; el uso de interfaces modulares bien definidas; y el uso de los estándares de la industria para dichas interfaces" (Suñer, 2017).

Uno de los beneficios de la modularidad es que se inicia con un diseño conceptual pero que se van a utilizar en diversos productos o distintas versiones saldrán de ese mismo diseño, es decir, vamos a tener un producto que al tener un módulo con dos opciones se pude hacer dos productos diferentes por ejemplo una computadora con memoria RAM de 4Gb y otra de 8Gb, el módulo de memoria RAM tiene dos opciones por lo que al escoger uno u otro se tendrá dos productos con el mismo diseño conceptual pero al final son dos distintos

Desde el punto de vista del diseño, este tipo de sistemas son más complejos porque deben cumplir con especificaciones, ubicaciones y validaciones para cada producto para el que están diseñados. Entonces, desde la primera etapa del concepto, las necesidades y requisitos deben ser claros para los diferentes actores.

La ventaja es que el proceso de diseño, aunque más complejo en este tipo de sistema, se acorta mucho cuando se utiliza el sistema para otras variaciones de la plataforma. Por lo tanto, hoy en día se necesitan módulos para reducir los costes de diseño y fabricación y ofrecer a los clientes finales precios competitivos que redunden en mayores beneficios para la empresa. (TMEQ1)

En resumen, tenemos que los módulos son unidades dentro de un sistema más grande que son estructuralmente independientes entre sí pero que funcionan juntas. Por lo tanto, todo

el sistema debe proporcionar un marco que permita tanto la independencia estructural como la integración funcional. (Suñer, 2017).

Se puede representar la arquitectura modular de diferentes formas como:

- Estructura jerárquica de árbol
- Diagramas de funciones
- Diagrama IDEF0
- Estructura de diseño modular (DSM)
- Diagrama Objeto Proceso
- Lenguaje de modelado unificado (UML)

Para productos mecatrónicos, electromecánicos por todo lo que conlleva y lo que se debe analizar, la mejor forma de representar la arquitectura modular para estos productos es con un diagrama de funciones como se ve en la [Figura 20.](#page-46-0)

## <span id="page-46-0"></span>**Figura 20**

## *Diagrama Funcional*

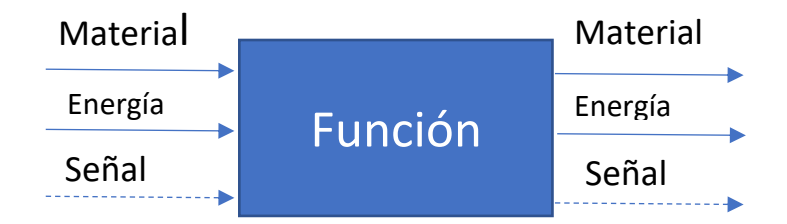

El diagrama de funciones se lo hace con diagramas de bloques donde se descomponen todas las funciones del producto, en dichas funciones incluyen el material, la energía y los flujos, donde cada uno va a ir conectándose a más bloques que estén dentro de su mismo nivel; la estructura puede tener varios niveles donde en cada uno de van desglosando más a

detalles los módulos para al final tener una idea bastante clara del producto y quedaría una estructura como se ve en la [Figura 21.](#page-47-0)

## <span id="page-47-0"></span>**Figura 21**

*Diseño Modular*

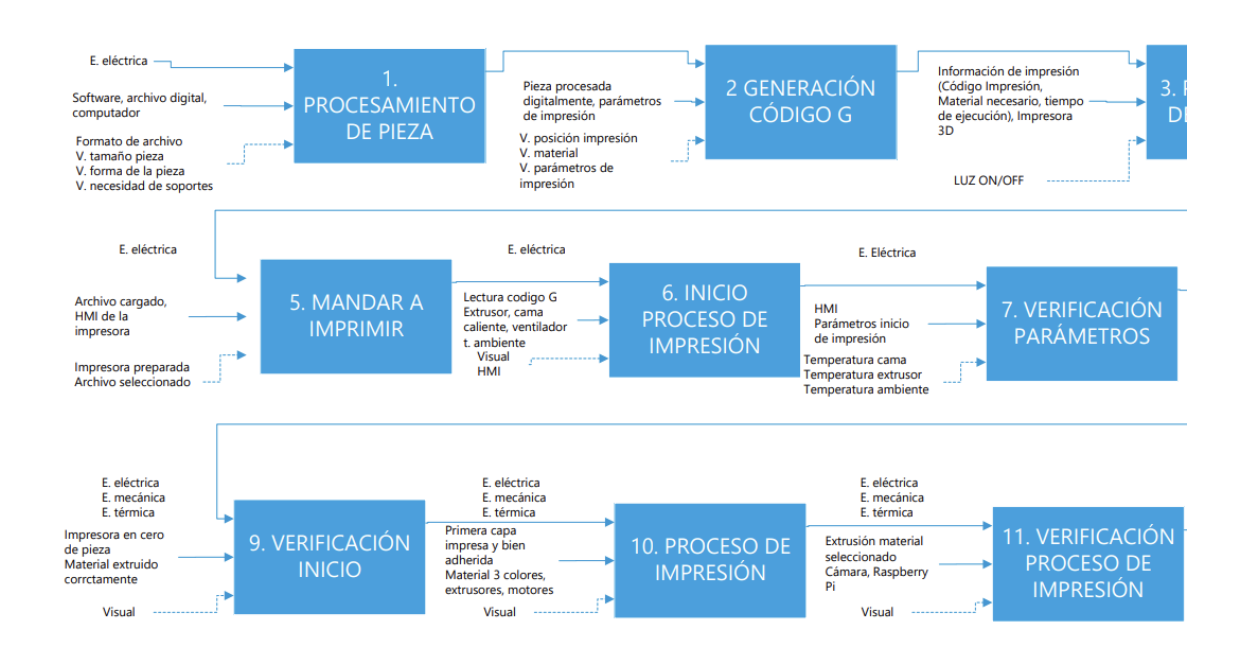

## **Proceso de impresión 3D**

Tener el conocimiento de cuál es el proceso para poder imprimir una pieza es de gran ayuda para su fabricación, con esto inclusive podemos darnos cuenta de los diferentes módulos en los cuales podemos dividir el diseño y construcción de la impresora.

Para iniciar la impresión primero se debe tener un modelo 3D ya sea un diseño propio o cualquier modelo existente como el ejemplo de la [Figura 22](#page-47-1) que tenga un formato de archivo .obj o el más usado .stl, el cual se ingresa en un programa para el procesamiento y laminado de la pieza como se ve en la [Figura 23.](#page-48-0)

### <span id="page-47-1"></span>**Figura 22**

*Pieza diseñada en 3D*

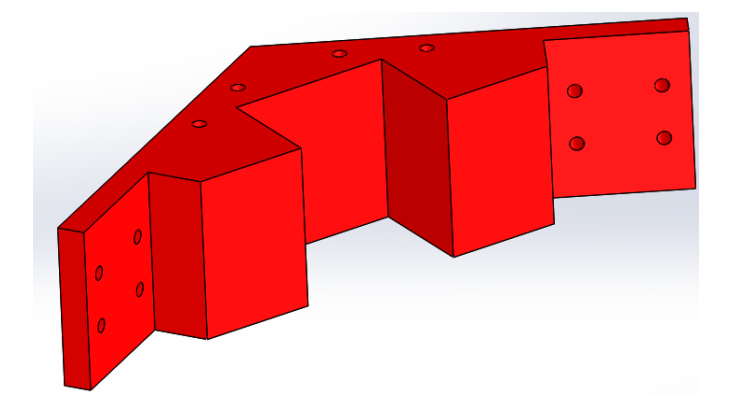

# <span id="page-48-0"></span>**Figura 23**

*Pieza en Programa Laminador*

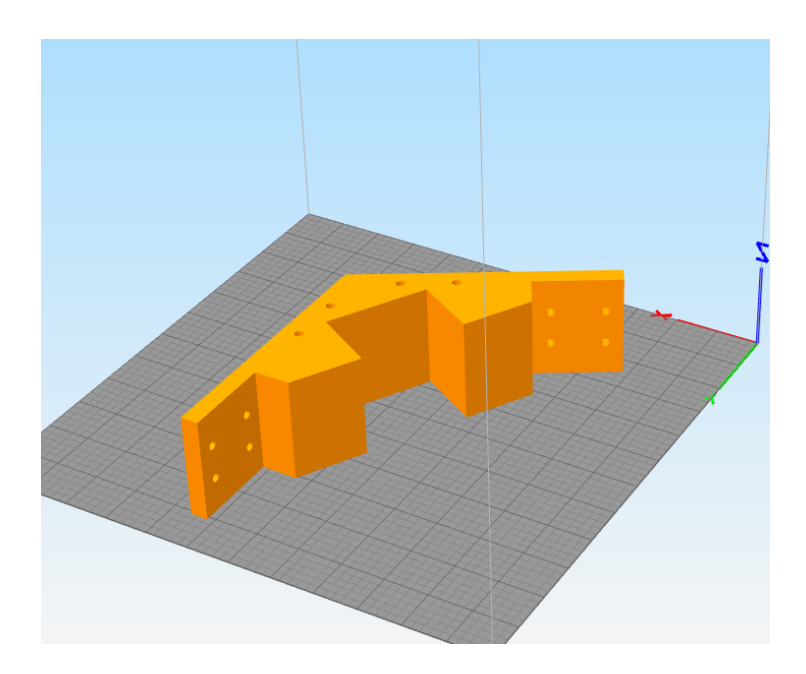

Después de poner todos los parámetros para la impresión (velocidades, alturas de capa, porcentaje de relleno, etc.), se genera un nuevo archivo .gcode, lenguaje que puede ser leído por la impresora, ya que son instrucciones de donde se debe ubicar el cabezal para dar la forma a la pieza, el modelo laminado queda como se demuestra en la [Figura 24.](#page-48-1)

# <span id="page-48-1"></span>**Figura 24**

*Pieza Laminada*

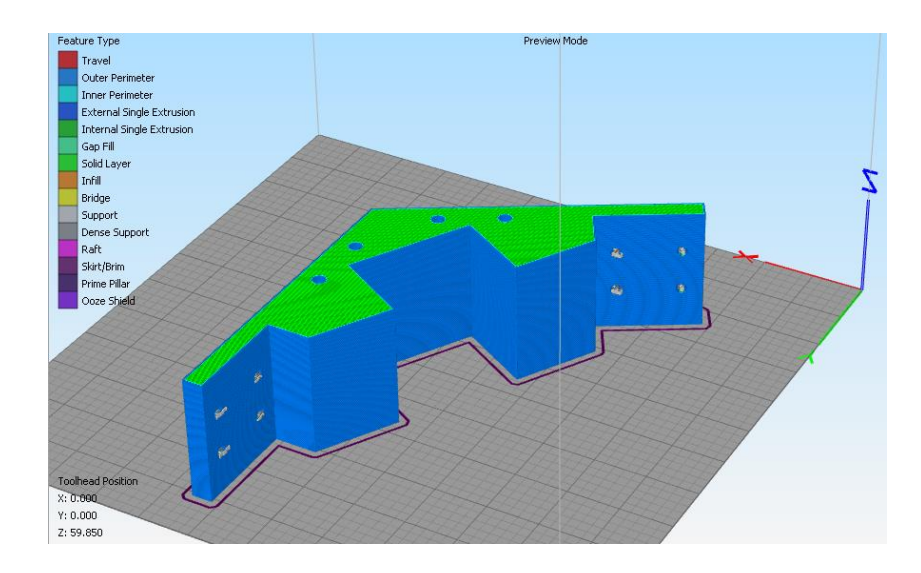

Al tener el archivo listo, se procede a prender la impresora, y a verificar que todo esté correcto para dar inicio al proceso, algunas de las verificaciones son la nivelación de la cama, comprobar que exista material suficiente; en caso de no contar con lo necesario, se realiza otro proceso de cargado de material, esto incluye el calentamiento del hotend y verificar que el filamento esté listo para extruir.

Teniendo todo preparado y listo introducimos el archivo a la impresora, en este punto hay diversas formas de hacerlo, pero la más común es a través de tarjetas SD, en donde se buscar el archivo y se lo selecciona para empezar a correr el archivo en donde están las instrucciones para la máquina las cuales son:

- Calentamiento de la cama de impresión
- Calentamiento del extrusor

Se verifica que la temperatura tanto de la cama como del extrusor este en la correcta a través del control que tiene, y así va a estar lista para imprimir como en la [Figura 25.](#page-49-0)

### <span id="page-49-0"></span>**Figura 25**

*Impresora 3D lista para Imprimir*.

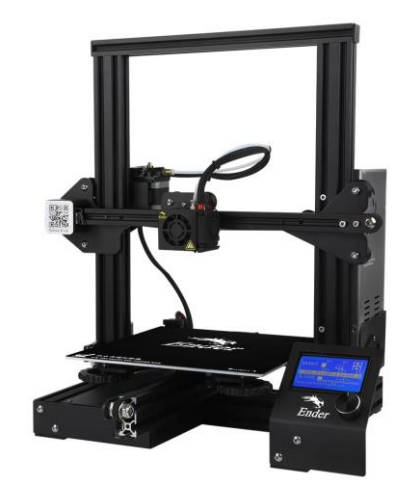

*Nota.* Tomado de (Calderón, 2016).

El proceso de impresión empieza con el movimiento de los motores a un cero de máquina, es decir, se mueve el efector final al punto (0,0,0) para que a partir de este siga las coordenadas dadas en el .gcode; después de esto inicia con un cero de pieza ya en las coordenadas del modelo 3D y donde se acciona el extrusor y el plástico fluye.

Con esto la impresora ya sigue los códigos G que se encuentran en el archivo y empieza a crear el modelo tanto en los ejes x,y,z, como se puede observar en la [Figura 26.](#page-50-0)

### <span id="page-50-0"></span>**Figura 26**

*Impresión de una pieza*.

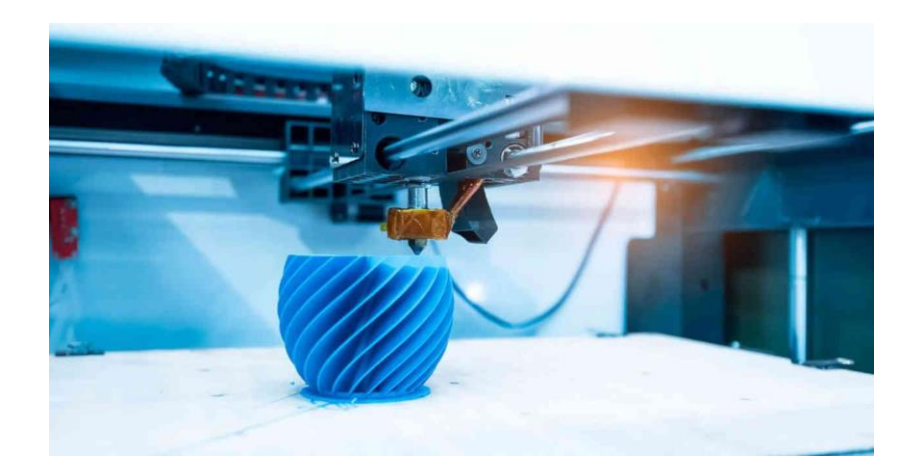

*Nota.* Tomado de (Schulkin, 2020).

Cuando acaba de realizar la impresión el sistema ordena mover el cabezal al cero de máquina para no interferir en el modelo, porque si al acabar se queda el hotend en el mismo lugar como todavía está caliente calentará el plástico y habrá deformación de la pieza.

Se apagarán los motores, así como el extrusor y la cama caliente progresivamente para que no exista ningún choque térmico y se dañe la impresión; cuando ya tenemos la temperatura ambiente en todos los elementos se procede a retirar la pieza con ayuda de algún instrumento como una espátula de ser necesario como se ve en la [Figura 27.](#page-51-0)

## <span id="page-51-0"></span>**Figura 27**

*Retiro Pieza 3D.*

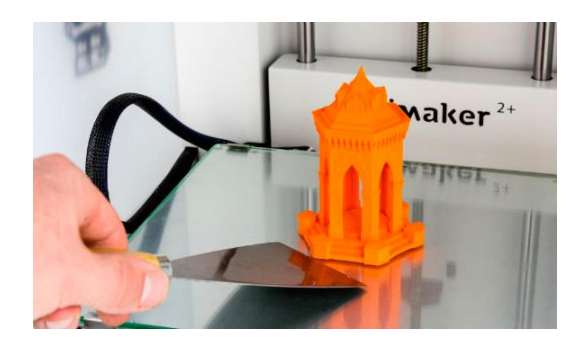

*Nota.* Tomado de (Filament2print, 2021).

Este sería el proceso de como imprimir una pieza 3D y del cual podemos distinguir claramente algunos módulos con los cuales se puede trabajar y darles solución.

#### **Impresoras 3d de gran tamaño existentes en el mercado**

Lo más común es encontrar impresoras con un tamaño algo reducido en su volumen de trabajo, teniendo un promedio de 25x25x30 cm en su superficie y altura, en las cuales se pueden realizar ciertos modelos con dimensiones limitadas, al necesitar un diseño más grande, este se lo debe realizar por partes para ensamblarlo posteriormente; en el mercado actual existen equipos industriales que tienen un gran volumen de impresión y algunas de ellas son las siguientes:

### *Super Discovery 3D Printer Workstation*

Fabricada por CNC Bárcenas en 2017, es una impresora de extrusión directa de pallets que usa materia prima en forma de granza, tiene un volumen de impresión de 1.3 x 2.5 x 1 m (3250L), la característica que resalta en esta máquina es que integra la tecnología CNC para el postratamiento de las piezas [\(Figura 28\)](#page-52-0).

### <span id="page-52-0"></span>**Figura 28**

*Super Discovery 3D printer Workstation*.

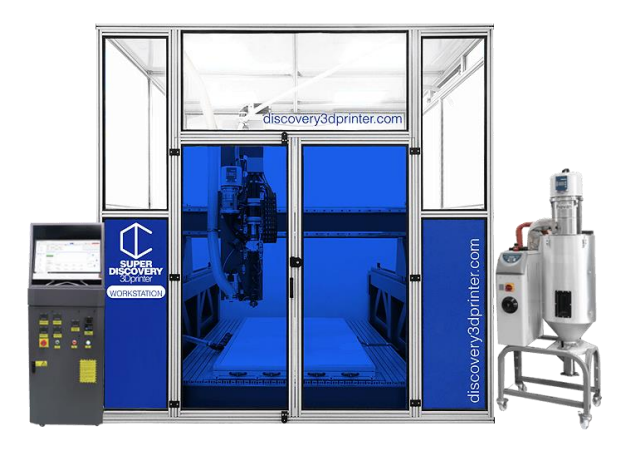

*Nota.* Tomado de (Discovery3Dprinter, 2022).

## *The Box Large*

Fabricada por BLB Industries en el 2019, trabaja con tecnología de extrusión de granulado (FGF), puede utilizar hasta dos boquillas y con un volumen de impresión de 2 x 2 x 1.5 m (6000L) [\(Figura 29\)](#page-53-0).

# <span id="page-53-0"></span>**Figura 29**

*The box large.*

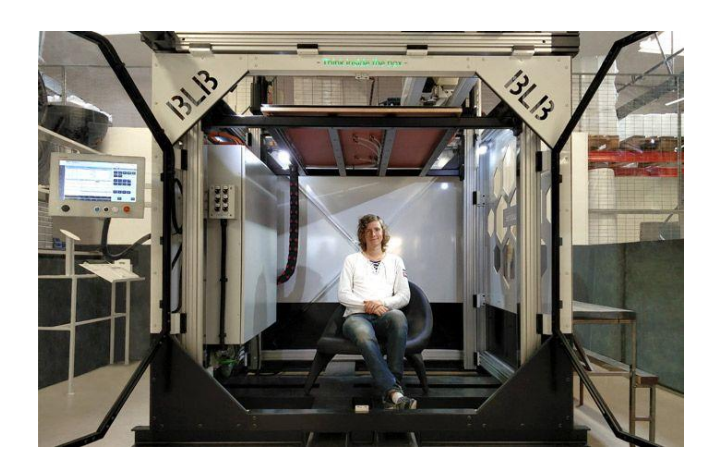

*Nota.* Tomado de (BLB Industries, 2017).

## *T3500 de Tractus 3D*

Tiene una arquitectura tipo delta y un volumen de impresión de 1 m de diámetro x 2.1 m de altura (1650L), con disponibilidad para doble extrusión de cualquier tipo de plástico [\(Figura](#page-54-0)  [30\)](#page-54-0).

# <span id="page-54-0"></span>**Figura 30**

*T3500.*

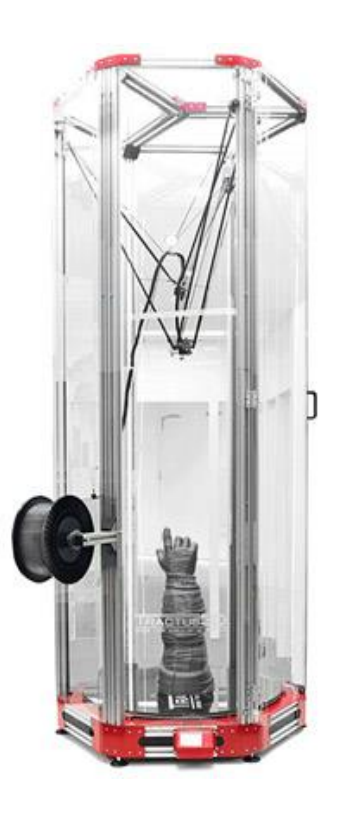

*Nota.* Tomado de (Tractus 3D, 2020).

### *Atlas 2.5*

Lanzada en el 2016 por Titan Robotics para la impresión de plásticos y pallets, cuenta con un volumen de 1066 x 1066 x 1220 mm (1387L), además puede trabajar a grandes velocidades [\(Figura 31\)](#page-55-0).

# <span id="page-55-0"></span>**Figura 31**

*Atlas 2.5.*

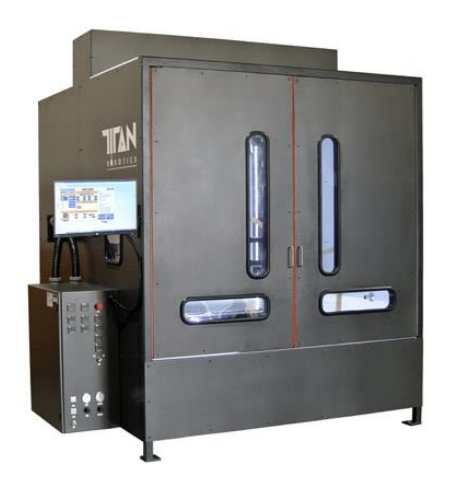

*Nota.* Tomado de (Titan Robotics, 2016).

# *Modix BIG-Meter*

Impresora 3D fabricada por la empresa Modix con doble extrusión para un volumen de 1010 x 1010 x 1010 m (1030L), puede trabajar con cualquier tipo de plástico [\(Figura 32\)](#page-55-1).

# <span id="page-55-1"></span>**Figura 32**

*Modix Big-Meter.*

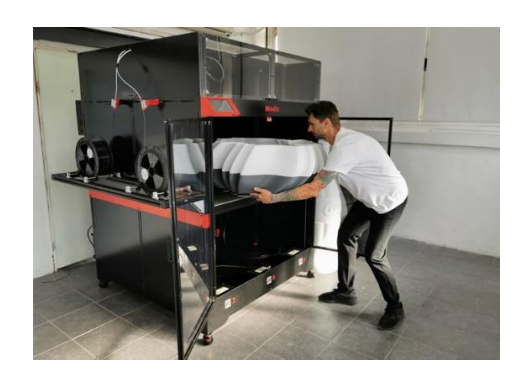

*Nota.* Tomado de (Modix3d, 2020).

## *Delta WASP 3MT INDUSTRIAL*

Fabricada por la empresa italiana WASP, es una impresora 3D modular que dispone de cámara cerrada con tecnología FDM, impresión de pallets y un volumen de trabajo de 1000mm diámetro x 1000 mm de altura (943L) [\(Figura 33\)](#page-56-0).

### <span id="page-56-0"></span>**Figura 33**

*Delta WASP 3MT Industrial.*

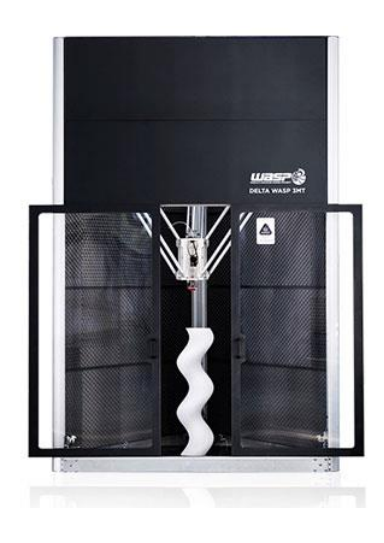

*Nota.* Tomado de (Wasp3d, 2022).

## *Impresora 3D de casa*

Con ayuda de la tecnología de impresión 3D se pueden hacer casas perfectamente habitables, la empresa italiana Fast Company realizó la casa Tecla (Tecnología y arcilla), la cual va formando la casa al ir depositando barro o adobe capa por capa, para ir dando la altura de la misma, puede construir en menor tiempo y reducir la huella ambiental [\(Figura 34\)](#page-56-1).

### <span id="page-56-1"></span>**Figura 34**

*Impresora de casas 3D.*

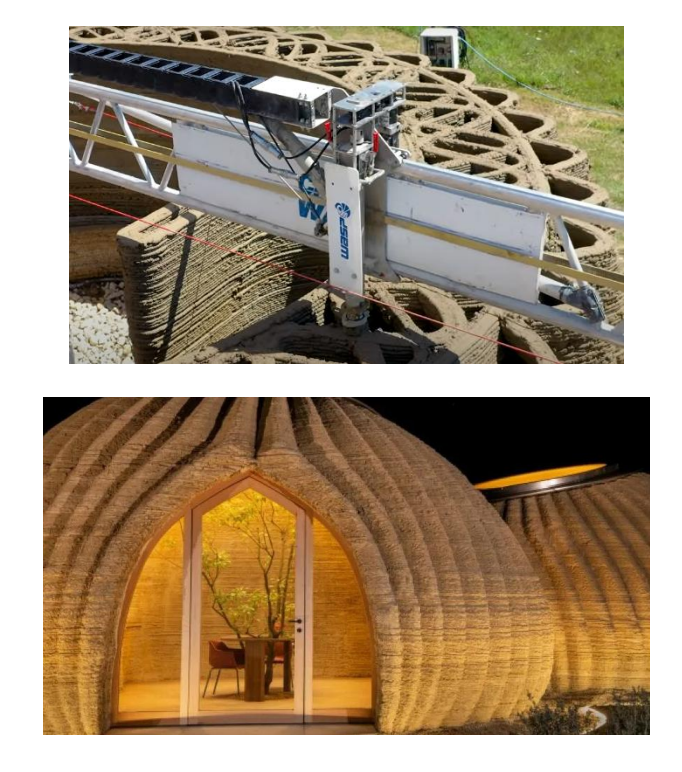

*Nota.* Tomado de (Ferrer, 2021).

## **Placa de Control (Duet 2 WIFI)**

La placa electrónica de control Duet 2 Wifi como se observa en la [Figura 35,](#page-57-0) es un controlador de 32 bits especializado para el control de impresoras 3D y máquinas CNC; como su nombre lo indica proporciona conectividad Wifi, lo cual permite configurar la tarjeta sin necesidad de una conexión cableada.

Algo importante a tener en cuenta es que, la placa es de software abierto y su código se lo puede encontrar en GitHub, esto facilita mucho si es que por alguna razón hay que cambiar el mismo. Además, los creadores de Duet 3D, tienen una página web tipo blog, en donde está subida toda la información sobre sus placas a manera de tutorial (Dozuki, 2022a).

<span id="page-57-0"></span>**Figura 35**

*Duet 2 Wifi.*

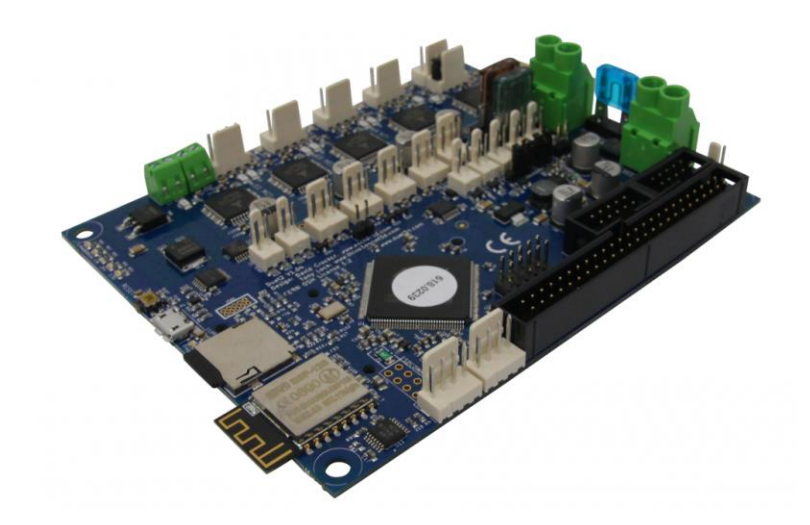

## *Nota.* Tomado de (Duet3D, 2016).

Las características principales de la Duet 2 Wifi son las siguientes (Duet3D, 2016):

- Procesador de 32 bits
- Módulo Wifi con antena externa desmontable
- Controladores paso a paso TMC2660, permite el control de hasta 256

micropasos y es silencioso.

- Tarjeta SD de alta velocidad y posibilidad de una SD externa.
- Disponibilidad de conexión para 2 extrusores, en la placa de expansión

(DueX5) se cuenta con hasta 5 conexiones para extrusores.

• Alta potencia: los controladores paso a paso son capaces de manejar 2,8

A, limitado en el software a 2,4 A. El canal del calentador de la cama puede manejar hasta 18 A.

• Debido a su conectividad Wifi permite la conexión a su interfaz mediante una PC, laptop, celular, Tablet o cualquier dispositivo inteligente que pueda conectarse a la misma red.

• Permite la configuración y actualización de paquetes de la impresora a través de su interfaz web.

• Permite controlar todos los tipos de arquitectura (cartesiana, delta, etc).

• Ampliable hasta 7 extrusores con soporte de control (firmware) para mezcla de filamento.

• Compatibilidad con PanelDue, HMI para el control de la impresora.

• Compatible con la sonda IR Z de DC42 y el efector inteligente Duet3D, este último es específico para impresoras delta; estos dispositivos permiten la auto nivelación.

Tiene enchufes y conectores compatibles con Molex y férulas para los terminales de alimentación y calentadores.

## **Sistema de extrusión triple**

## *Diamond hotend*

<span id="page-59-0"></span>**Figura 36**

*Diamond hotend*.

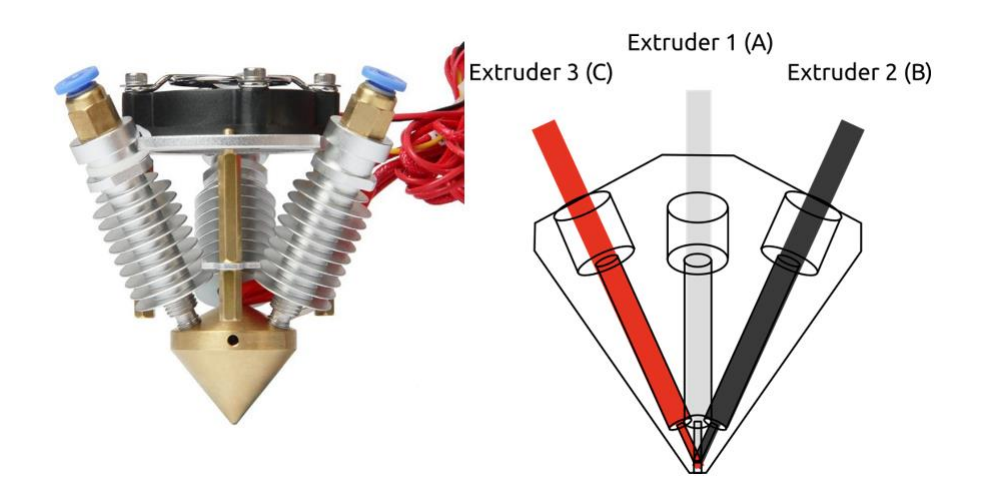

*Nota.* Tomado de (Spiritdude's, 2019).

El Diamond hotend es muy versátil ya que, cuenta con tres líneas de alimentación controlada de filamento como se observa en la [Figura 36,](#page-59-0) en su interior son capaces de

combinarse para extruir por su boquilla de 0,4 mm cualquier tono del arcoíris como se observa en la [Figura 37,](#page-60-0) esto es posible al combinar los colores translúcidos cian, magenta y amarillo.

# <span id="page-60-0"></span>**Figura 37**

*Gama de colores producidos por la mezcla del cian, magenta y amarillo utilizando el Diamond hotend.*

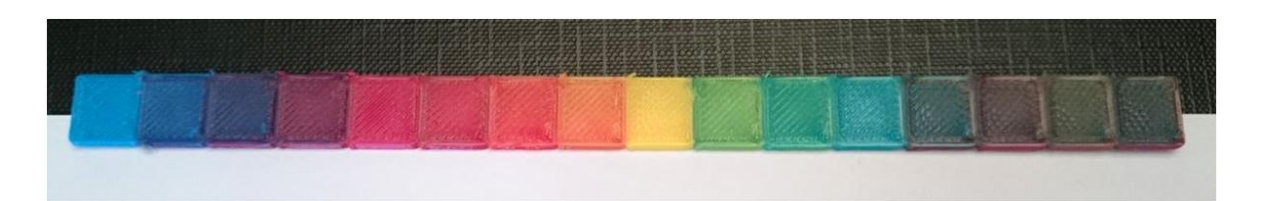

*Nota.* Tomado de (RepRap, 2018).

Las ventajas del uso del Diamond hotend son las siguientes (RepRap, 2018):

- Calibración sencilla
- Precisión alta en comparación con la impresión multihuella
- Capacidad de imprimir en 3 colores
- Menor desperdicio de filamento

Las características del Diamond hotend son las siguientes:

- 3 entras para filamento de 1,7 mm de diámetro
- Boquilla de 0,4 mm
- Cámara de mezcla muy pequeña para un menor desperdicio de filamento

y rápido cambio de color

• Espacio para calentador estándar de 40 W

### *Carga de filamento*

La característica distintiva del Diamond hotend es su relación de 3 a 1, es decir sus tres entradas de filamento y una sola salida, es por esto que se deben tener en cuenta algunos factores.

Debido a su geometría característica de diamante, no es recomendable imprimir en un solo color dejando libres las dos entradas restantes, ya que estas se pueden obstruir debido a que por la presión existente, un porcentaje del filamento obstruido tendería a subir por las entradas libres y al momento de subir llega a una temperatura menor y se solidifica nuevamente impidiendo el paso futuro del filamento; esto se observa en la [Figura 38.](#page-61-0)

### <span id="page-61-0"></span>**Figura 38**

*Comportamiento diamond hotend con un solo filamento de extrusión.*

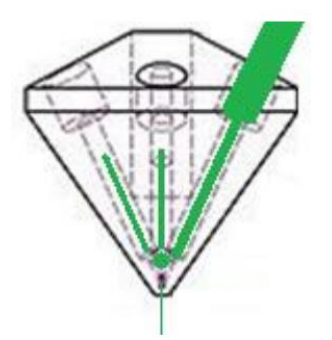

*Nota.* Tomado de (RepRap, 2015).

### *Metodología de carga de filamento al extrusor diamond hotend*

Para controlar esto, se sugiere la siguiente metodología de carga de filamento.

1. Cargar manualmente o con el motor las tres boquillas del Diamond hotend con filamento hasta que exista resistencia, esto se debe realizar con el hotend en frio para que no se funda material durante el proceso y no se solidifique posteriormente.

2. Cerciorarse de que exista dicha resistencia mencionada anteriormente ya que esto querrá decir que el filamento está en la posición correcta para fundirse.

3. Calentar el hotend a una temperatura adecuada dependiendo el material utilizado y extruir con el control de la HMI hasta observar un hilo continuo, esto se realiza con los tres filamentos para garantizar que durante cualquier momento del proceso de impresión, cualquier plástico esté listo inmediatamente para ser extruido.

4. Iniciar proceso de impresión.

En la [Figura 39](#page-62-0) se puede observar un esquema de la metodología de carga de filamento.

### <span id="page-62-0"></span>**Figura 39**

*Metodología de carga de filamento al diamond extruder*

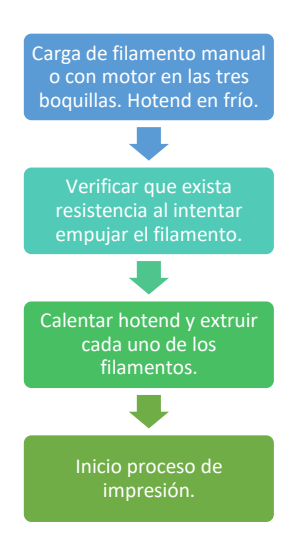

#### **Norma VDI**

La VDI es una política planteada por la Asociación de Ingenieros Alemanes, la cual proporciona la veracidad de las bases de una regla tecnológica reconocida, de esta salió la primera norma para asistir al proceso de diseños mecatrónicos, siendo esta la Norma VDI 2206, la cual fue redactada en junio del año 2004.

La norma es un paso hacia un enfoque específico que incluye los fundamentos de los sistemas mecatrónicos, modelado de procedimientos, métodos de modelado y análisis de modelos, herramientas de apoyo a las computadoras y aspectos específicos de la organización mecatrónica.

La norma VDI 2206 es un modelo en V de procedimiento flexible para el diseño de sistemas mecatrónicos, donde describe la secuencia lógica de sub pasos para el desarrollo de los mismos como se ve en la [Figura 40](#page-63-0) (Marquardt, 2021).

Las principales tareas de la norma VDI 2206, son (VDI2206, 2022):

- 1. Requisitos.
- 2. Diseño del sistema.
- 3. Diseño específico del dominio.
- 4. Modelado y análisis de modelos (implementación).
- 5. Integración del sistema.
- 6. Aseguramiento de propiedades (Transición).

### <span id="page-63-0"></span>**Figura 40**

*Forma en V, norma VDI.*

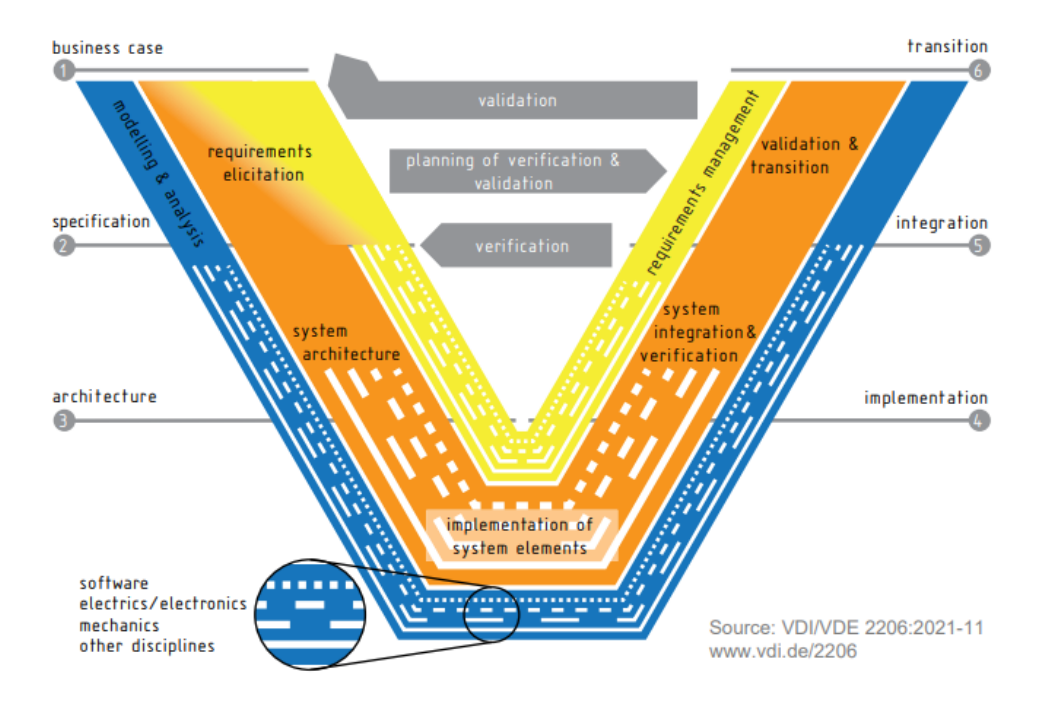

*Nota.* Tomado de (Marquardt, 2021).

### **Problemas en la impresión 3D**

Los problemas más comunes que se pueden dar dentro del proceso de impresión FDM se originan debido a malas configuraciones de los parámetros o al mal funcionamiento de la impresora; en nuestro caso es aún más crítico debido al gran volumen de trabajo de la máquina. Los problemas son los siguientes (Abax3dtech, 2021; Filament2print, 2020):

### *Problemas relacionados con la cama caliente*

**Warping.** Es el pandeo o el despegue de las capas que están en contacto con la cama caliente, básicamente se dan en las esquinas del material o puede ser un despegue completo de la capa, en el PLA es muy raro que esto ocurra, generalmente ocurre en materiales como el ABS o el nylon ya que son materiales de altas temperaturas de extrusión y tienen alta contracción térmica, es decir las capas de arriba tienden a jalar a las de abajo.

Para solucionar esto se debe:

- Verificar que la cama caliente este a la temperatura óptima ya que ayuda a mantener una estabilidad térmica en las capas.

- Añadir un sistema de adhesión del material a la cama caliente, comúnmente se utiliza pega, cinta de pintor, fijador de cabello dependiendo del material de la superficie de la cama.

Se recomienda un ambiente de impresión cerrado, generalmente para materiales críticos como los mencionados anteriormente, esto reduce la contracción térmica y estabiliza el ambiente. Para modelos de gran volumen se recomienda un ambiente calefactado, dependiendo del comportamiento de la misma.

En la [Figura 41](#page-65-0) se observa un ejemplo.

### <span id="page-65-0"></span>**Figura 41**

*Warping en impresión 3D.*

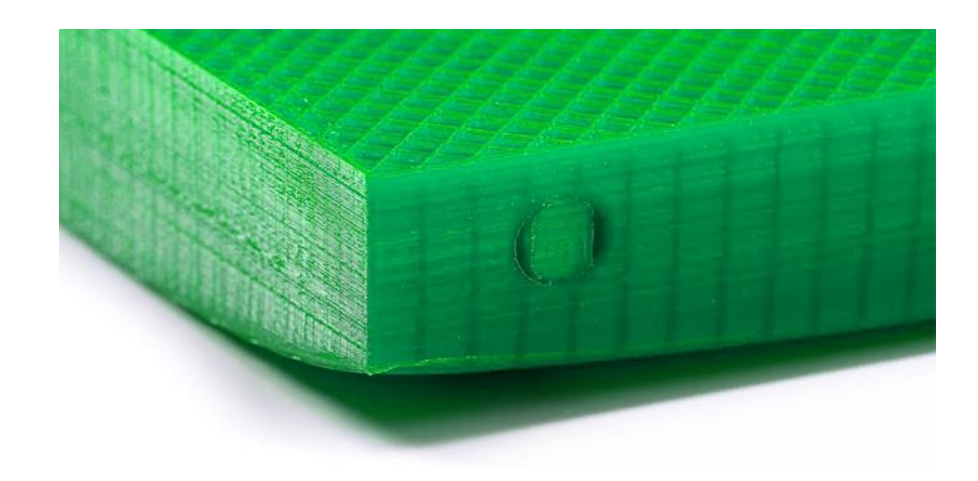

*Nota.* Tomado de (dddrop, 2020).

### *Problemas relacionados con la fácil rotura de las piezas*

**Cracking.** Básicamente esto ocurre porque las capas no se pegaron bien entre sí, esto puede deberse a que el material no se fundió correctamente al momento de extruirse o que las capas se contraen muy rápido al momentos de pegarse; esto último generalmente ocurre

cuando hay un choque térmico o demasiada variación de temperatura de la pieza con el ambiente, por esto un enclosed de la máquina ayuda a corregir este problema ya que permite que haya más tiempo para que cada capa pueda unirse correctamente e ir contrayéndose progresivamente.

Existen dos razones primordiales por las cuales ocurre esto, estas son:

Altura de capa excesiva: Cada capa que se está extruyendo debe presionar lo suficiente a la capa inferior para que estas se unan correctamente; por esto es que no se puede utilizar todo el diámetro del nozzle como tamaño de capa, existe una práctica común de máximo tamaño de capa del 80% del diámetro del nozzle utilizado; por ejemplo, para un nozzle de 0,4 mm la altura máxima de capa será 0,32 mm.

Temperatura de extrusión baja: Si el filamento no tiene una temperatura de extrusión correcta, la unión entre capas no será efectiva y se romperá con facilidad; debemos tener en cuenta esto al momento de imprimir a velocidades altas, ya que no será suficiente la temperatura, si este es el caso se recomienda aumentar la misma en intervalos de 10 ºC hasta conseguir una unión correcta. En la [Figura 42](#page-66-0) se observa un ejemplo.

### <span id="page-66-0"></span>**Figura 42**

*Cracking en impresión 3D.*

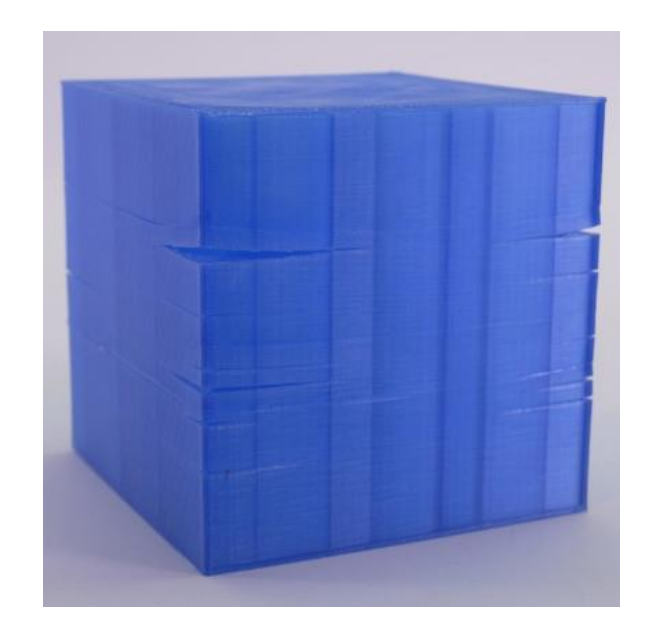

*Nota.* Tomado de (prusa3D, 2021).

# **Desplazamiento de capas o shifting.** Básicamente esto ocurre porque existe una

pérdida de pasos en los motores, esta pérdida de pasos puede deberse a varios factores como:

- Obstrucción o rotura en los mecanismos de movimiento
- Movimientos bruscos de la cama
- Motores con insuficiente intensidad eléctrica
- Velocidad de impresión demasiado alta

Puede darse también por un problema de diseño en las piezas, ya que cuando son muy altas y tienen poca superficie de contacto con la cama, a medida que va aumentando la altura de impresión puede oscilar la misma con el movimiento; esto generalmente ocurre cuando la cama se mueve en el eje x o y. En la *[Figura 43](#page-67-0)* se observa un ejemplo.

# <span id="page-67-0"></span>**Figura 43**

*Shifting en impresión 3D.*

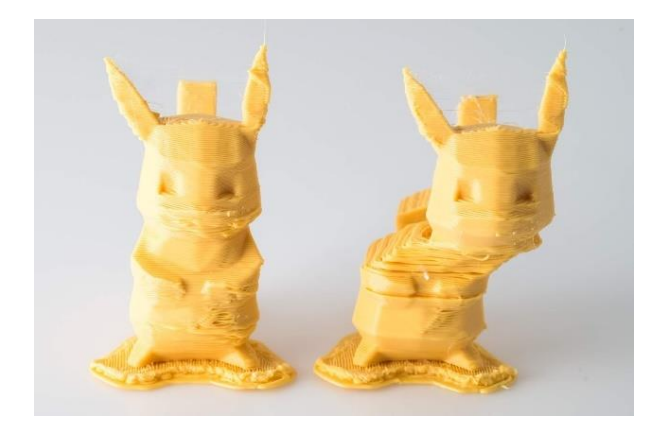

*Nota.* Tomado de (TecnisiaCAD, 2020).

**Relleno incorrecto.** El relleno juega un papel muy importante ya que de este depende en gran medida la resistencia del modelo, existen algunos patrones que tendrán mejor o peor desempeño según la forma del diseño a imprimir. Se puede configurar el porcentaje, esto depende de que resistencia queramos obtener. Puede existir el problema de relleno demasiado rápido o con poco espesor, lo que conlleva a una mala calidad de impresión y por tanto una pieza frágil; para esto se puede modificar la velocidad y el ancho de capa hasta encontrar el punto óptimo. Este problema no se debe a funcionalidad de la máquina, sino más bien a configuración de parámetros de impresión. En la *[Figura 44](#page-68-0)* se observa un ejemplo.

#### <span id="page-68-0"></span>**Figura 44**

*Relleno incorrecto en impresión 3D.*

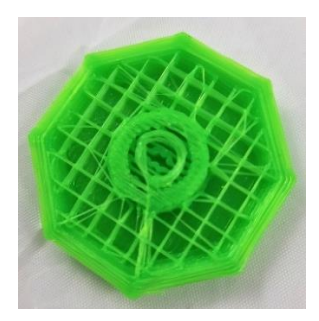

*Nota.* Tomado de (Abax3dtech, 2021).

### *Problemas relacionados con extrusión de material*

**Hilos o goteo.** Puede deberse a que la temperatura del hotend es demasiado alta o el ventilador a baja velocidad, esto provoca que el material fundido pierda viscosidad y empiece a gotear. Por otro lado, si la temperatura es correcta y existen hilos, que es lo que generalmente ocurre, se debe a la retracción del filamento, este parámetro es muy importante controlarlo ya que al activar la retracción se está quitando la presión en la boquilla lo cual no provoca la extrusión de material durante el movimiento del cabezal, dejando hilos en su trayectoria como se observa en la *[Figura 45](#page-69-0)*.

## <span id="page-69-0"></span>**Figura 45**

*Hilos en impresión 3D.*

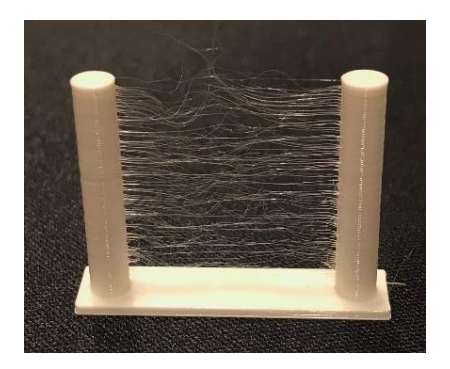

*Nota.* Tomado de (ReinventandoCalzado3D, 2021).

**Sobrecalentamiento.** Esto ocurre cuando el hotend tiene una temperatura mayor a la óptima para el filamento a utilizar, esto provoca que el filamento pierda viscosidad y por ende extruya mayor cantidad de filamento, lo cual en algunas partes de la pieza se notará de manera excesiva como se observa en la *[Figura 46](#page-70-0)*. Esto se soluciona modificando la temperatura del hotend o modificando la velocidad del ventilador.

## <span id="page-70-0"></span>**Figura 46**

*Sobrecalentamiento en impresión 3D.*

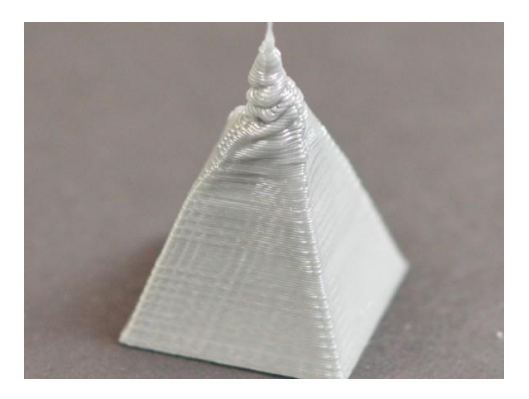

*Nota.* Tomado de (López, 2018).

#### *Problemas relacionados con mala calidad superficial*

**Z Wobbling.** La alineación entre caras debe ser perfecta para obtener una pared lisa, cuando esta alineación es imperfecta se dan las ondulaciones en líneas horizontales; generalmente ocurre por errores de diámetro del filamento o por movimientos bruscos de la máquina debido a que los componentes no están ajustados y montados correctamente. Cuando la falla sigue un patrón puede deberse a variaciones de temperatura del controlador PID, para solucionarlo hay que calibrar sus parámetros. Se observa un ejemplo en la *[Figura 47](#page-71-0)*.

### <span id="page-71-0"></span>**Figura 47**

*Z Wobbling en impresión 3D.*

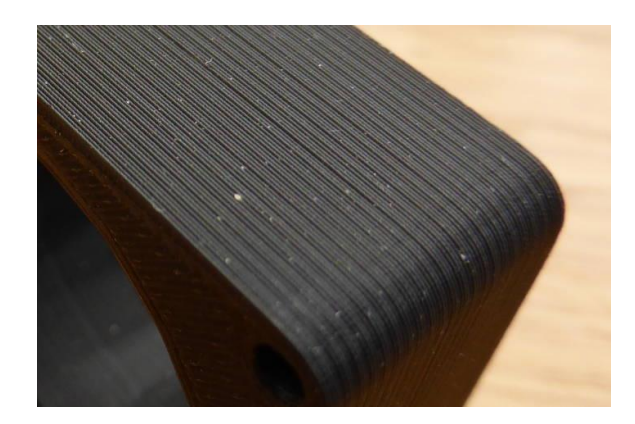

*Nota.* Tomado de (Bush, 2019).

**Vibraciones.** Generalmente se ve representado con ondas en la superficie de la pieza como se observa en la *[Figura 48](#page-72-0)*, estas vibraciones aparecen por movimientos bruscos de la cama y el extrusor, es decir mucha velocidad, para solucionarlo se puede modificar la misma; si la velocidad es correcta y el problema persiste puede deberse a errores de montaje o ajuste en los componentes de la impresora, ya que durante el movimiento pueden generar mayores vibraciones; por último si después de verificar el montaje y ajuste, el problema sigue
apareciendo, puede deberse a problemas de configuraciones de las aceleraciones en el firmware de la impresora.

### **Figura 48**

*Vibraciones en impresión 3D.*

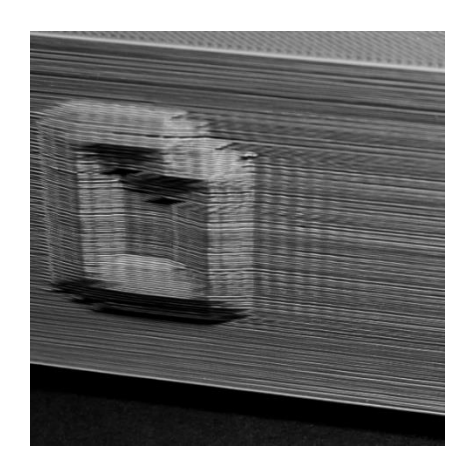

*Nota.* Tomado de (Abax3dtech, 2021).

**Espacios entre pasadas de la última capa.** Se presenta como un mal acabado de falta de material como se observa en la *[Figura 49](#page-72-0)*, puede ocurrir debido a un porcentaje de relleno inferior, lo que genera agujeros grandes difíciles de cubrir; también se originan por un número insuficiente de capas de cerrado. Cuando las piezas impresas son grandes generalmente ocurre esto por un flujo limitado de filamento, se puede modificar el flujo de 5 % en 5 % hasta alcanzar la calidad deseada.

#### <span id="page-72-0"></span>**Figura 49**

*Espacios entre pasadas de la última capa en impresión 3D.*

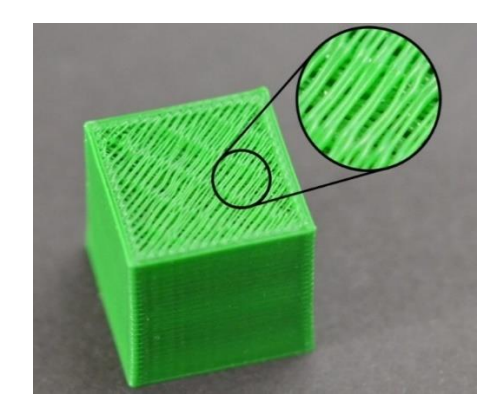

*Nota.* Tomado de (Filament2print, 2020).

**Overlap.** Se presenta como huecos entre las capas exteriores y el relleno como se observa en la *[Figura 50](#page-73-0)*, suele ocurrir cuando la velocidad de impresión es muy alta, ya que en los cambios de dirección no existe el tiempo suficiente para la extrusión de filamento. Se puede solucionar aumentando el overlap en el software laminador (simplify 3D, cura 3D, etc), generalmente está seteado en 15%, se puede aumentar a 20 o 25% hasta obtener el resultado deseado; también se puede disminuir la velocidad de impresión.

### <span id="page-73-0"></span>**Figura 50**

*Overlap en impresión 3D.*

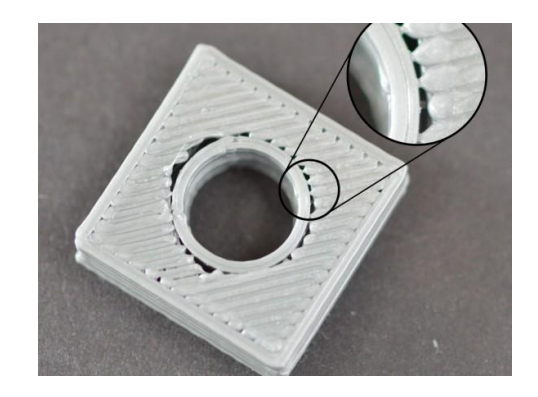

*Nota.* Tomado de (Filament2print, 2020).

#### **Capítulo III: Diseño y construcción**

#### **Metodología de desarrollo del proyecto**

La metodología de trabajo para desarrollar esta impresora 3D se basa en los lineamientos expuestos por la Norma VDI 2206, la misma que se especializa en el diseño de Sistemas Mecatrónicos; en la [Figura 51](#page-74-0) podemos observar de manera general la metodología a emplearse.

#### <span id="page-74-0"></span>**Figura 51**

*Modelo VDI para la impresora 3D*

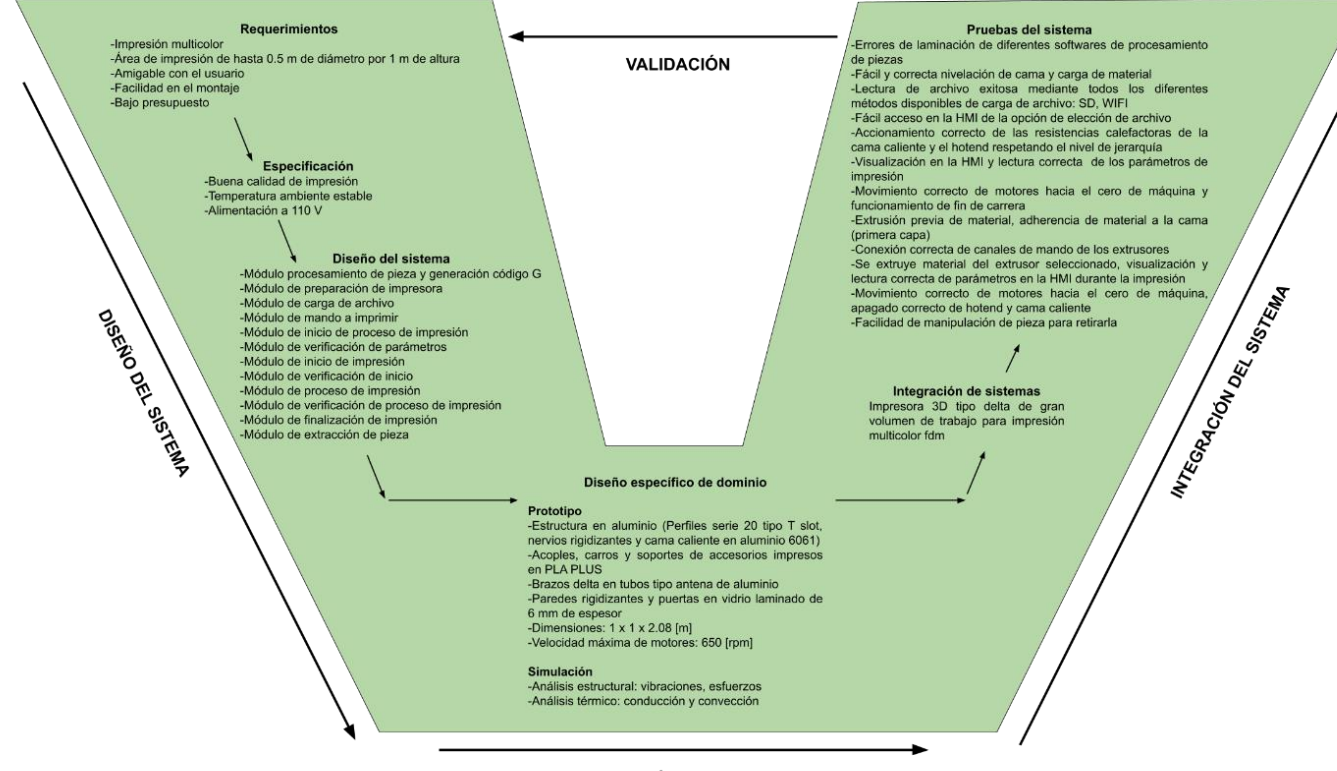

**MODELO Y ANÁLISIS DEL MODELO** 

Utilizando los lineamientos del enfoque V propuesto por la VDI 2206, la metodología se compone por tres fases: requerimientos, diseño del sistema, implementación del sistema e integración y pruebas del sistema.

#### **Requerimientos del sistema**

Se consideran requerimientos funcionales, de adaptabilidad y constructivos.

#### *Requerimientos funcionales*

La impresora en su primera fase debe alimentar de manera continua el plástico al extrusor; para esto se desarrollará un sistema con 3 motores; uno para cada plástico, ya que la impresora se diseñará para la impresión de 3 colores.

En la segunda fase la impresora debe ser capaz de extruir 3 filamentos del mismo tipo, pero de diferente color al mismo tiempo; para esto se usará un hotend de tipo diamante.

En la tercera fase el sistema de control debe tener la robustez necesaria para controlar los parámetros de impresión que en impresiones a gran escala son muy críticos.

Al final la impresora debe ser capaz de realizar modelos 3D multicolor de hasta 0.2 m<sup>3</sup>.

#### *Requerimientos adaptativos*

La impresora debe ser modular, fácil de ensamblar y portable para ser llevada a los lugares que se requiera de manera fácil y segura.

#### *Requerimientos constructivos*

La impresora debe tener una estructura que aporte la mayor estabilidad durante el proceso, para de esta manera disminuir o evitar vibraciones que afectarían la calidad de las piezas.

En base a los requerimientos anteriormente mencionados en la [Tabla 1](#page-76-0) vamos a listar de manera general los requisitos que deberá cubrir la máquina; y a su vez en la

**¡Error! No se encuentra el origen de la referencia.** las características técnicas; estos datos n

os servirán para realizar un análisis de calidad QFD del sistema.

### <span id="page-76-0"></span>**Tabla 1**

*Requerimientos impresora 3D tipo delta*

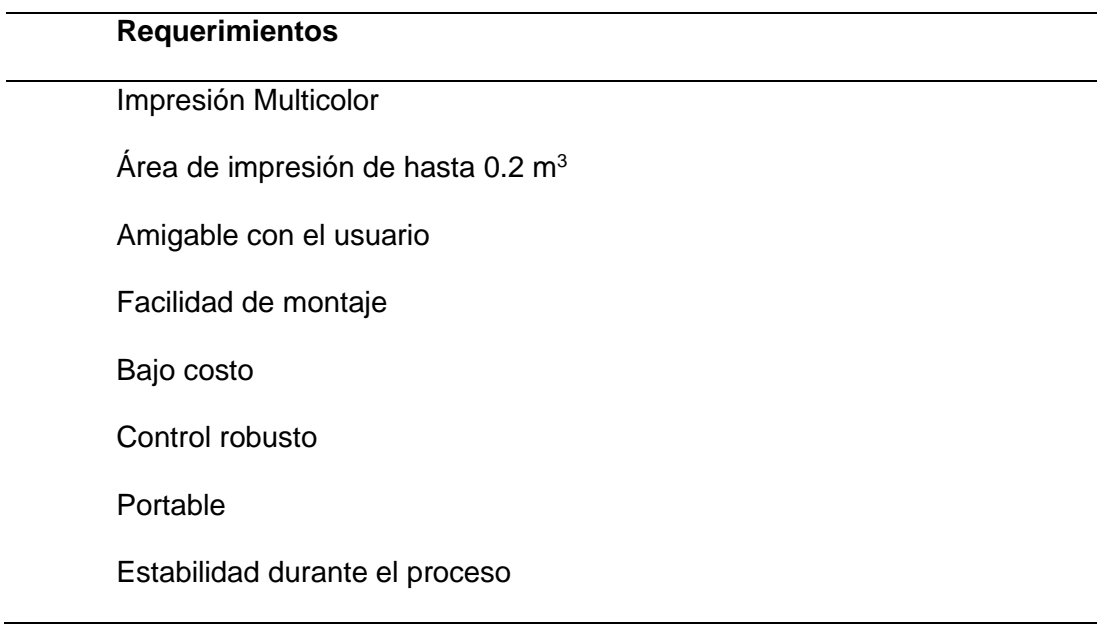

# **Tabla 2**

*Características técnicas impresora 3D tipo delta*

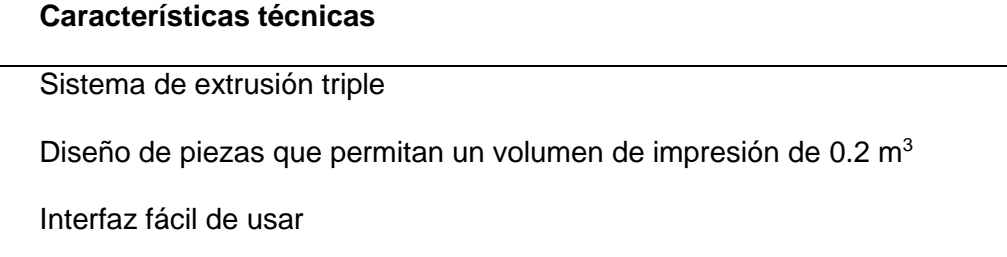

## **Características técnicas**

Diseño de juntas de elementos que faciliten el montaje y desmontaje del sistema Procesos de manufactura más baratos que provean las características necesarias y permitan la utilización de diferentes materiales Tarjetas de control especializadas para la aplicación Estructura relativamente ligera Estructura rígida que minimice las vibraciones producidas por los motores

Con las tablas anteriores se realizará un análisis de calidad QFD; este análisis nos dará como resultado la jerarquía o importancia de las características de nuestro sistema según su correlación. En la [Tabla 3](#page-77-0) los tipos de correlaciones que existen en el análisis.

### <span id="page-77-0"></span>**Tabla 3**

*Tipos de correlación en el QFD*

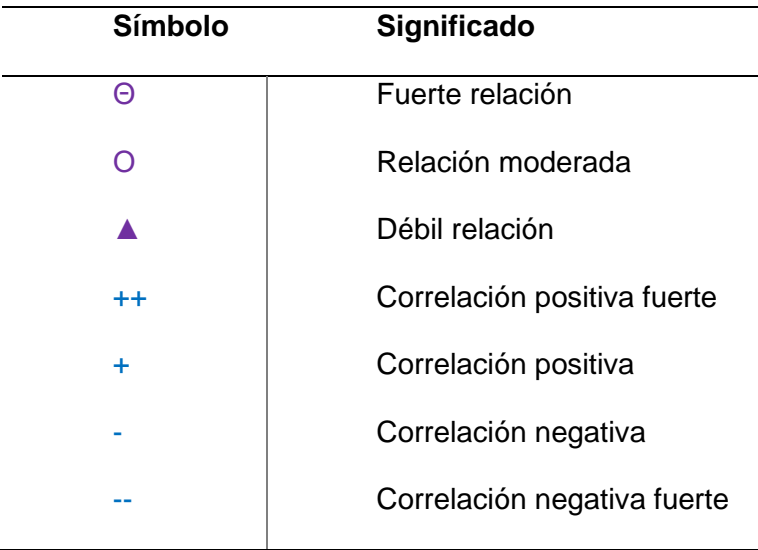

En la [Figura 52](#page-78-0) se puede observar la matriz de análisis de calidad QFD.

# <span id="page-78-0"></span>**Figura 52**

*Matriz de análisis de calidad QFD*

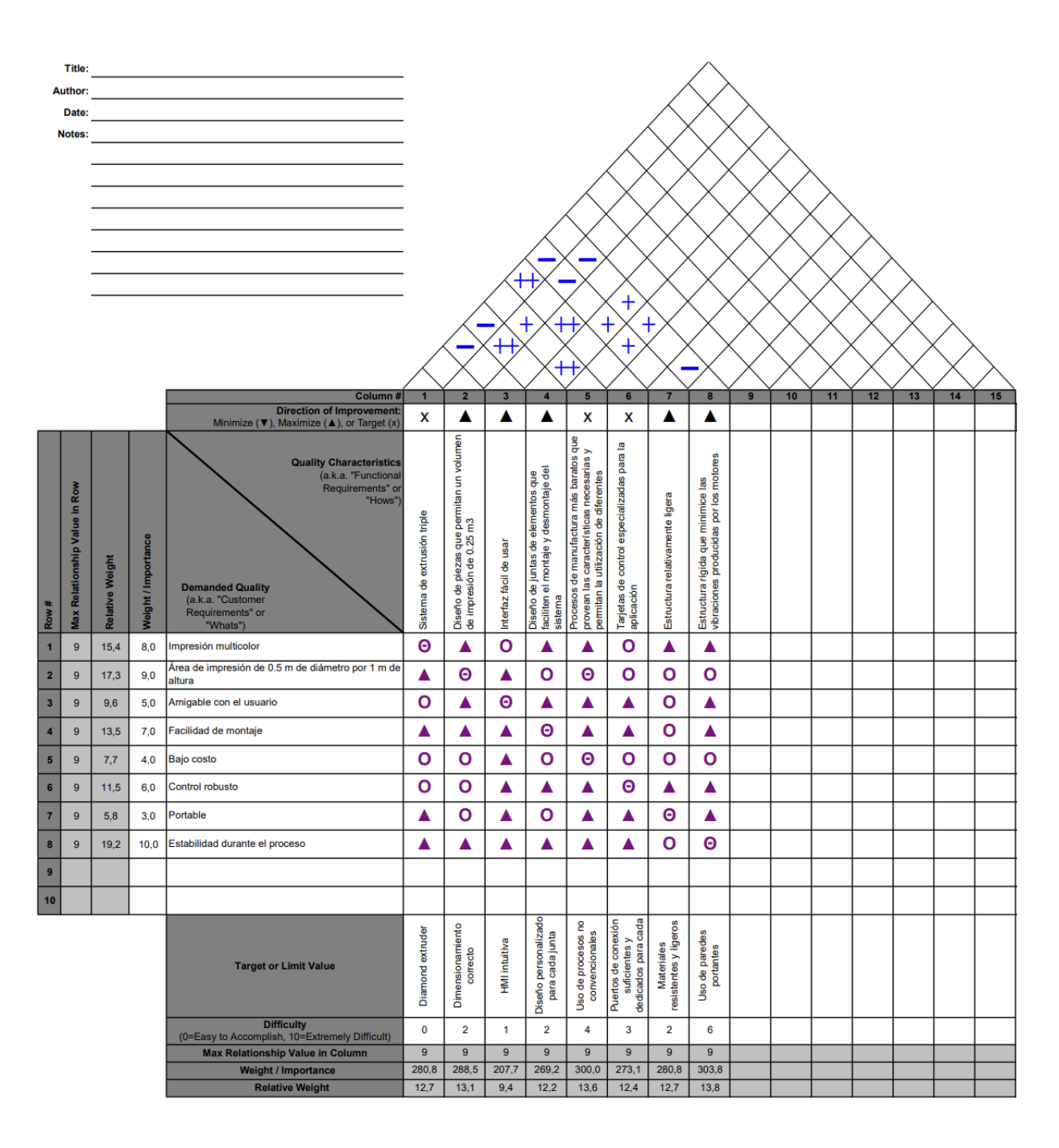

A continuación, en la [Tabla 4](#page-79-0) se observa el resultado del análisis QFD, las

características están ordenadas según su ponderación.

# <span id="page-79-0"></span>**Tabla 4**

*Resultado análisis QFD*

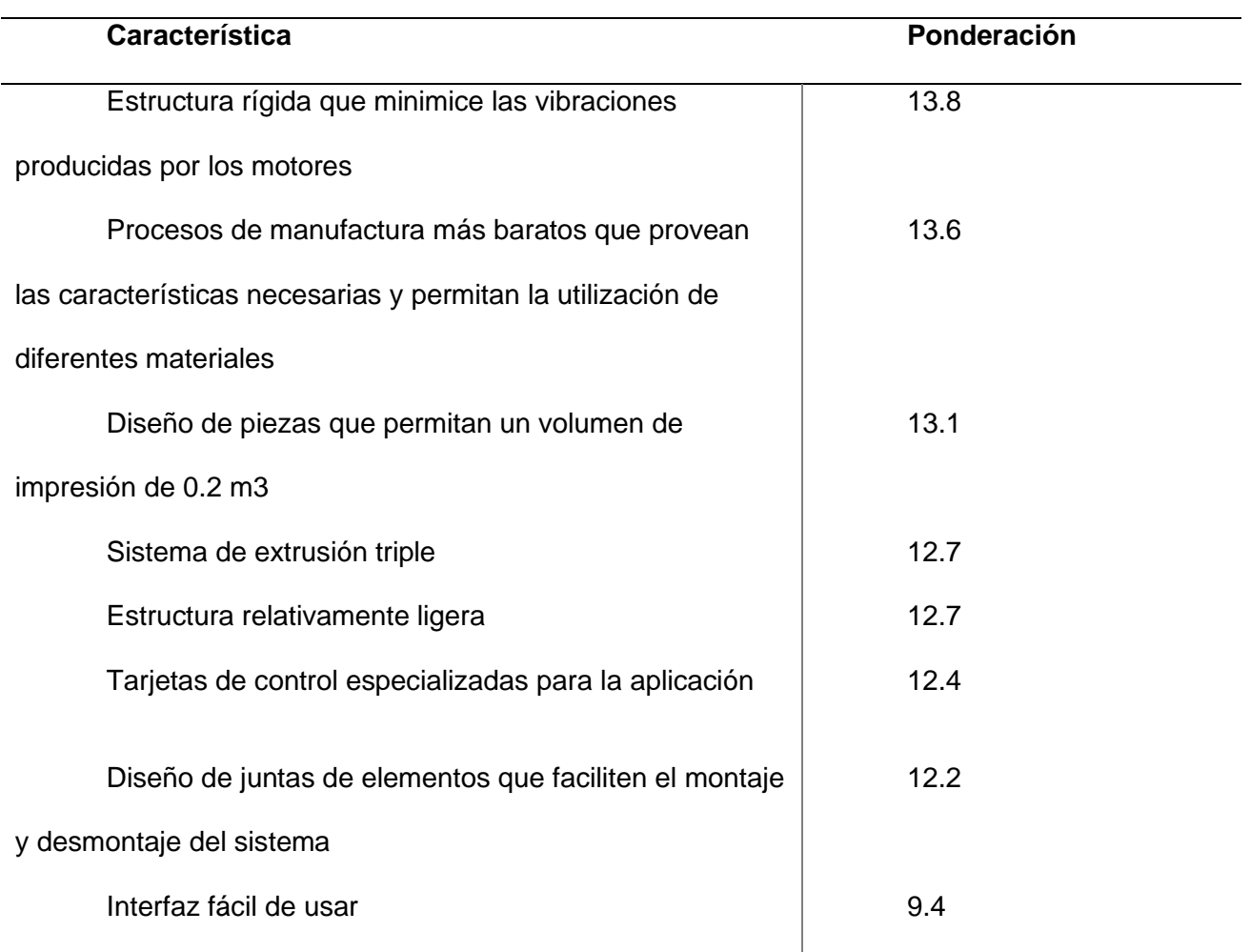

# **Diseño del sistema**

La impresora consta de 3 áreas: mecánica, electrónica y control como se observa en la [Figura 53.](#page-80-0)

#### <span id="page-80-0"></span>**Figura 53**

*Áreas de diseño del sistema*

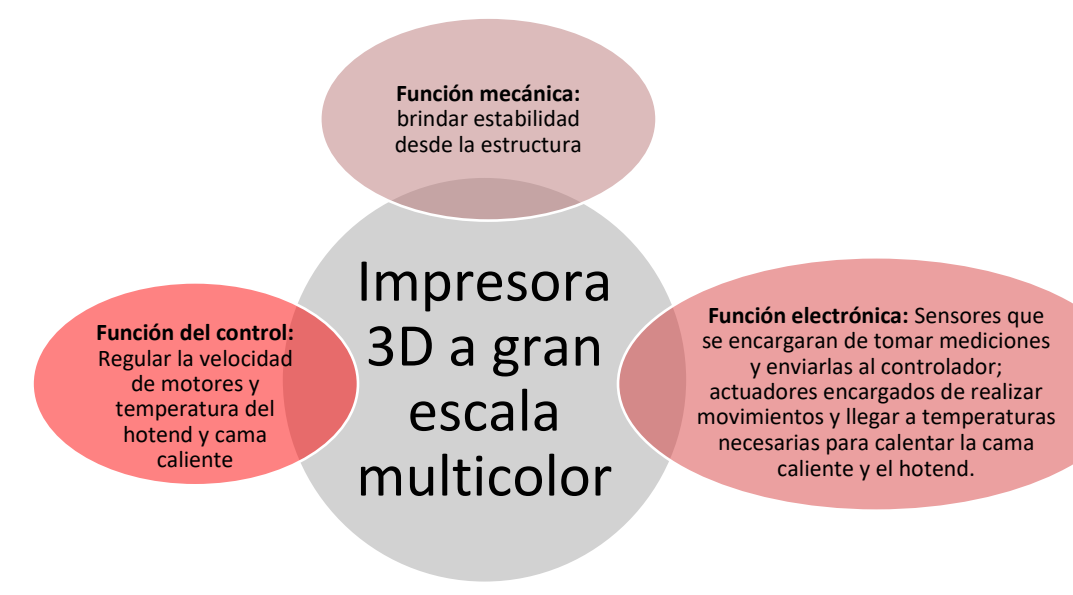

Para realizar el diseño del sistema, se realizó el dimensionamiento y selección de los actuadores y sensores; por lo tanto, para los motores se tendrá en cuenta el torque y la corriente que deben proporcionar; en este caso se tiene un estimado de 50 a 60 N-cm de torque dada la naturaleza de gran tamaño de la impresora. De igual manera para los sensores de temperatura se debe tomar en cuenta la temperatura de trabajo del sistema que rondará los 260 ºC.

Se procederá a realizar el levantamiento de los actuadores, sensores y elementos estructurales que componen la impresora, ya que con esto mediante un programa CAD se realizará el modelado de la misma, además que se realizarán simulaciones para constatar su correcto funcionamiento.

Para la cama caliente, dado que no existe un componente comercial de las dimensiones requeridas, en esta etapa se realizará el diseño de la misma en un software CAD y se

manufacturará en una máquina de corte por chorro de agua debido a su gran tamaño; la base de la impresora y los demás elementos que no se encuentren comercialmente se realizaran mediante una máquina CNC.

#### *División de módulos*

El proceso inicia básicamente al encender la impresora, ya que al alimentarla entra primeramente en juego la fuente de poder realizando una conversión de 110 VAC a 12 VDC, simultáneamente alimenta la HMI, después de esto se verifica si existe el material necesario para el trabajo, posteriormente cargamos el archivo .gcode realizado en un software laminador; después mediante la HMI damos la orden de inicio de impresión, lo cual da paso al sistema de calentamiento de la cama y del hotend, luego inicia el sistema de movimiento con los motores, a la par el sistema de adquisición de datos está trabajando continuamente para mostrar los mismos en la HMI durante todo el proceso; cuando ya está lista la pieza, se procede a retirarla.

Después de tener el proceso descrito, se dividen en módulos que comprendan algunas actividades, para poder resolverlos de una forma más sencilla y ordenada, en la [Tabla 5](#page-81-0) se pueden observar los mismos.

### <span id="page-81-0"></span>**Tabla 5**

*División de módulos*

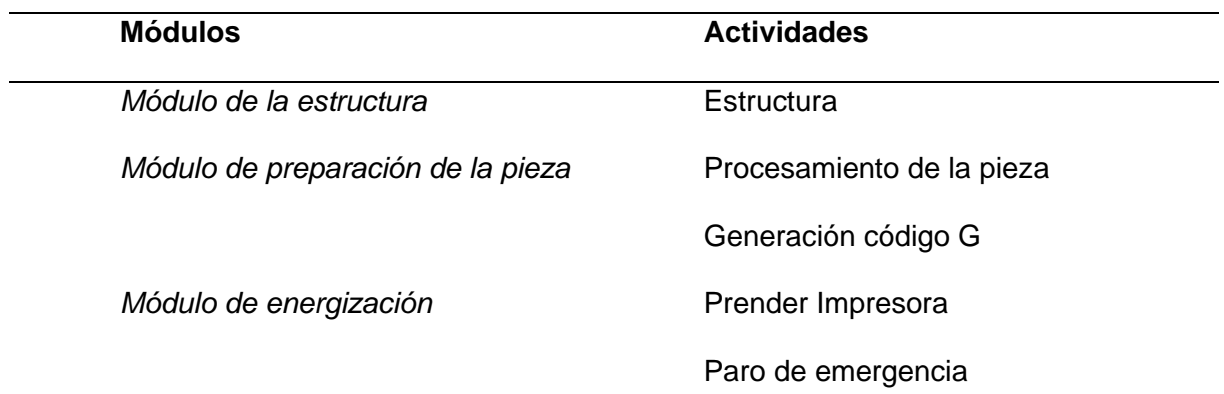

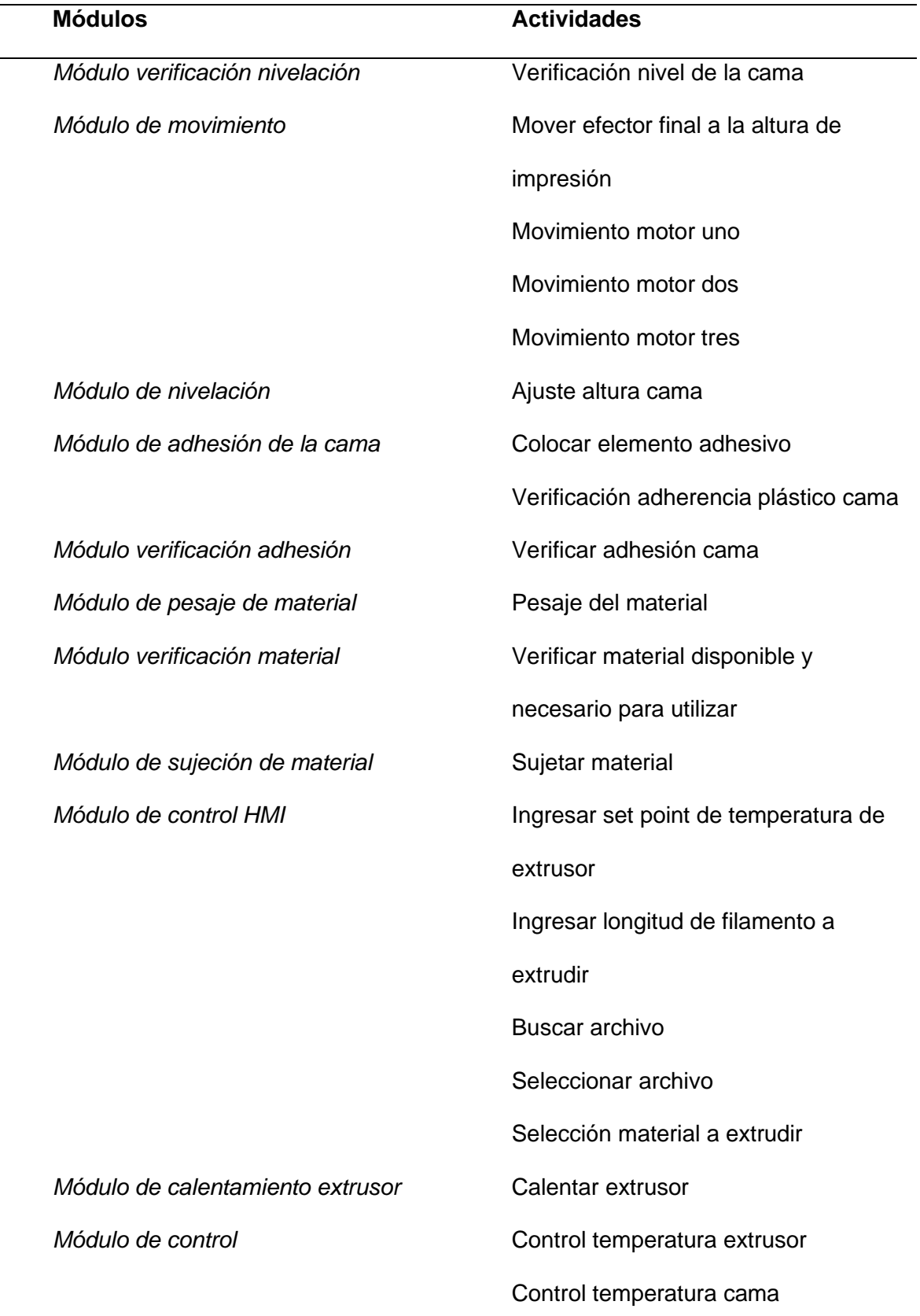

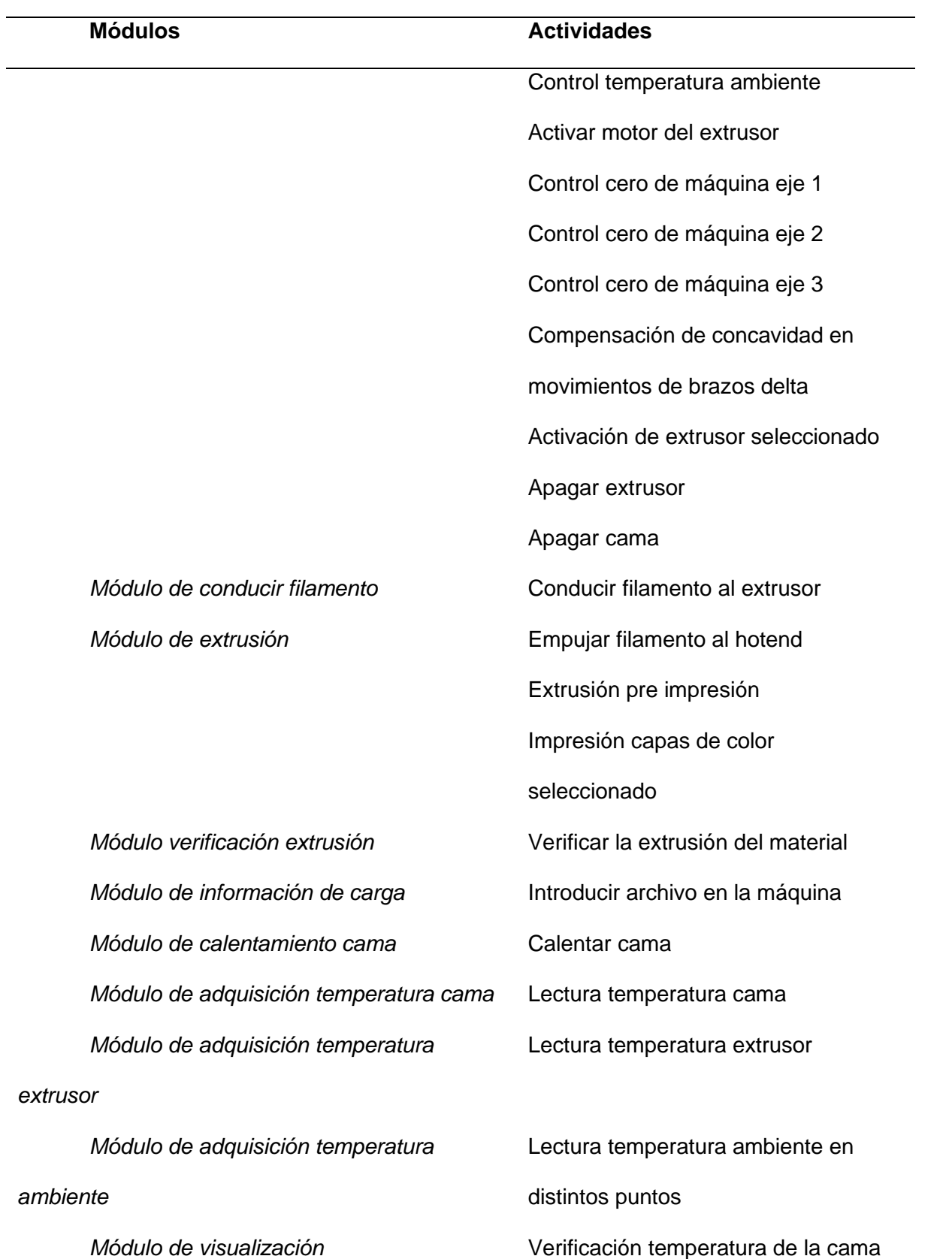

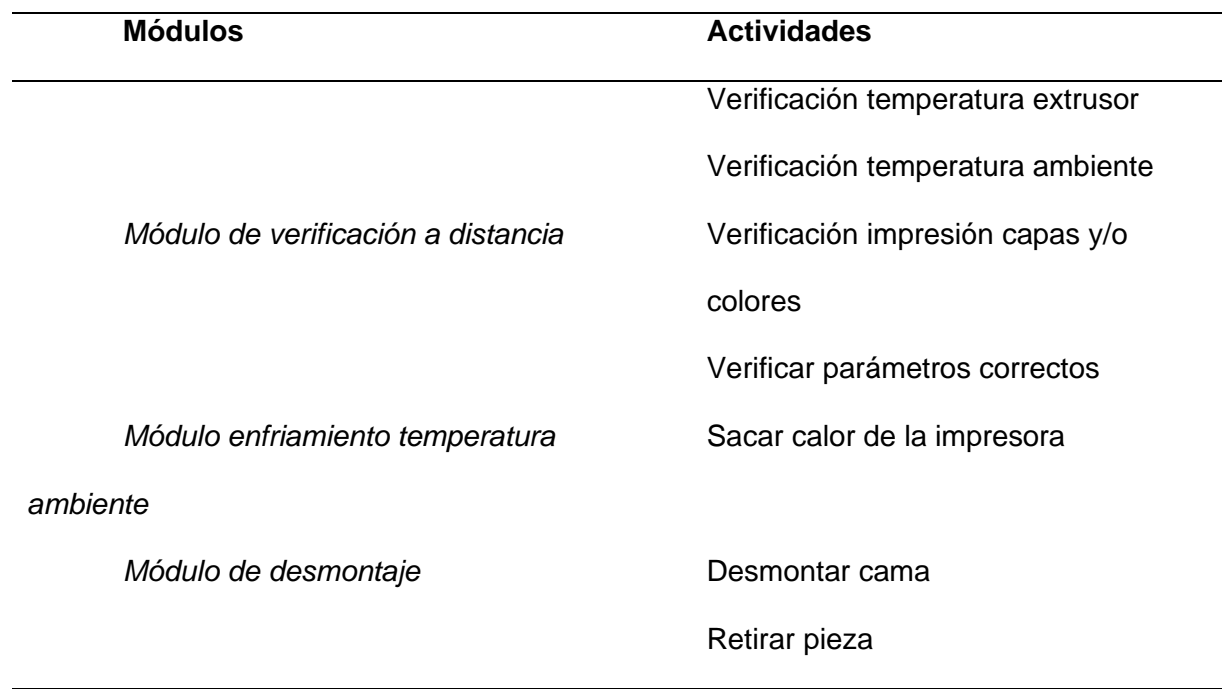

### *Módulo de la estructura*

**Dimensionamiento geometría Delta.** El ángulo del brazo con el efector en el centro, es el resultado de la longitud de los brazos, el ángulo mínimo y los ángulos de los brazos mientras están en el diámetro máximo. Para un ángulo mínimo de 20 °, este ángulo es de alrededor de 60 ° para las verticales de brazo de diámetro máximo, pero si se aumenta el ángulo mínimo, puede ser mayor. Los ángulos mínimos de 22 ° darán un ángulo de 63 ° con brazos verticales.

Es posible que los brazos no puedan alcanzar la vertical debido a un problema de espacio libre, especialmente con los ventiladores de refrigeración de la pieza o los accesorios del efector. En ese caso, para un ángulo mínimo dado, la longitud del brazo puede reducirse, y el ángulo mientras el efector está en el centro será menor. En la [Figura 54](#page-85-0) se observa las variables a dimensionar.

Por otro lado, algunas impresoras tienen brazos capaces de desplazarse verticalmente (por ejemplo, Rostock Max) (RepRap, 2019).

# <span id="page-85-0"></span>**Figura 54**

# *Dimensionamiento geometría Delta.*

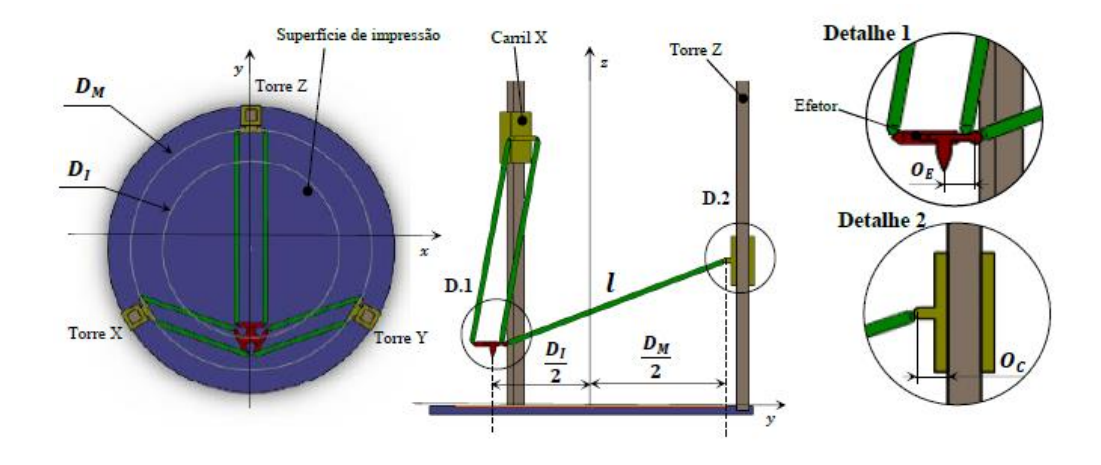

*Nota.* Tomado de (Freitas, 2017).

En la [Tabla 6](#page-85-1) se observa el significado de la simbología.

# <span id="page-85-1"></span>**Tabla 6**

*Simbología de la geometría delta*

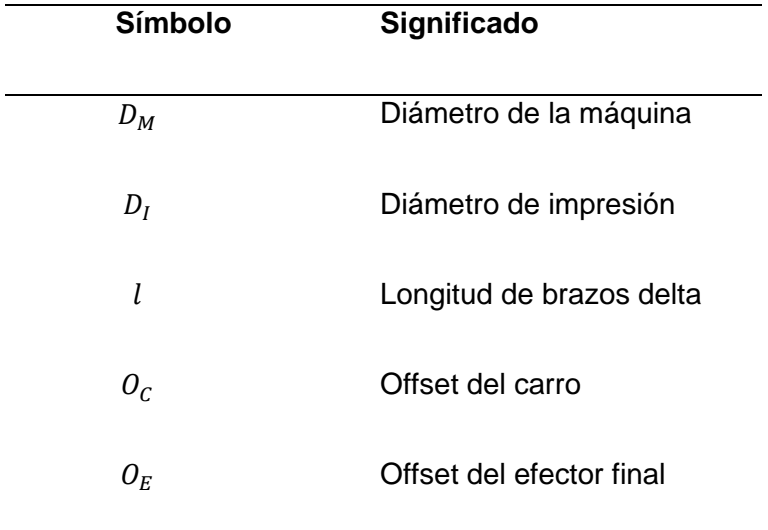

**Longitud de Brazos Delta.** En la [Figura 55](#page-86-0) se observa la ecuación cuando el efector se encuentra en el centro.

### <span id="page-86-0"></span>**Figura 55**

*Ángulo cuando el efector está en el centro del área de impresión.*

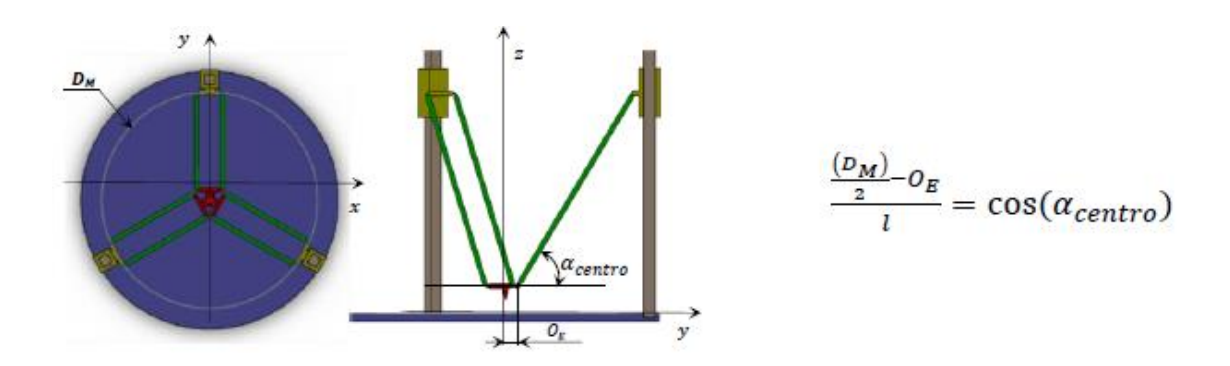

*Nota.* Tomado de (Freitas, 2017).

En la [Figura 56](#page-86-1) se observa la ecuación cuando el efector se encuentra en la periferia.

### <span id="page-86-1"></span>**Figura 56**

*Ángulo cuando el efector está en la periferia del área de impresión.*

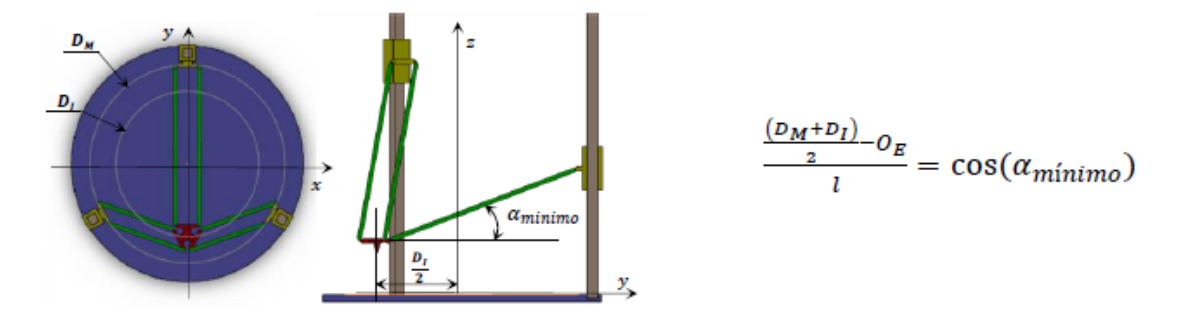

*Nota.* Tomado de (Freitas, 2017).

Uno de los requisitos era que la impresora tenga un rango de impresión de 500 mm de diámetro, por lo cual el  $D<sub>I</sub>$  mínimo es de 500 mm; por razones de diseño dejamos un margen de impresión de 30 mm, es decir nuestro nuevo  $D_I$  es de 530 mm.

Igualando las ecuaciones de las figuras anteriores se obtiene la ecuación siguiente; la misma que nos servirá para determinar la longitud de los brazos delta.

$$
l = \frac{Di}{2 * (cos(\alpha_{minimo}) - cos(\alpha_{origen}))}
$$

$$
l = \frac{530}{2 * (cos(20) - cos(60))}
$$

 $l \approx 602.69$ mm

Consideramos una longitud de brazos de 600mm

**Diámetro de la máquina.** Utilizando la ecuación para el efector en el centro del área de impresión, despejamos el diámetro de la máquina como se observa a continuación,

$$
\frac{\frac{D_M}{2} - Oe}{l} = \cos(\alpha centro)
$$

$$
D_M=2*(cos(60)+30)
$$

$$
D_M=660mm
$$

El diámetro de la máquina es de 660 mm. Este diámetro es importante ya que nos servirá para posicionar las columnas y los demás elementos del módulo de movimiento.

En la [Tabla 7](#page-87-0) se observa los resultados de la geometría de la impresora.

### <span id="page-87-0"></span>**Tabla 7**

*Resultados dimensionamiento de la geometría delta de la impresora 3D*

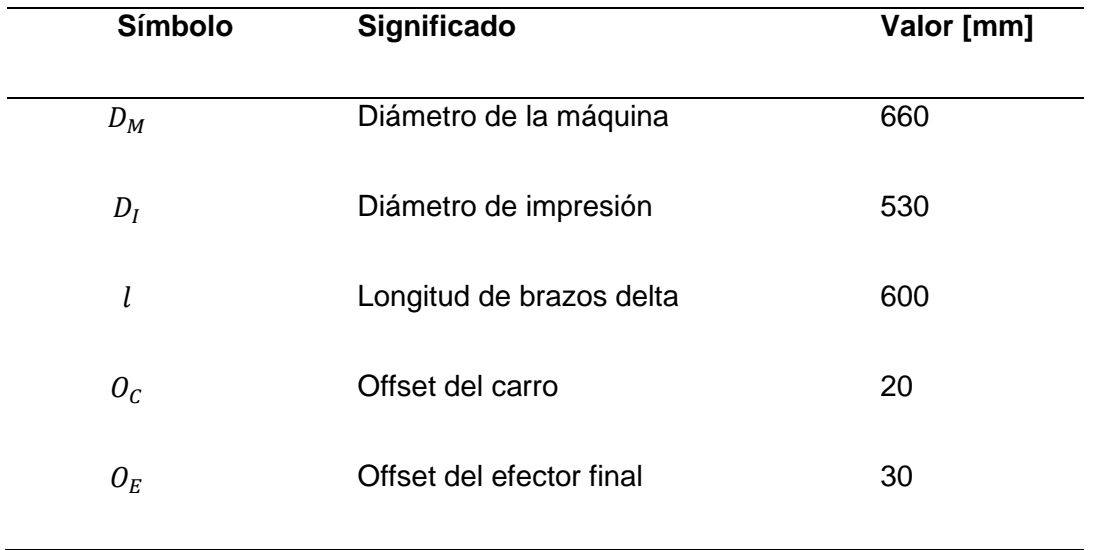

**Nervios.** El material seleccionado para este elemento es el MDF, ya que nos ayuda a cumplir con los requisitos de resistencia, robustez, estética y ligereza del conjunto.

Este elemento es de mucha importancia, ya que será quien nos dará la exactitud en el posicionamiento de las columnas de movimiento de los brazos, de esto depende mucho la configuración geométrica de la impresora.

Los nervios se realizaron mediante corte láser CNC, porque nos aporta una exactitud de mecanizado de  $\pm$  0.005 mm (Yueming, 2022).

#### Cubierta (Paredes portantes)

El material seleccionado es el vidrio laminado, ya que gracias a su alta rigidez ( $E= 70$ ) GPa) aumenta la frecuencia natural de la estructura, lo cual ayuda a minimizar considerablemente las vibraciones producidas por los motores y los movimientos del cabezal de extrusión.

En la [Figura 57](#page-89-0) se observa el comportamiento de la estructura sin la cubierta de vidrio; en el estudio realizado se obtuvo un resultado de 4.48 [Hz] en la primera frecuencia natural.

### <span id="page-89-0"></span>**Figura 57**

*Frecuencia natural de la estructura sin la cubierta de vidrio*

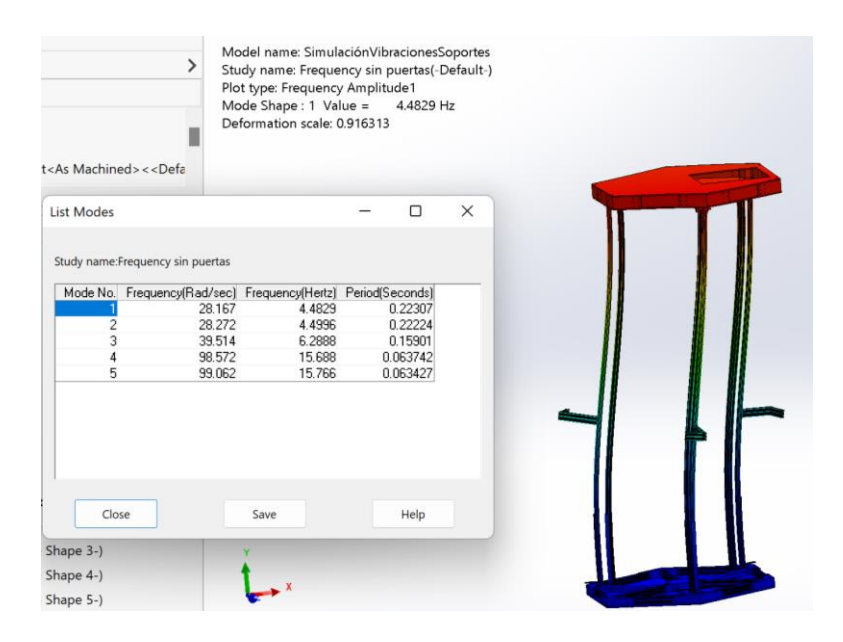

## <span id="page-89-1"></span>**Figura 58**

*Frecuencia natural de la estructura con la cubierta de vidrio*

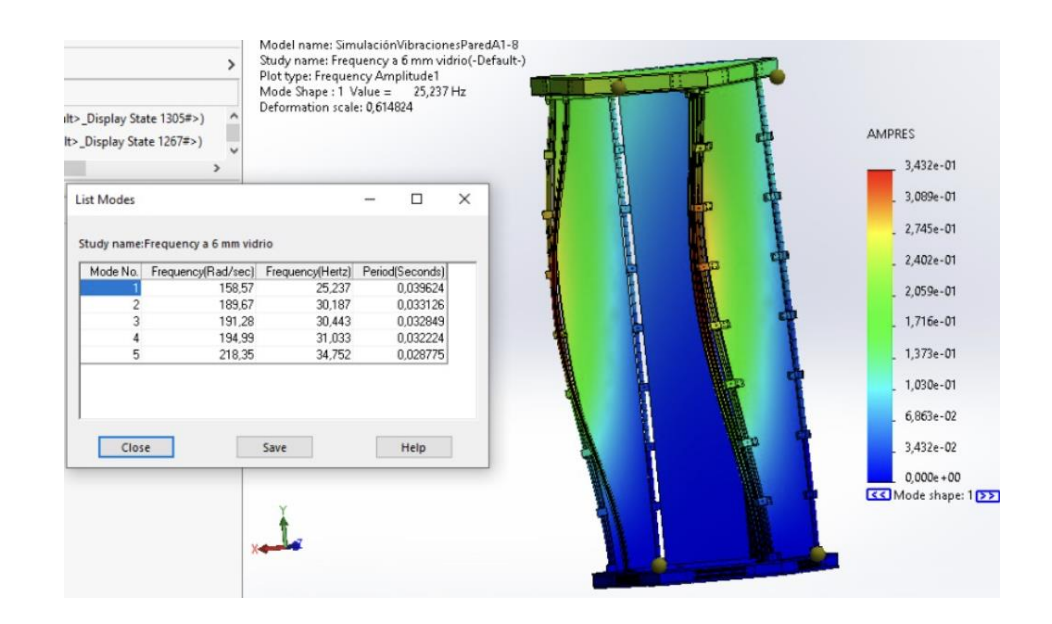

En la [Figura 58](#page-89-1) se observa el comportamiento de la estructura con la cubierta de vidrio; en el estudio realizado se obtuvo un resultado de 25.23 [Hz] en la primera frecuencia natural, lo cual es mucho mayor a la frecuencia producida por los motores y el movimiento, con esto aseguramos una mayor rigidez en la estructura y por lo tanto una minimización en las vibraciones.

#### **Paneles hexagonales**

*Paneles Superiores.* El material seleccionado es el acrílico, ya que este nos proporciona las características necesarias para este elemento. Estos paneles tienen la función de sujeción para los nervios superiores, para las columnas de movimiento y de estructura; es decir sirve de unión de la parte inferior de la estructura con la parte superior; de igual manera está diseñada para sujetar los motores y sus bases.

Además de tener funcionalidad estructural también tiene una funcionalidad estética ya que entre los dos paneles superiores estarán albergados los motores y parte del cableado, los cuales quedarán escondidos y serán no visibles, dando un toque más limpio a la estructura como se observa en la [Figura 59.](#page-90-0)

### <span id="page-90-0"></span>**Figura 59**

*Panel hexagonal superior*

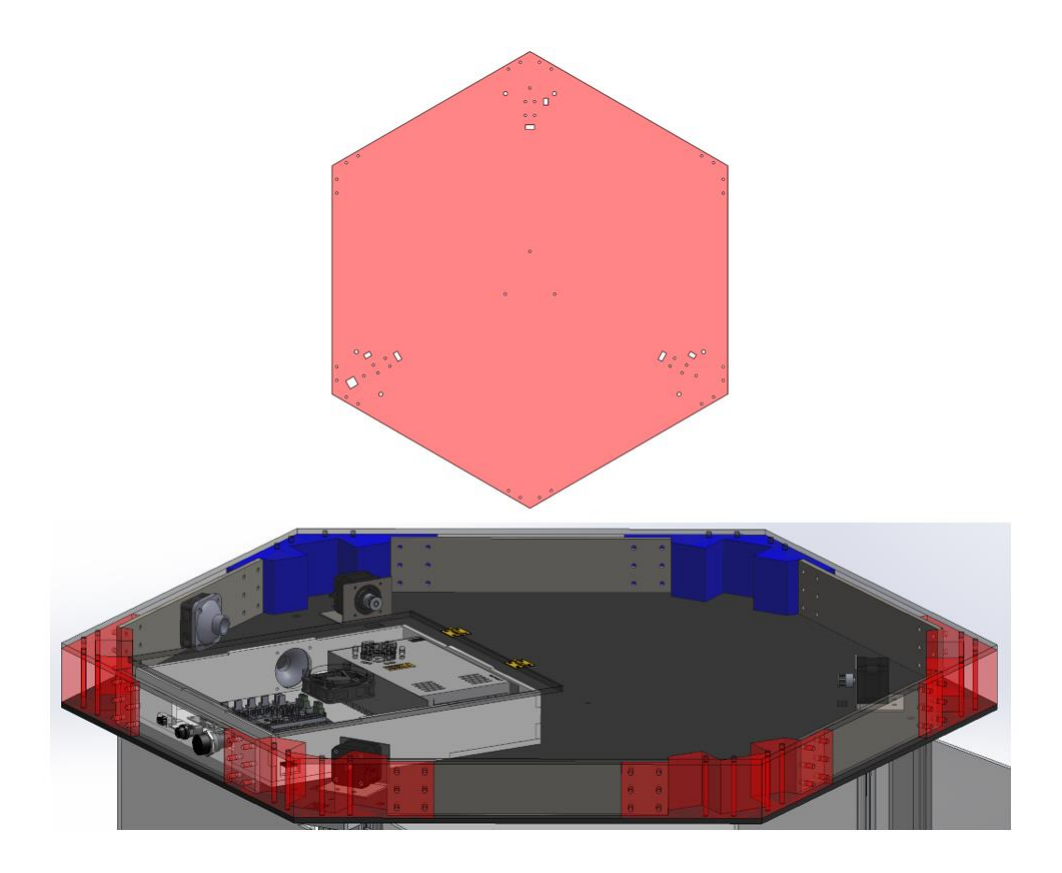

*Paneles Inferiores.* El material seleccionado es el MDF, ya que nos proporciona las características necesarias para la función que va a realizar el elemento. Estos paneles tienen la función de sujeción para los nervios inferiores, para las columnas de movimiento y de estructura; es decir sirve de unión de la parte inferior de la estructura con la parte superior; de igual manera está diseñada para sujetar la estructura hexagonal de perfiles que dan soporte al esfuerzo generado por el peso de la pieza impresa.

Además de tener funcionalidad estructural también tiene una funcionalidad estética, ya que entre los dos paneles inferiores estarán albergados los acoples para las poleas de movimiento de cada carro, parte del cableado y la estructura hexagonal de soporte, los cuales quedarán escondidos y serán no visibles, dando un toque más limpio a la impresora como se observa en la [Figura 60.](#page-92-0)

# <span id="page-92-0"></span>**Figura 60**

*Paneles hexagonales inferiores*

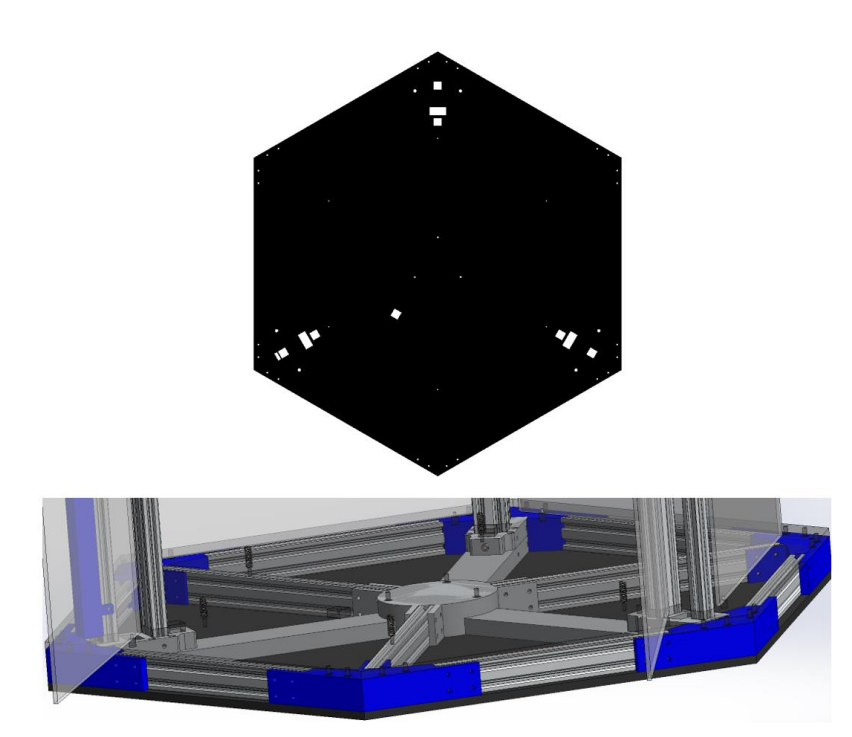

**Esfuerzo en el panel inferior.** Existe un esfuerzo generado en el panel inferior, esto es debido al peso mismo de la cama caliente y de la pieza impresa. Para cuestiones de diseño tomaremos el peso máximo, es decir un cilindro al 100 % de relleno que tenga las dimensiones máximas de impresión, siendo estas 0.5 m de diámetro por 1 m de altura.

# <span id="page-92-1"></span>**Tabla 8**

*Masas que generan el esfuerzo en el panel inferior*

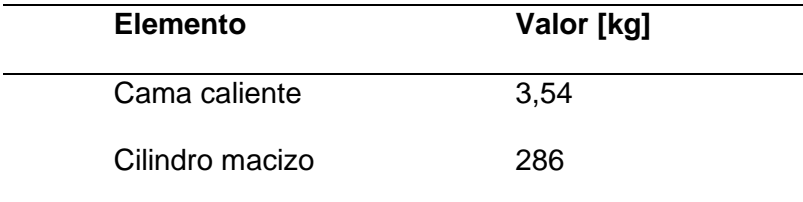

En la [Tabla 8](#page-92-1) se puede observar los valores de las masas que generan el esfuerzo en el panel, para calcular dicho esfuerzo hay que obtener un peso general y dividirlo para el área del panel.

$$
masa_{total-panel} = masa_{camacaliente} + masa_{cilindro}
$$

 $masa_{total-panel} = 3,54[kg] + 286[kg]$ 

 $masa_{total-panel} = 289,54[kg] \approx 300[kg] sentidomasconservador$ 

 $peso_{total-panel} = masa_{total-panel} * g$ 

$$
peso_{total-panel} = 300 [kg] * 9,8 \left[ \frac{m}{s^2} \right]
$$

 $peso<sub>total-panel</sub> = 2940[N]$ 

<span id="page-93-0"></span>**Figura 61**

*Propiedades físicas del panel inferior*

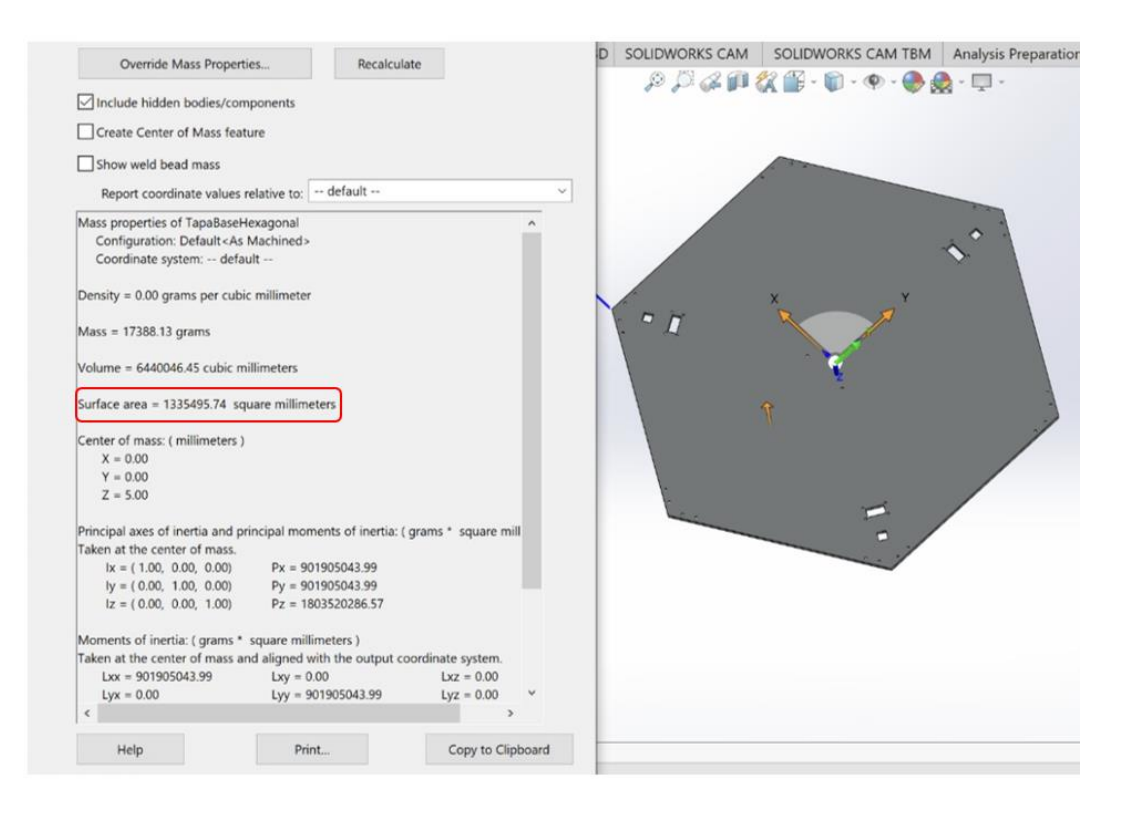

En la [Figura 61](#page-93-0) se puede observar que, el área del panel hexagonal inferior es de 1335495,45 $mm^2$  lo que equivale a 1,34 $m^2$ .

Procedemos a calcular el esfuerzo generado en el panel hexagonal.

$$
\sigma_{panel} = \frac{F_{total-panel}}{A_{panel}}
$$

$$
\sigma_{panel} = \frac{2940[N]}{1,34[m^2]}
$$

$$
\sigma_{panel} = 2194[Pa]
$$

El esfuerzo último a compresión teórico del mdf es de 10 [MPa]; por lo tanto, el factor de seguridad FS será el siguiente.

$$
FS = \frac{\sigma_{\text{último}}}{\sigma_{panel}}
$$

$$
FS = \frac{10[MPa]}{0,002194[MPa]}
$$

 $FS = 4557$ 

En la [Figura 62](#page-95-0) se puede observar la simulación de esfuerzo realizado en SolidWorks en donde, el FS simulado es 4529,49 lo cual tiene relación con el FS calculado de 4557; lo que nos da a entender que el análisis numérico es correcto.

### <span id="page-95-0"></span>**Figura 62**

*Simulación de esfuerzo a compresión del panel inferior.*

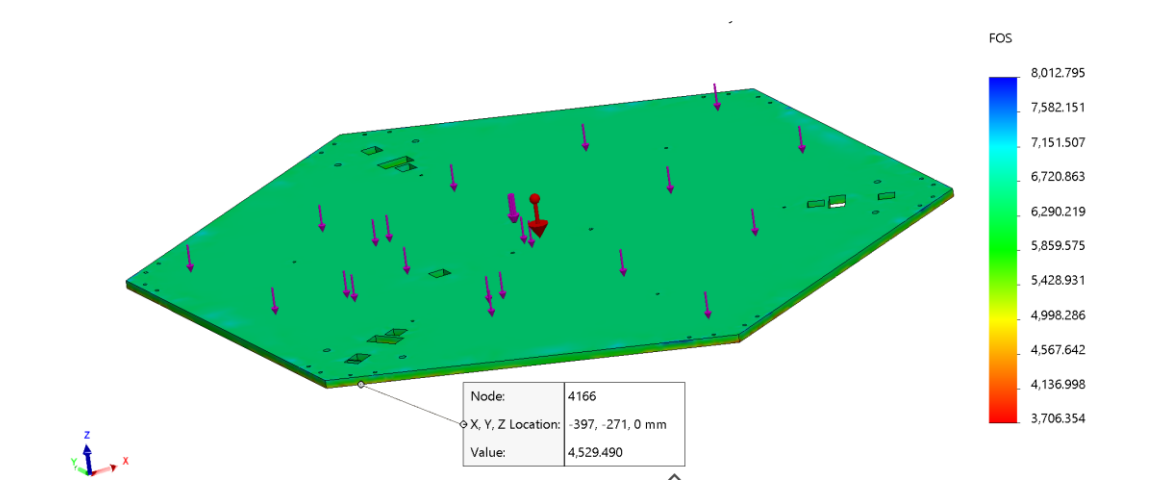

**Cama Caliente.** La cama caliente se realizó en aluminio, ya que es el material convencional para estos elementos; dada la dimensión de la misma no se puede optar por una existente en el mercado, por lo tanto, se la va a mecanizar en una CNC.

Al igual que en los paneles, la cama caliente va a ser un elemento que va a soportar el peso de la pieza impresa; haremos analogía al caso extremo de un cilindro macizo de las dimensiones máximas de trabajo.

 $peso<sub>cilindromacizo</sub> = masa<sub>cilindromacizo</sub> * g$ 

$$
peso_{cilindromacizo} = 286 [kg] * 9,8 \left[ \frac{m}{s^2} \right]
$$

Para el caso estático se puede observar en la [Figura 63](#page-96-0) que, la cama caliente resiste ya que el esfuerzo máximo es 0,013 [MPa].

### <span id="page-96-0"></span>**Figura 63**

#### *Esfuerzo estático cama caliente*

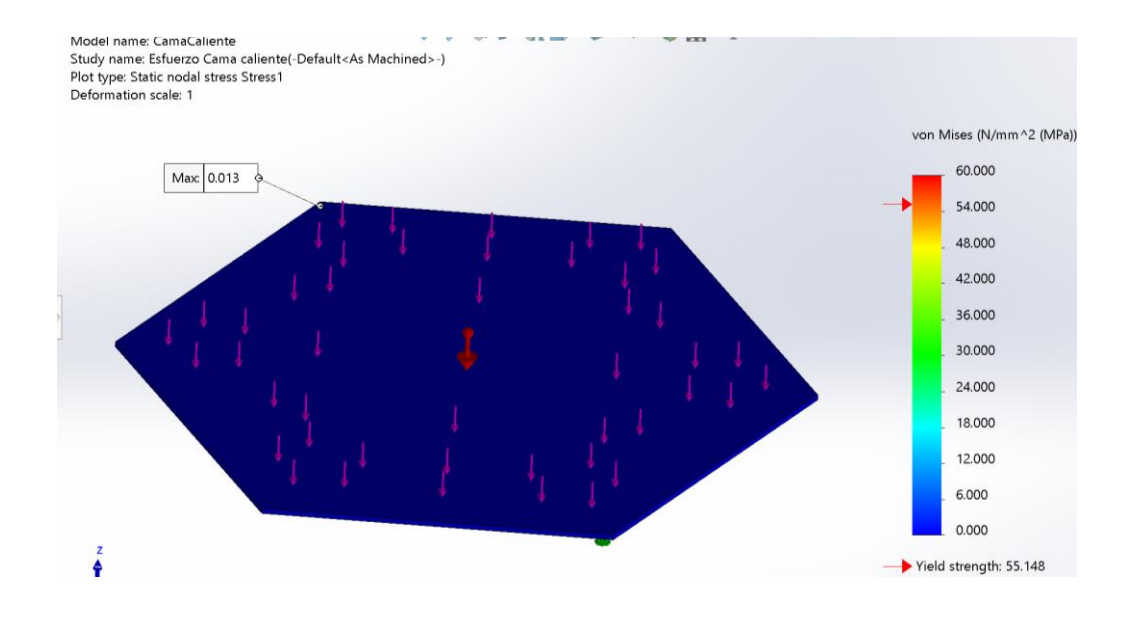

Ahora para el sistema conjunto cama-resortes, tenemos una variante en el análisis, ya que ahora simplemente la cama está apoyada en cada vértice del hexágono y lo demás estaría en voladizo, lo cual reduce considerablemente la fuerza que el sistema puede soportar; llevándolo a la practicidad de manufactura con impresión 3D FDM sería algo descabellado realizar una pieza de 286 kg de masa debido a su alto costo y tiempo de producción, por lo cual hemos impuesto una masa más congruente de trabajo; esta sería de 20 kg.

 $peso<sub>piezaimpresa</sub> = masa<sub>piezaimpresa</sub> * g$ 

$$
peso_{piezaimpresa} = 20 [kg] * 9,8 \left[\frac{m}{s^2}\right]
$$

 $peso<sub>piezaimpresa</sub> = 196[N]$ 

Trabajaremos con 200 [N] para la simulación en SolidWorks del sistema cama-resortes.

#### <span id="page-97-0"></span>**Figura 64**

*Simulación de esfuerzo del sistema cama-resortes.*

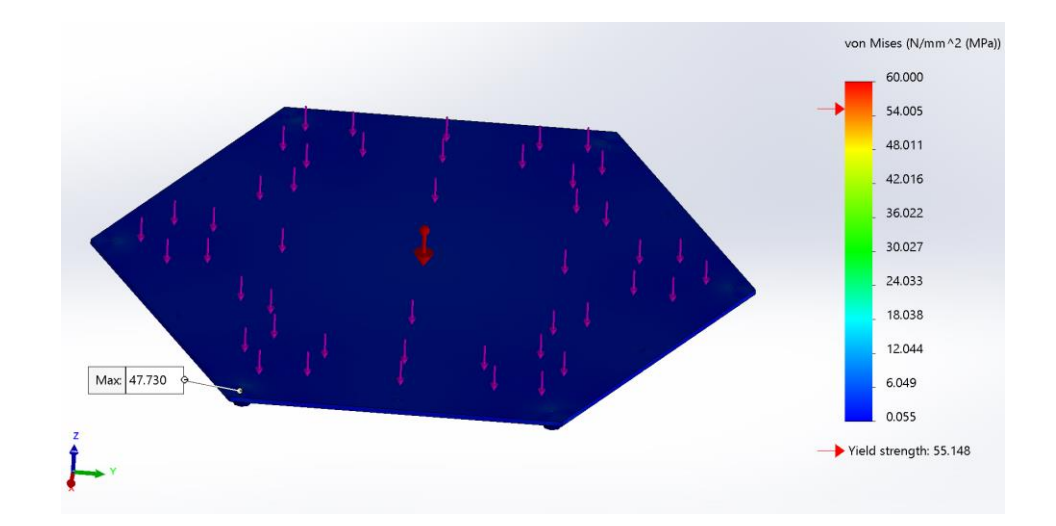

En la [Figura 64](#page-97-0) podemos observar que, el esfuerzo máximo existente en el sistema cama-resortes es de 47,730 MPa. El factor de seguridad FS es el siguiente.

$$
FS = \frac{\sigma_{\text{último}}}{\sigma_{\text{cama-resortes}}}
$$
\n
$$
FS = \frac{55,148[MPa]}{47,730[MPa]}
$$
\n
$$
FS = 1,15 \approx 1,2
$$

#### *Módulo de preparación de la pieza*

**Software.** El software utilizado es Simplify 3D ya que ofrece la configuración de parámetros que otros programas no nos permiten, lo que se traduce en mayor control de la impresora 3D como se observa en la [Figura 65,](#page-98-0) a su vez el tiempo de laminado de las piezas es menor que en otros laminadores, debido a las dimensiones del equipo, los cálculos para

laminar los modelos son pesados y pueden conllevar a saturar la PC con la que se esté trabajando.

# <span id="page-98-0"></span>**Figura 65**

*Simplify 3D y Ultimaker Cura*

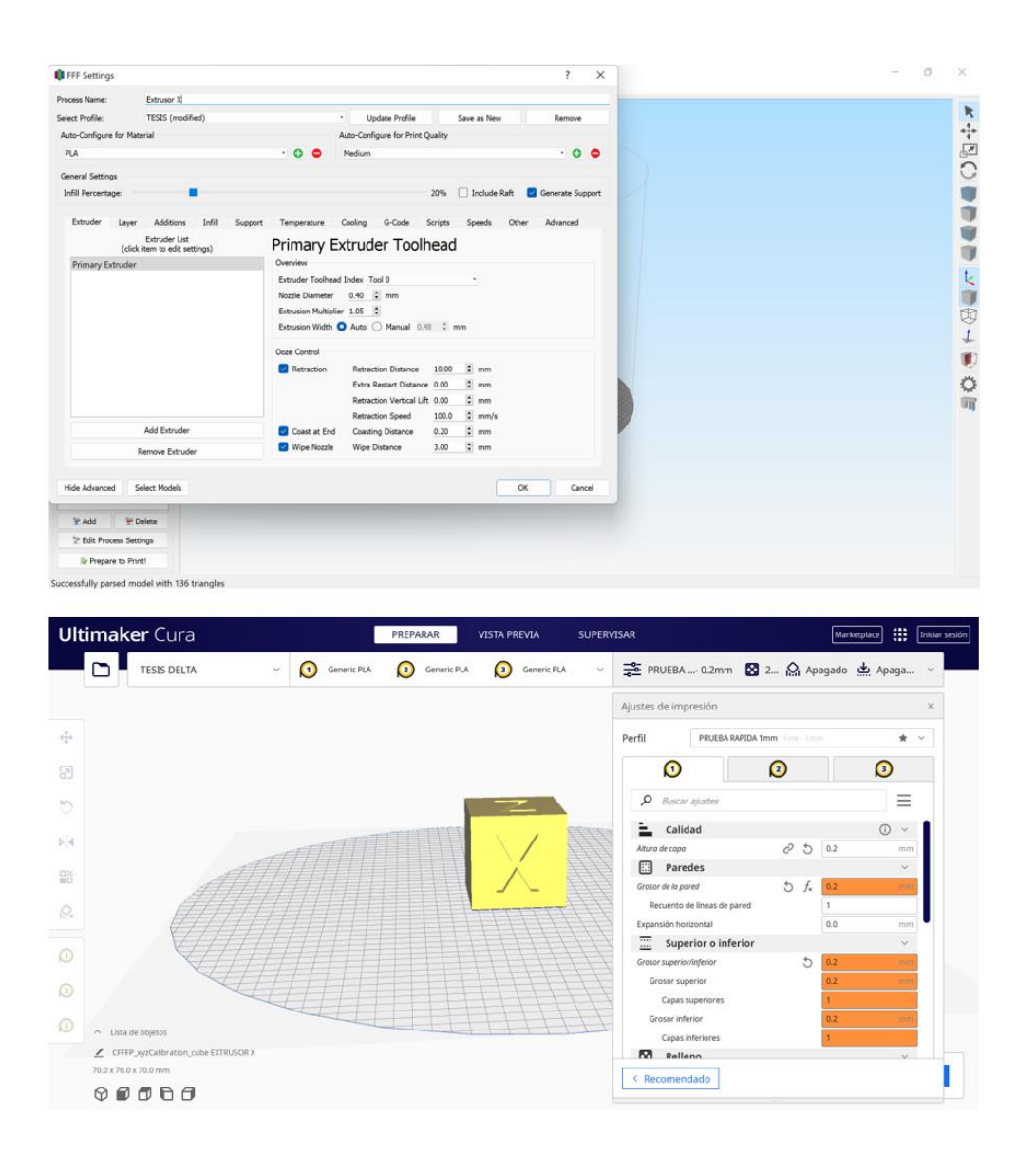

#### *Módulo de energización*

**Enchufe.** El tipo de enchufe a utilizar es el tipo B, ya que los toma corrientes más comunes existentes en nuestro país son tipo A y B; se seleccionó el tipo B ya que este nos da la posibilidad de conexión a tierra. En la [Figura 66](#page-99-0) se observa los tipos de enchufes existentes.

## <span id="page-99-0"></span>**Figura 66**

*Tipo de enchufes eléctricos.*

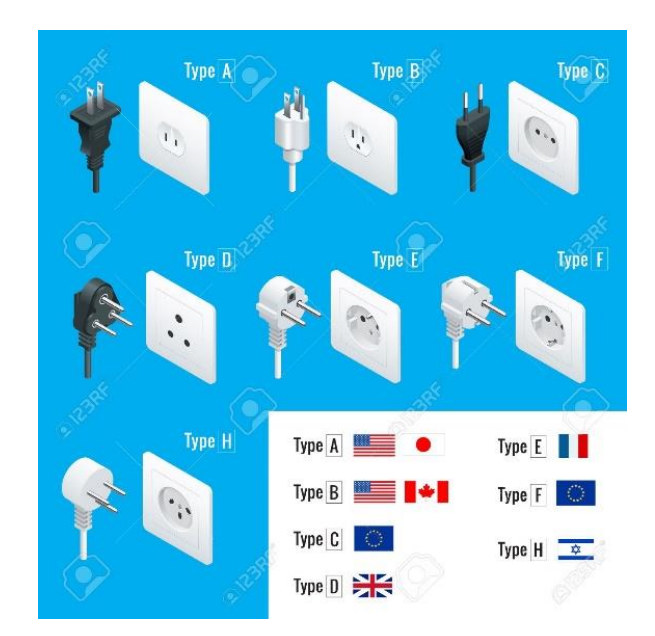

*Nota.* Tomado de (123RF, 2022).

**Fuente.** El tipo de Fuente que vamos a utilizar es una fuente Regulada como se observa en la [Figura 67](#page-100-0) principalmente porque la salida que esta provee al sistema es una salida estable, es decir no existirán oscilaciones involuntarias de voltaje, lo cual mantendrá funcionando correctamente a las tarjetas de control; a su vez es mucho más eficiente ya que, al no existir oscilaciones de voltaje en su salida, no se eleva la temperatura de los sistemas que están conectados.

### <span id="page-100-0"></span>**Figura 67**

*Fuente de alimentación regulada.*

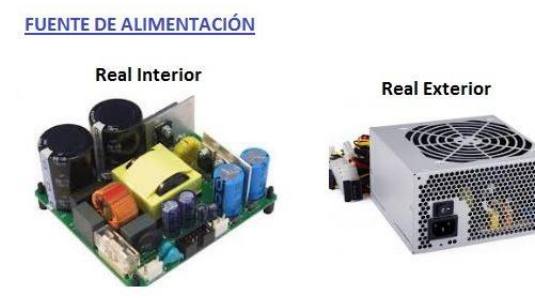

*Nota.* Tomado de (AreaTecnología, 2022).

**Botón emergencia.** Como botón de emergencia se utilizará un botón con enclavamiento de 22 mm como se observa en la [Figura 68](#page-101-0) ya que, si necesitamos parar, pausar o cancelar el proceso de impresión se lo puede hacer a través de la HMI existente, sin embargo, para un caso de emergencia como un movimiento mal programado, evitar colisiones o cualquier otro problema que necesita el paro rápido del mismo, necesitamos un botón visible y de fácil acceso para parar y quitar la alimentación a la máquina.

# <span id="page-101-0"></span>**Figura 68**

*Botón de emergencia con enclavamiento.*

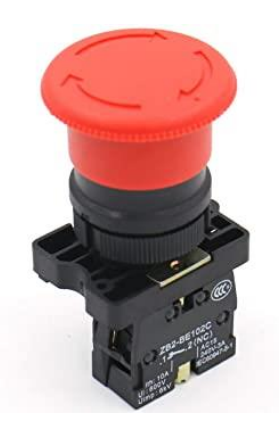

*Nota.* Tomado de (amazon, 2022a).

**Botón de energización del sistema.** Como botón de energización del sistema se utilizó una toma de poder con interruptor, el mismo que cuenta con un fusible para proteger al circuito AC de cualquier anomalía eléctrica como se observa en la [Figura 69.](#page-102-0)

### <span id="page-102-0"></span>**Figura 69**

*Switch de encendido con enchufe de entrada.*

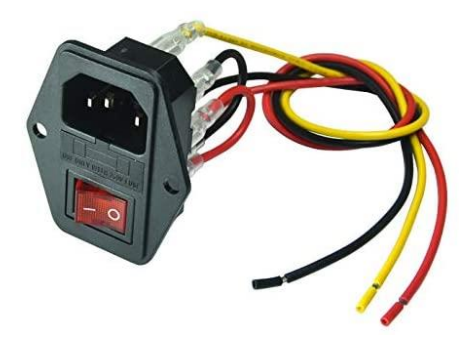

*Nota.* Tomado de (amazon, 2022b).

**Botón de inicio.** Como botón de inicio se utilizó un switch de doble posición de color verde que energiza o des energiza el circuito DC y enciende el control de la impresora como se observa en la [Figura 70.](#page-102-1)

<span id="page-102-1"></span>**Figura 70**

*Switch de inicio.*

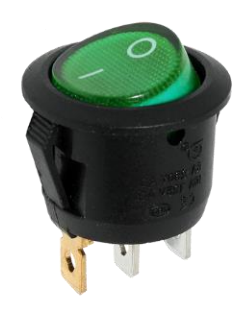

*Nota.* Tomado de (amazon, 2022d).

**Luz Piloto.** Dentro del circuito AC del sistema se ubica en paralelo a la fuente una luz piloto de color azul, que nos ayudará a identificar que la fuente reguladora va a estar activa, esta se deberá encender cuando el switch principal este activado y el botón de emergencia se encuentre desenclavado, así se prendera la fuente y dicha luz piloto que se verá como en la [Figura 71.](#page-103-0)

# <span id="page-103-0"></span>**Figura 71**

*Luz Piloto Azul*

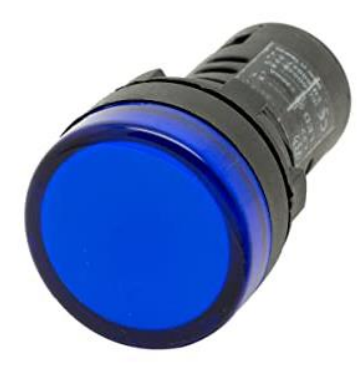

*Nota.* Tomado de (amazon, 2022d)

**Fusible.** A parte del fusible que viene integrado en el switch principal, se colocará uno extra para la parte del circuito DC, su función es proteger de algún corto que produzca la fuente antes que llegue el voltaje a las tarjetas de control y así tener una protección extra, el fusible que se utilizara es un fusible de 10 A 250V con su respectivo porta fusible como se observa en la [Figura 72.](#page-103-1)

# <span id="page-103-1"></span>**Figura 72**

*Fusible con porta fusible*

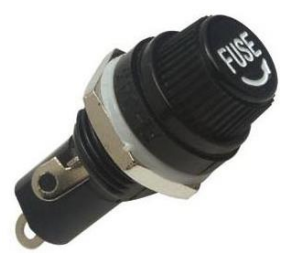

*Nota.* Tomado de (ledsemiconductors, 2021)

Todos los elementos mencionados anteriormente se encuentran repartidos en dos circuitos, uno AC y otro DC, a continuación, en la [Figura 73](#page-104-0) se mostrará como se conforma el circuito AC el cuál energiza la fuente.

# <span id="page-104-0"></span>**Figura 73**

*Circuito AC*

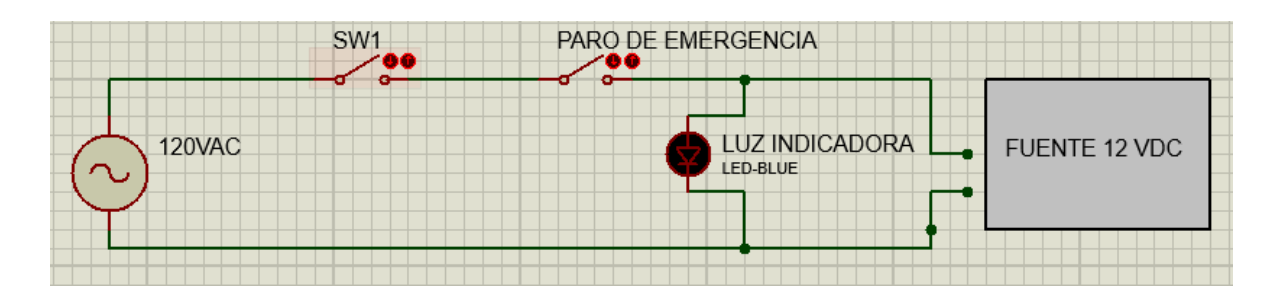

El circuito DC sale de la fuente de 12V pasando por un fusible e interruptor para llegar a una bornera, que posteriormente alimentará a las tarjetas controladoras como se ve en la [Figura 74.](#page-104-1)

# <span id="page-104-1"></span>**Figura 74**

# *Circuito DC*

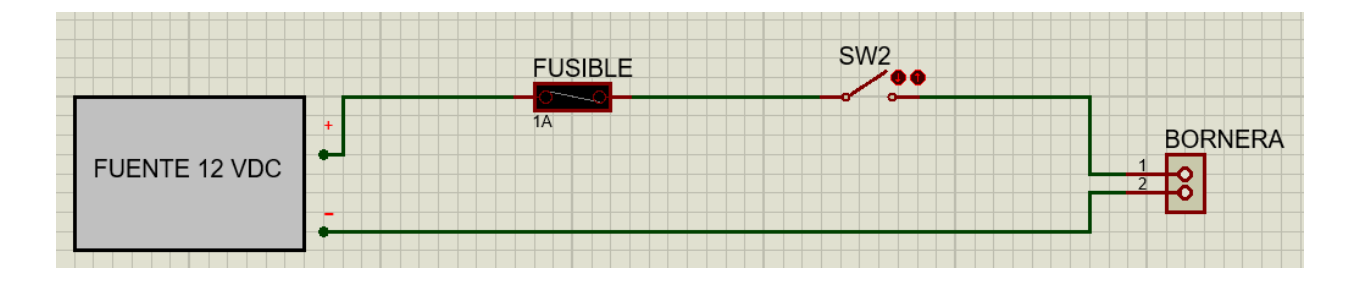

# *Módulo calentamiento cama*

**Método para calentar la cama.** Se escogió la cama de silicona por la potencia que tiene ya que, se necesita calentar una superficie bastante grande, esta cama se la consigue en diferentes tamaños y potencias, la escogida fue una cuadrada de 400 mm \* 400 mm y con una

potencia de 1400W, la cual se conecta a 12VAC por lo que, debemos realizar una conexión con un relé de estado sólido y darle los 12VDC de la señal, de esta manera podemos calentar el hexágono de 1.34m2 de superficie y 3 mm de espesor; para que se concentre de mejor manera el calor en la cama de aluminio se colocó un corcho en la parte inferior de la cama como disipador, para que el calor no se extienda para la parte inferior y se caliente mucho más rápido la cama.

En la [Figura 75](#page-105-0) se observa la simulación de calentamiento de la cama.

### <span id="page-105-0"></span>**Figura 75**

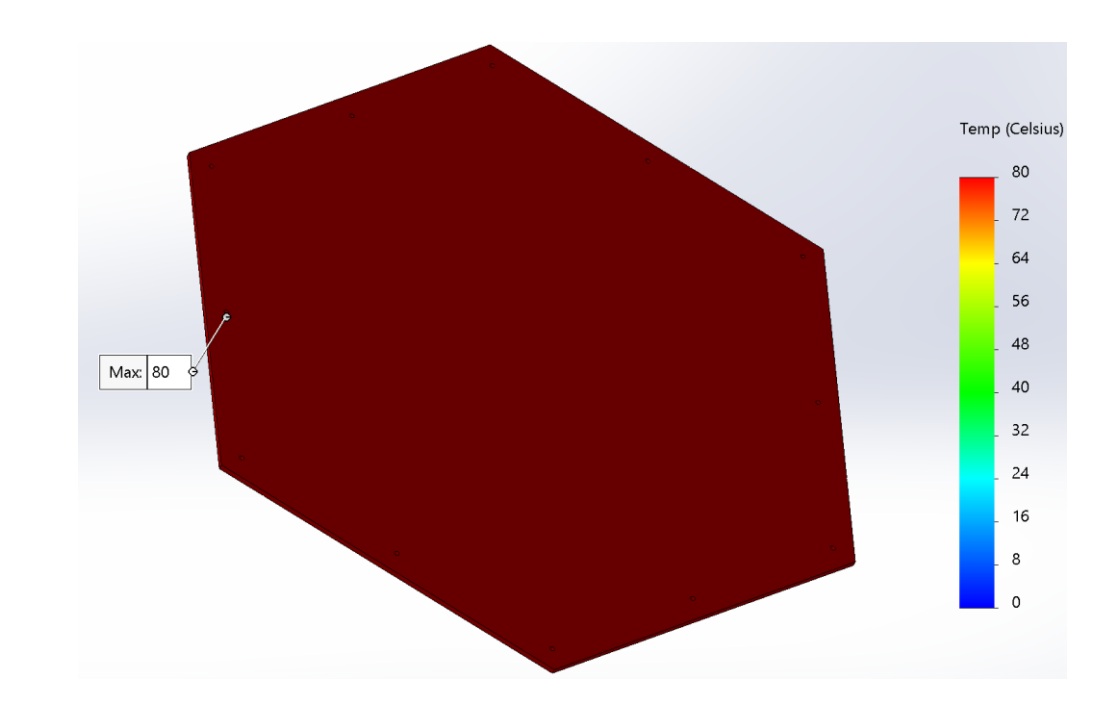

*Simulación de calentamiento de la cama.*

Teniendo en cuenta estos datos vamos a poder obtener la variación de temperatura.

Flujo de calor: 1400W

Coeficiente de transferencia aluminio: k=204W/m.°C

Espesor: L= 6mm

Área: S= 1.34 m2

$$
\varphi = K * S * L * \Delta T
$$

$$
\Delta T = \frac{\varphi}{K * S * L}
$$

$$
\Delta T = \frac{1400W}{204 \frac{W}{m^{\circ}C} * 1.34m^2 * 0.006m}
$$

#### *Módulo de movimiento*

#### **Relación entre la velocidad vertical de los carros y la velocidad horizontal del**

**efector final.** Es posible conocer la relación entre estas dos velocidades mediante relaciones trigonométricas en la cinemática del sistema, considerando que dichas traslaciones se dan en el plano perpendicular a la cama de impresión.

Esta relación está representada por un factor de multiplicación, el mismo que se obtiene del cociente de la velocidad del carro y la velocidad horizontal del efector (RepRap, 2019). El ángulo α debe estar limitado por la posición de los brazos, es decir para posición horizontal un valor de 0 y para posición vertical un valor de 90 como se observa en la [Figura 76.](#page-106-0)

#### <span id="page-106-0"></span>**Figura 76**

*Factor de multiplicación que relaciona la velocidad del efector con la velocidad del carro.*

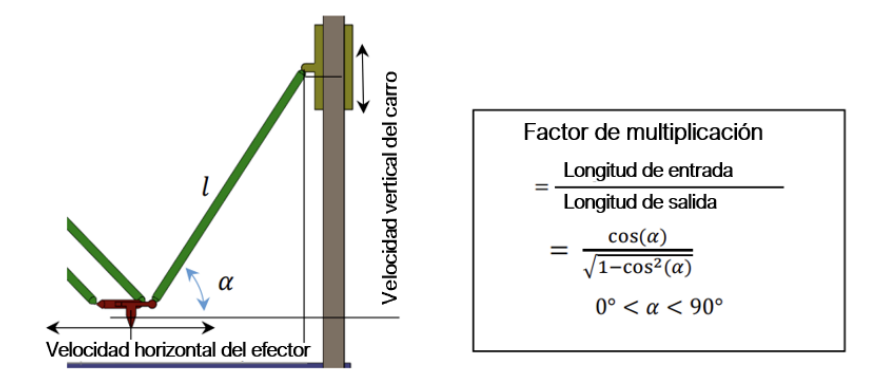

*Nota.* Tomado de (Freitas, 2017).

El factor de multiplicación depende del ángulo α y a su vez este depende de la posición del efector final o cabezal de impresión; en la [Figura 77](#page-107-0) se puede observar los valores del factor para un determinado valor de ángulo α y se puede decir que su relación es no lineal.

### <span id="page-107-0"></span>**Figura 77**

*Relación no lineal del factor de multiplicación.*

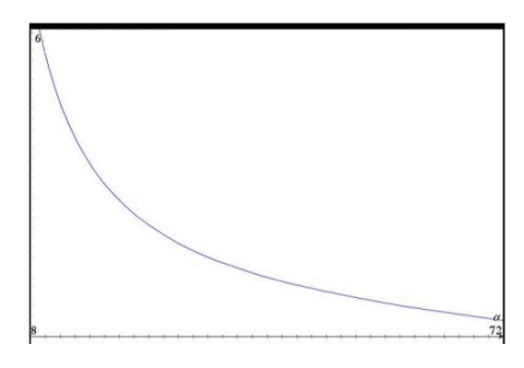

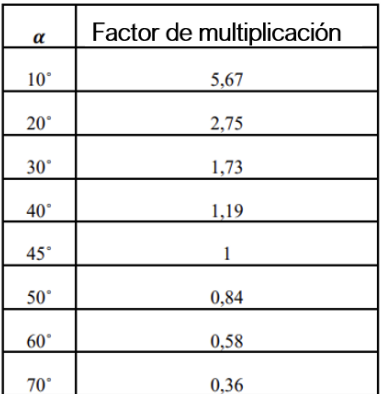

*Nota.* Tomado de (Freitas, 2017).

Para nuestro caso de diseño hemos escogido un ángulo α de 20º, por lo tanto, nuestro factor de multiplicación será de 2,75. En la bibliografía especializada de impresión 3D se ha encontrado como dato que la aceleración máxima a la que podría trabajarse en este ámbito
sería de 2000 $\left[\frac{mm}{\sigma^2}\right]$  $\frac{nm}{s^2}$ ] en los carros. Para encontrar la aceleración máxima en el efector final hay que multiplicarla por el factor de 2,75.

$$
a_{efector} = factor x a_{carro}
$$

$$
a_{efector} = 2{,}75x2000 \left[\frac{mm}{s^2}\right]
$$

$$
a_{efector} = 5500 \left[\frac{mm}{s^2}\right]
$$

La aceleración máxima del efector final será de 5000 $\left[\frac{mm}{\sigma^2}\right]$  $\frac{mn}{s^2}$ 

**Cargas en los carros y el efector.** Las cargas en los carros y en el cabezal son producidos por las masas de los elementos que se encuentran inmiscuidos en cada uno de los sistemas; en la [Tabla 9](#page-108-0) se observa la masa total de cada uno de estos.

# <span id="page-108-0"></span>**Tabla 9**

*Masas que generan el esfuerzo en los carros y el efector final*

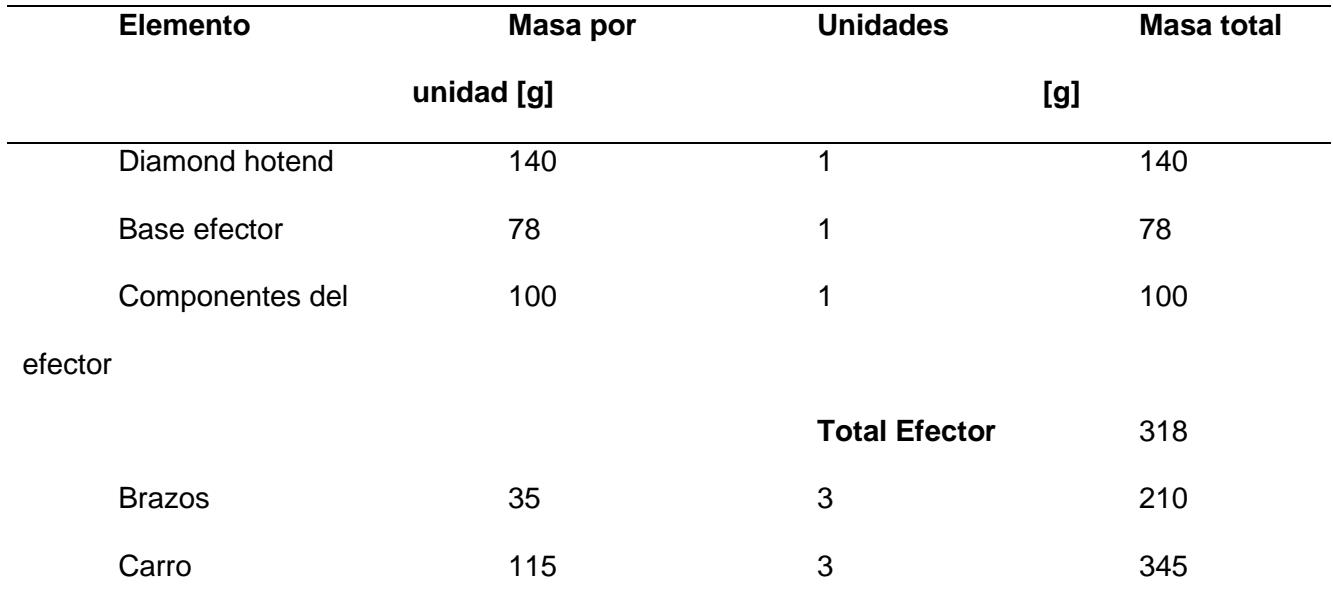

**Carga en los carros.** La carga existente en los carros es debido al peso de los elementos producido en dirección vertical (sentido del movimiento); la carga resultante máxima es producida cuando el movimiento es en el mismo sentido de la fuerza, es decir en dirección descendente como se observa en la [Figura 78.](#page-109-0)

#### <span id="page-109-0"></span>**Figura 78**

*Cinemática en los carros.*

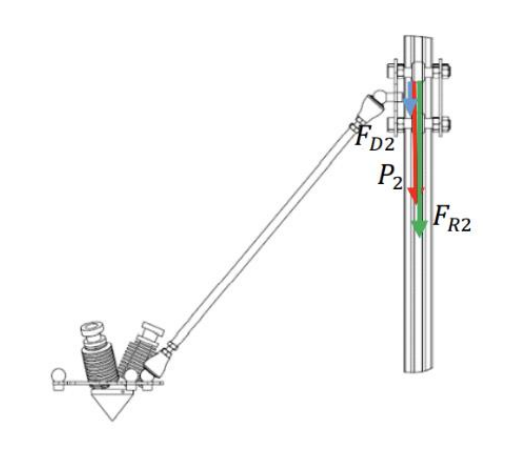

*Nota.* Tomado de (Freitas, 2017).

 $masa_{total-carros} = masa_{efector} + masa_{brazos} + masa_{carros}$ 

 $masa_{total-carros} = 318 + 210 + 345[g]$ 

 $masa_{total-carros} = 873[g]$ 

 $PesoP_2 = masa_{total-carros} * g$ 

$$
PesoP_2 = 0.873[kg] * 9.8\left[\frac{m}{s^2}\right]
$$

$$
PesoP_2 = 8.56[N]
$$

 $Fuerzadin\'amicaF_{D2}=masa_{total-carros}*a_{carro}$ 

$$
FuerzadinámicaF_{D2} = 0.873[kg] * 2\left[\frac{m}{s^2}\right]
$$

 $FuerzadinámicaF<sub>D2</sub> = 1,75[N]$ 

$$
FuerzaresultanteF_{R2} = P_2 + F_{D2}
$$

$$
FuerzaresultanteF_{R2} = 8,56[N] + 1,75[N]
$$

Fuerzaresultante $F_{R2} = 10,31[N]$ 

La fuerza resultante en cada uno de los carros será la siguiente:

$$
Fuerza resultante individual F'_{R2} = \frac{F_{R2}}{3}
$$

Fuerzaresultanteindividual $F'_{R2} = \frac{10,31[N]}{2}$ 3

$$
Fuerza resultante individual F'_{R2} = 3,44[N]
$$

**Carga en el efector final o cabezal de impresión.** Es generada por la carga dinámica existente en el movimiento del cabezal, siendo esta paralela a la cama de impresión; se incluye también el peso que produce el efector, el cual es perpendicular a la cama; esto podemos observar en la [Figura 79.](#page-110-0)

#### <span id="page-110-0"></span>**Figura 79**

*Cinemática del efector final.*

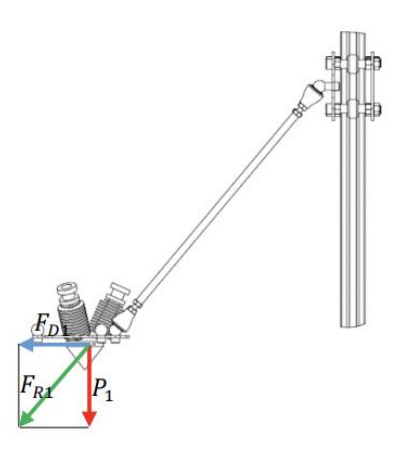

*Nota.* Tomado de (Freitas, 2017).

$$
masa_{total-effector} = masa_{efector} + masa_{brazos}
$$

 $masa_{total-effector} = 318[g] + 210[g]$ 

 $masa_{total-effector} = 528[g]$ 

 $PesoP_1 = masa_{total-efector} * g$ 

$$
PesoP_1 = 0,528[kg] * 9,8\left[\frac{m}{s^2}\right]
$$

 $PesoP_1 = 5,17[N]$ 

 $FuerzadinámicaF<sub>D1</sub> = P<sub>1</sub> * a<sub>efector</sub>$ 

Fuerzadinámica $F_{D1} = 0,528 [kg] * 5,5 \left[\frac{m}{\sigma^2}\right]$  $\frac{1}{s^2}$ 

 $FuerzadinámicaF_{D1} = 2,90[N]$ 

$$
Fuerzaresultante F_{R1} = \sqrt{P_1^2 + F_{D1}^2}
$$

Fuerzaresultante $F_{R1} = \sqrt{(5,17)^2 + (2,90)^2}$ 

 $FuerzaresultanteF<sub>R1</sub> = 5,93[N]$ 

**Motores.** Se seleccionó motores a pasos, debido que son una buena solución para el movimiento de los carros de la máquina, por su precisión, velocidad, funcionalidad y que tienen un fácil control a través de incrementos angulares; estos son los más usados en las impresoras 3D con un control de lazo abierto sin retroalimentación.

Para poder dar movimiento a los carros se usó un par de poleas más una correa; la correa a usarse es la más común para estas aplicaciones, la cual es del tipo GT2 que tiene un paso de 2mm y 6mm de grosor; la polea que va en el eje del motor será una polea de 20 dientes.

Con los datos anteriormente mencionados y con ayuda de una calculadora para conocer los pasos por milímetro de los motores a pasos, se puede obtener la resolución lineal según el control de micro pasos del controlador. En la [Tabla 10](#page-112-0) se pueden observar los resultados.

#### <span id="page-112-0"></span>**Tabla 10**

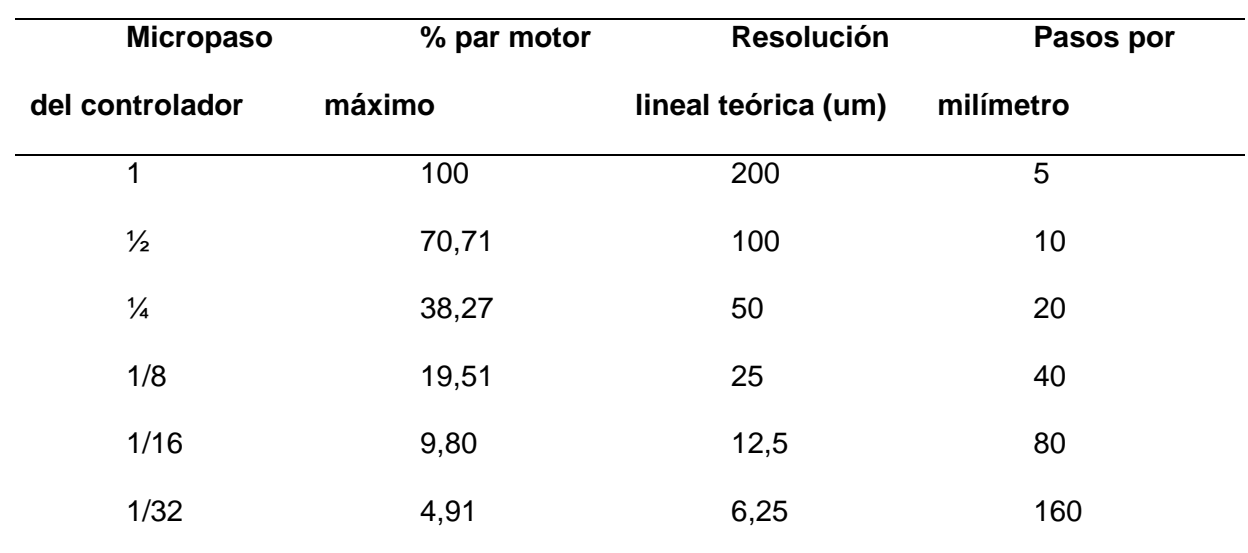

*Resolución lineal teórica motores a pasos*

*Nota.* Tomado de (Prusa, 2022).

Los motores NEMA 17 son ampliamente utilizados en impresoras 3D, por lo que son una opción muy viable, los valores de torque para estos motores están entre 13N.cm y 65 N.cm; con los datos anteriores y conociendo el diámetro de la polea es posible calcular el par motor necesario que se muestra en la [Tabla 11.](#page-113-0) En la **¡Error! No se encuentra el origen de la referencia.** se observa la cinemática de la polea y el motor.

## <span id="page-113-0"></span>**Tabla 11**

*Datos para calcular el par motor*

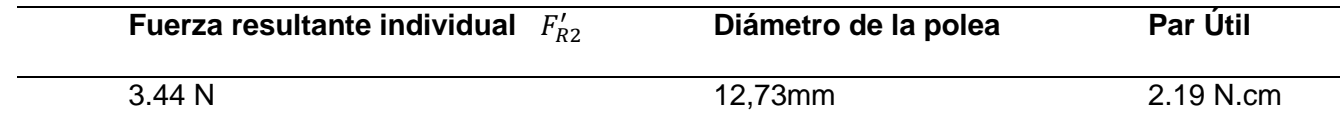

## **Figura 80**

*Cinemática polea-motor*

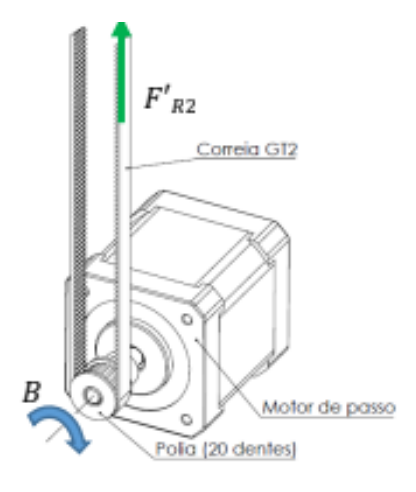

*Nota.* Tomado de (Freitas, 2017).

$$
B = \frac{F'_{R2} * D}{2}
$$

$$
B = 3.44 \frac{N * 0.1273 cm}{2}
$$

#### $B = 2.19N$ , cm

**Par máximo de motor.** Con la consideración de un controlador por pasos de 1/256, se tiene un porcentaje de par del 0.61% lo que nos da:

$$
Param\'aximo: 2.19 * 0.61 = 1.34
$$

Con esto y teniendo el margen de seguridad del 25% vamos a conseguir un par de:

$$
Par = 1.34 * 0.75 = 1.005N.cm
$$

Teniendo en cuenta estos datos el motor que se seleccionó fue el Nema 17 17HS16- 2004Sn, que ofrece un par de 45 N.cm que es suficiente para cargar esa fuerza y un rango de seguridad por la fricción.

#### *Módulo de nivelación*

**Método de nivelación.** Los resortes juegan un papel muy importante, ya que son los encargados de dar apoyo a la cama caliente y absorben las vibraciones del conjunto para un mejor acabado en la pieza; dadas las dimensiones de los diseños a imprimirse y el alto peso que estos tendrían, se escogen los resortes de alta carga (color marrón) comerciales para impresoras 3D. A continuación, se calcula la constante K del resorte (acxesspirng, 2022).

$$
k = \frac{Gd^4}{8D^3N}
$$

En donde:

- d= Diámetro alambre (in)
- DE= Diámetro externo (in)
- D= Diámetro medio (in)
- N= Número de vueltas activas
- G= Módulo de cizallamiento del material

• K= Constante del resorte

En la [Figura 81](#page-115-0) se puede observar un esquema de las variables anteriormente mencionadas.

# <span id="page-115-0"></span>**Figura 81**

*Geometría de un resorte.*

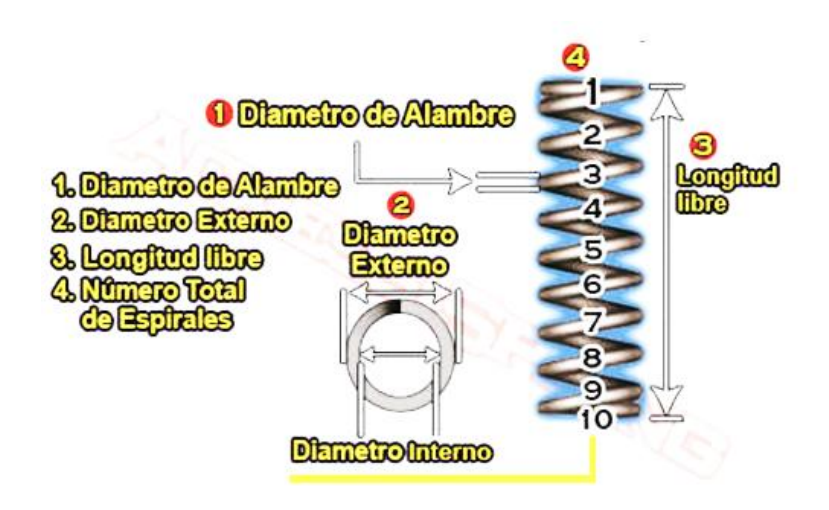

*Nota.* Tomado de (acxesspirng, 2022).

Para los resortes de alta carga tenemos los siguientes datos.

- d= 0,07 in
- $DE = 0,315$  in
- $D= 0,315 0,07=0,245$  in
- $N=6$
- G= 11,2 \* 10^6 psi

$$
k = (11.2 \times 10^6 \text{psi})
$$

$$
k = 380.9 \left[ \frac{lb}{m} \right] \approx 66.73 \left[ \frac{N}{mm} \right]
$$

Para una fuerza de 235.2 [N] (peso cama y pieza impresa) calculamos el desplazamiento como se observa a continuación.

$$
F = k * x
$$

$$
x = \frac{F}{k}
$$

$$
x = \frac{235,2[N]}{66,73 \left[\frac{N}{mm}\right]}
$$

$$
x=3.53mm
$$

# *Módulo de adhesión de la cama*

**Elemento adherente.** Como elemento adherente se seleccionó el fijador de cabello como se observa en la [Figura 82,](#page-116-0) ya que es de fácil aplicación, alta efectividad de adherencia en las piezas y de bajo costo.

# <span id="page-116-0"></span>**Figura 82**

*Fijador de cabello para impresión 3D.* 

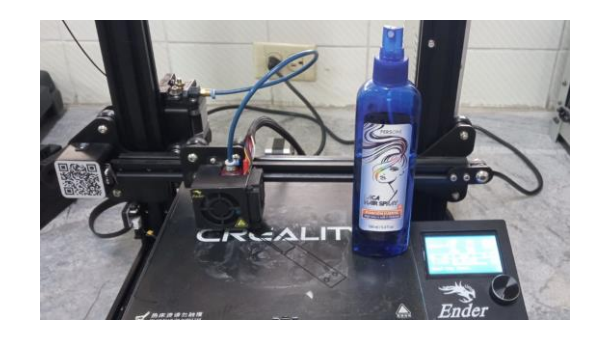

# *Módulo de pesaje de material*

**Método para pesar el material.** El método de pesaje del material será manual mediante una balanza como se observa en la [Figura 83,](#page-117-0) es decir, previamente a realizar

una impresión hay que asegurarse que exista la cantidad necesaria de material a requerirse.

# <span id="page-117-0"></span>**Figura 83**

*Método de pesaje del rollo de filamento*

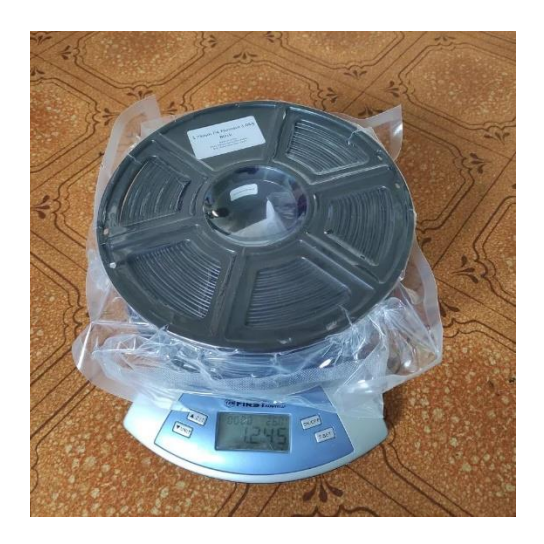

#### *Módulo de sujeción de material*

**Lugar para sujetar el material.** Para la sujeción del material se realizó una estructura de perfiles 20X40 tipo T slot como se observa en la [Figura 84,](#page-117-1) ya que es de fácil montaje y acceso para realizar la carga o descarga del material, y a su vez la posición dada ayuda a acortar la longitud del tubo bowden que da guía al filamento hacia el hotend, lo que se traduce en menos problemas generados por la retracción.

# <span id="page-117-1"></span>**Figura 84**

*Estructura de sujeción del rollo de filamento*

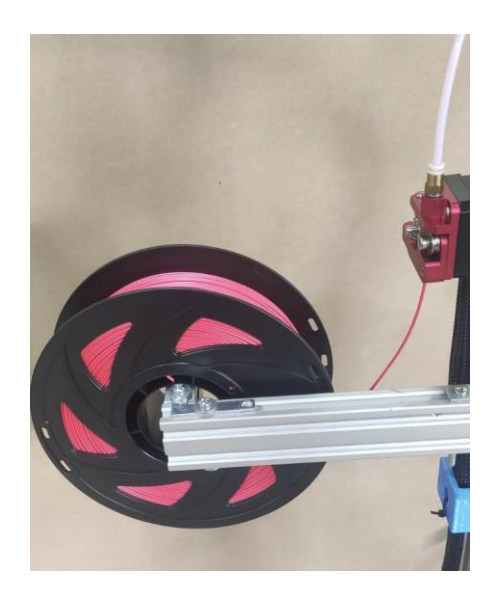

# *Módulo de control HMI y módulo de visualización*

Se escogió la pantalla touch de Duet 3D (Panel Due) como se observa en la [Figura 85,](#page-118-0) debido a la disponibilidad en el laboratorio de Proceso de Manufactura de la Universidad de las Fuerzas Armadas ESPE, esta es compatible con la tarjeta de control (Duet 2 Wifi), esto asegurará el funcionamiento correcto de todo el sistema ya que no es necesario realizar adaptaciones ni cambios en programación.

# <span id="page-118-0"></span>**Figura 85**

*Panel Due 3D.*

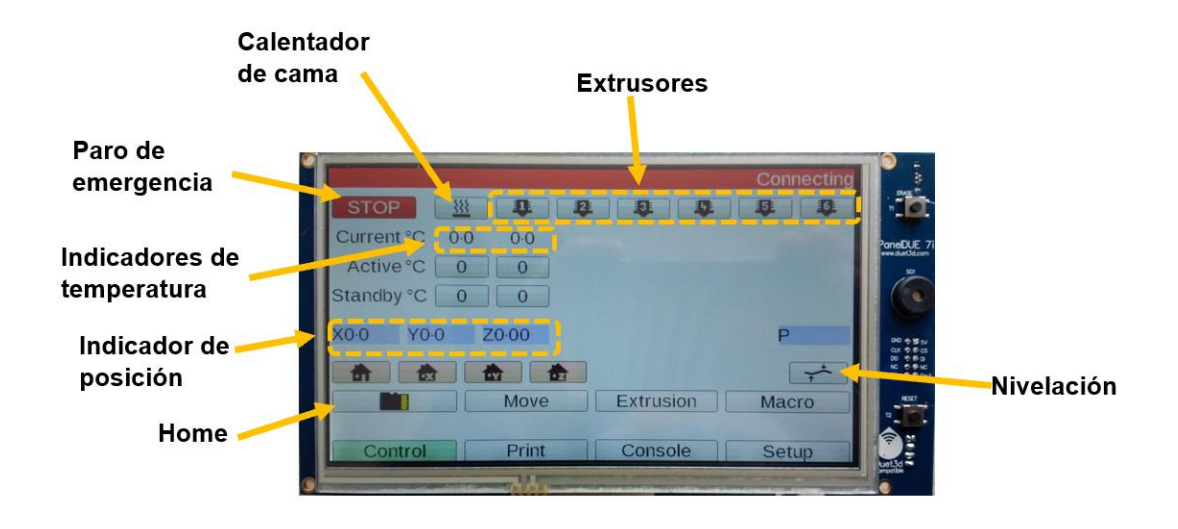

*Nota.* Tomado de (Dozuki, 2022b).

## *Módulo de calentamiento extrusor*

Se utilizó una resistencia eléctrica como se observa en la [Figura 86](#page-119-0) para el módulo de calentamiento del extrusor, siendo la más usada en el mundo de la impresión 3D, esta ofrece facilidad para adecuarse al extrusor por la forma que tiene, eficiencia al calentar y además de su bajo costo y disponibilidad.

# <span id="page-119-0"></span>**Figura 86**

Resistencia eléctrica

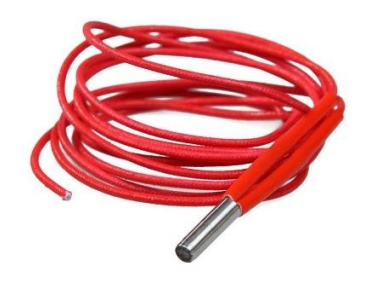

Para lograr el calentamiento de dicha resistencia se la controla mediante un PID, el cual con ayuda de código G y desde la tarjeta Duet 2 Wifi se realizó la sintonización de este lazo de

control, que cuenta con la fuente de 12VDC, la resistencia para calentar y el termistor para obtener la retroalimentación y realizar el control.

Mediante las opciones de la Duet se empezó con la sintonización al set point más usual de trabajo (200 ºC y pwm al 100%), para así obtener las constantes de control como se ve en la [Figura 87.](#page-120-0)

#### <span id="page-120-0"></span>**Figura 87**

*Primera Sintonización*

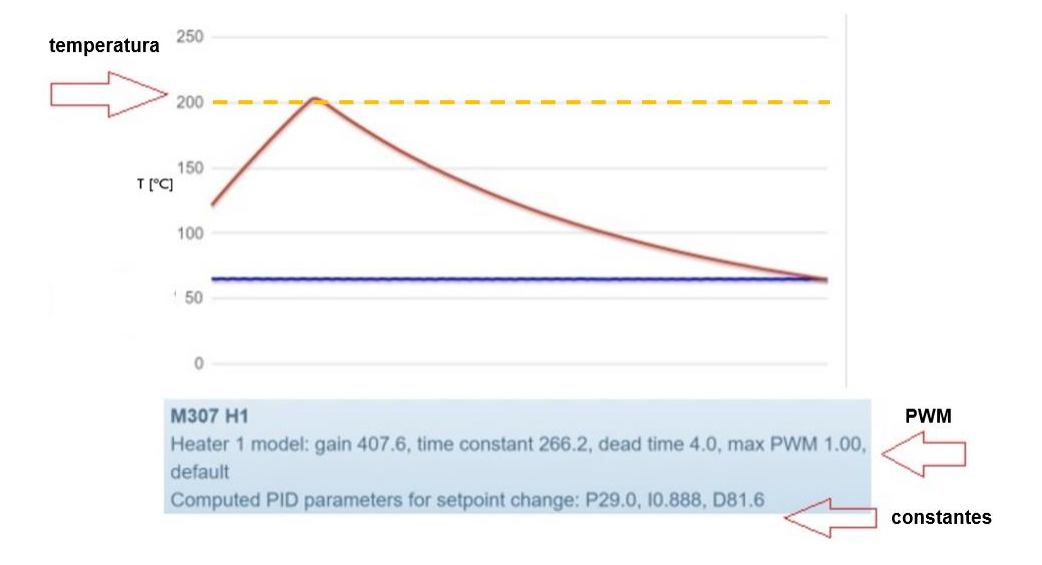

Este paso se lo realizó varias veces hasta obtener un control más preciso, también se aumentó el set point a 220°C para poder tener el rango de control estable dentro de los valores que se utilizan para imprimir diferentes materiales, y así poder llegar a las constantes del PID más adecuadas para este control, como se muestra en la [Figura 88.](#page-121-0)

#### <span id="page-121-0"></span>**Figura 88**

*Sintonización a 220°C*

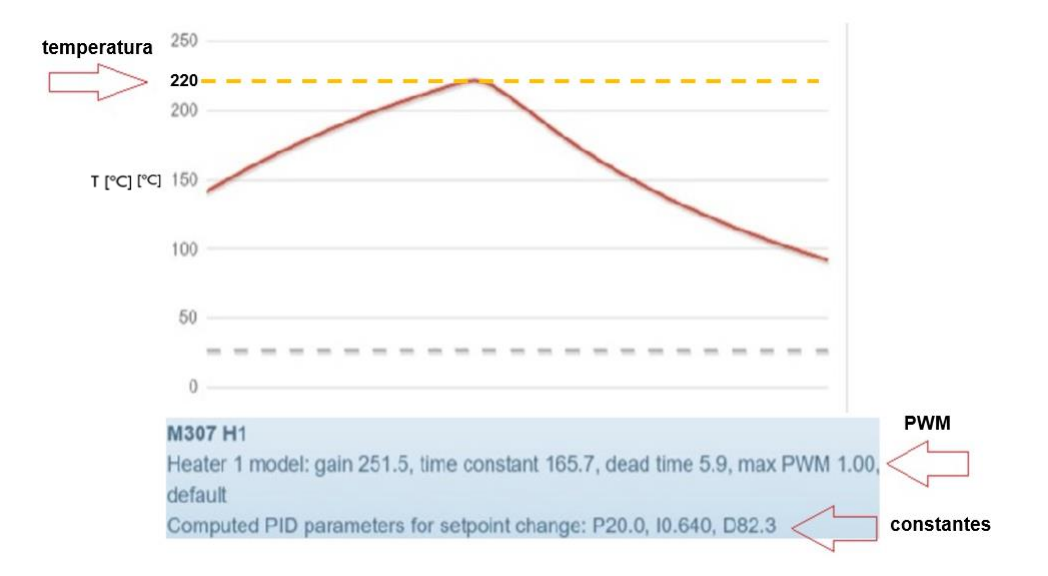

#### *Módulo de control*

El Duet 2 Wifi es una tarjeta destinada al control de impresoras 3D, equipos CNC (control numérico computarizado), por lo tanto es compatible con todas las configuraciones más comunes de las máquinas, facilidad en la configuración del control según las necesidades del proceso; además que ofrece la cantidad de puertos necesarios para una impresora de gran capacidad y también existe la posibilidad de aumentarlos según las necesidades con una placa extensora, como se observa en la [Figura 89;](#page-121-1) otro punto a su favor es que permite la conectividad a una pantalla Touch propia de la marca (Panel Due) que permite configurarla para mostrar los datos según sea necesario.

#### <span id="page-121-1"></span>**Figura 89**

*Duet 2 wifi y DuetX5 (Módulo de control)*

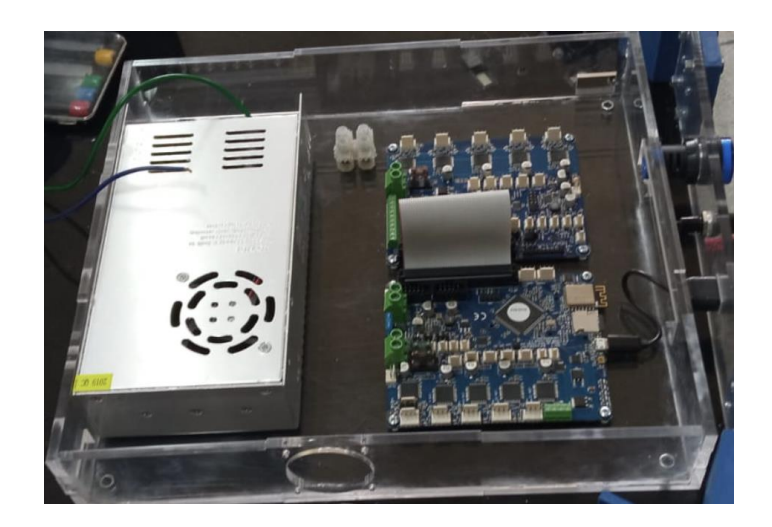

Para controlar el posicionamiento de los motores, se utilizó el módulo de fines de carrera de 3 pines como se observa en la [Figura 90,](#page-122-0) debido a su compatibilidad con la tarjeta Duet 2 Wifi.

# <span id="page-122-0"></span>**Figura 90**

*Módulo fin de carrera de tres hilos.*

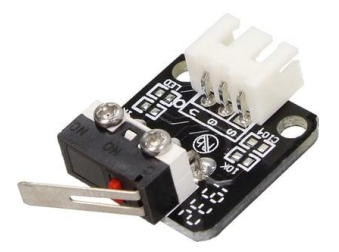

*Nota.* Tomado de (Diosdado, 2014).

# *Módulo de conducir filamento*

Los dos tipos de conducción del filamento varía según las características de impresora y requerimientos que se tengan, en nuestro caso se utilizó el sistema de tubo PTFE como se observa en la [Figura 91,](#page-123-0) ya que nuestra configuración consta de 3 extrusores, por lo cual no sería aconsejable el uso de extrusión directa por el esfuerzo que se generaría en el cabezal debido al peso que los tres extrusores causarían.

# <span id="page-123-0"></span>**Figura 91**

## *Sistema de conducción de filamentos con tubos PTFE*

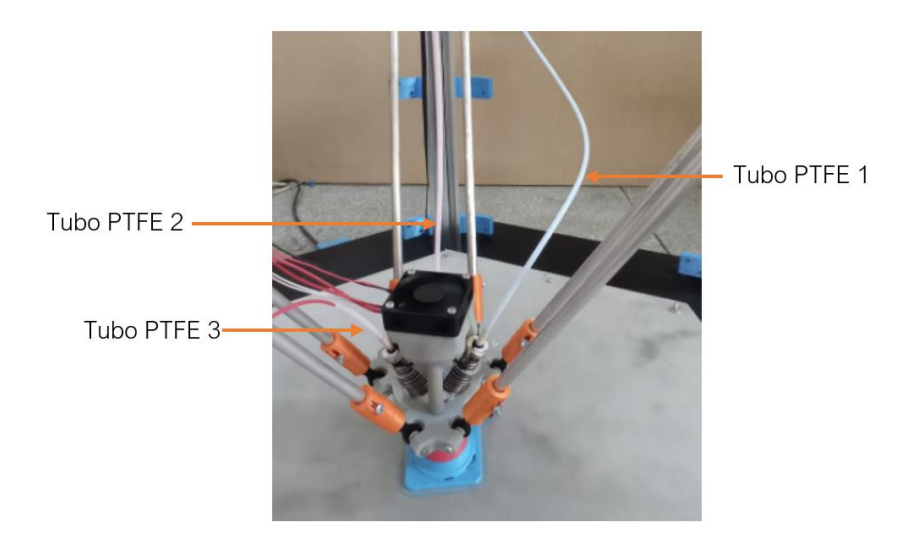

Un inconveniente que se tuvo fue por la gran longitud que se requiere del tubo PTFE, ya que en el movimiento este podía tender a enredarse, generar ángulos que impidan el paso correcto del filamento o incluso meterse junto a la boquilla y derretirse el tubo.

La solución por la que se optó fue la de imprimir unas guías movibles para cada tubo PTFE, las cuales se enganchan en el carro y en el perfil de la estructura, para que no interfiera en el trayecto del cabezal, estas guías se pueden observar en la [Figura 92.](#page-123-1)

# <span id="page-123-1"></span>**Figura 92**

*Guía de cables*

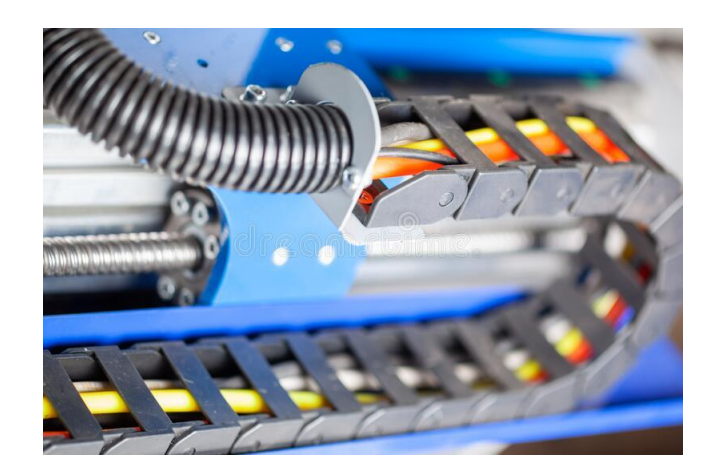

## *Módulo de extrusión*

**Sistema de extrusión.** Se utilizaron motores a pasos, ya que pueden realizar giros completos con alta precisión y repetibilidad, el torque que brindan es suficiente para empujar el filamento al hotend y además proporcionan un control electrónico sencillo. Estos motores son los mismos que se utilizaron para el movimiento (nema17 17HS13-0404S1) como se observa en la [Figura 93.](#page-124-0)

# <span id="page-124-0"></span>**Figura 93**

*Motor 17HS13-0404S1 para sistema de extrusión.*

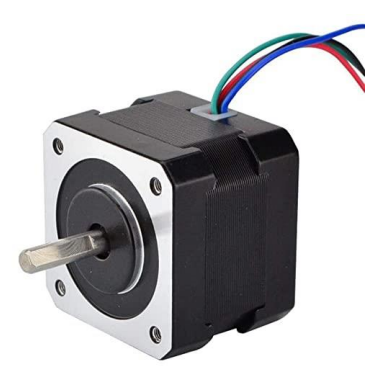

*Nota.* Tomado de (Amazon, 2022e).

Adjunto a los motores a paso se encuentra un kit de extrusión MK8 como se ve en la [Figura 94,](#page-125-0) el cual consta de una estructura de aluminio, una polea y un piñón que se colocan en el motor, esto permite empujar el filamento hacia el tubo PTFE; se incluye un resorte que sirve para modificar la fuerza con la que se empujará.

# <span id="page-125-0"></span>**Figura 94**

*Kit extrusor MK8*

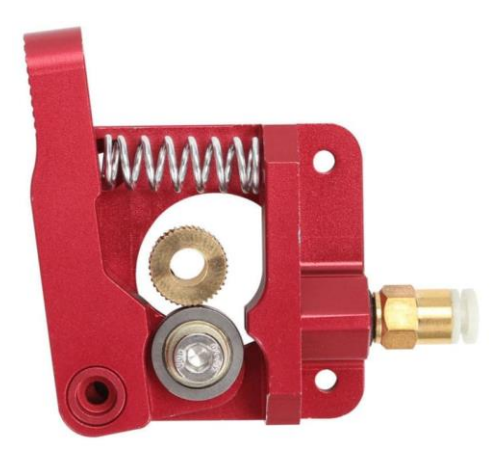

*Nota.* Tomado de (Uelectronics, 2022).

**Extrusor.** Se utilizó el Diamond hotend principalmente porque, permite imprimir cualquier color, esto es gracias a que cuenta con tres entradas de filamento que son controladas de manera independiente, pero que al alimentar cada una con los colores primarios y cierto porcentaje de extrusión, podemos obtener una gama de colores como se observa en la [Figura 95;](#page-125-1) esto es clave para cumplir con uno de los requerimientos de nuestra impresora, ya que esta debe realizar piezas multicolor.

# <span id="page-125-1"></span>**Figura 95**

*Diamond hotend, extrusión multicolor.*

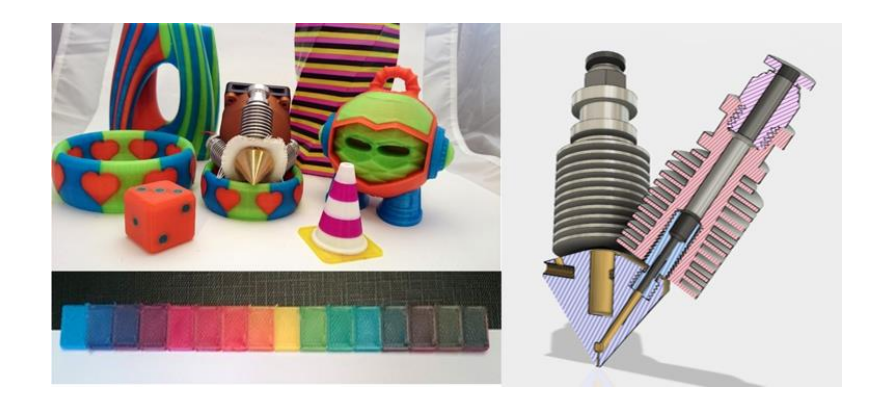

*Nota.* Tomado de (RepRap, 2018).

## *Módulo de carga de información*

La tarjeta elegida para el control es la Duet 2 wifi por lo cual, esta consta con puertos microSD y USB, que son los puertos comunes que se encuentran en cualquier impresora 3D, además que consta con conexión wifi, y permite subir información mediante su interfaz web; esto es un plus, ya que se puede cargar los archivos de manera inalámbrica sin la necesidad de otros elementos como se observa en la [Figura 96.](#page-126-0)

#### <span id="page-126-0"></span>**Figura 96**

*Interfaz web - carga inalámbrica de archivos*

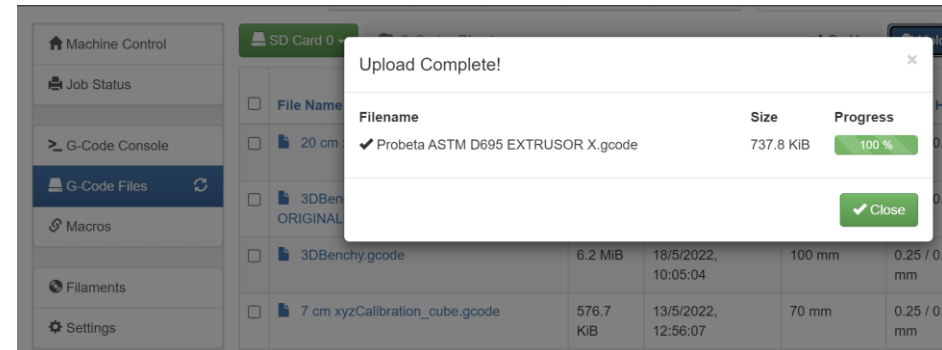

*Módulo de adquisición de temperatura de la cama y extrusor*

**Sensores.** En la impresión 3D los sensores de temperatura más usuales son el termistor NTC y el termopar, siendo últimamente más usado el primero, ya que tiene un rango de trabajo de -50ºC a 300ºC, temperatura a la cual se trabaja en impresión 3D, además de la facilidad en la instalación, la precisión y la sensibilidad a los cambios de temperatura.

En la cama caliente los termistores vienen montados internamente y en el centro para realizar una mejor lectura.

En el hotend, el montaje del termistor es sencillo, este se monta en el bloque de calentamiento, lo cual ayuda a obtener una medida precisa de la temperatura existente en la boquilla. En la [Figura 97](#page-127-0) se puede observar al termistor.

#### <span id="page-127-0"></span>**Figura 97**

*Termistor NTC 100K - sensor temperatura.*

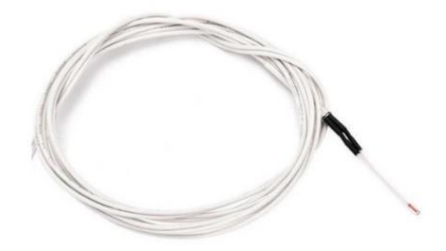

*Nota.* Tomado de (mercadolibre, 2022).

# *Módulo de visualización*

La placa de control Duet 2 Wifi tiene una herramienta muy importante que es su interfaz Web, que gracias a su capacidad de conexión Wifi, se puede acceder a esta mediante la dirección IP de la placa, aquí se encuentran todos los parámetros de la impresora (temperaturas, velocidades, gráficas, tiempos), además que desde esta misma interfaz se puede controlar y configurar la máquina según nuestras necesidades; básicamente es una GUI de control y monitoreo a distancia del equipo como se observa en la [Figura 98.](#page-127-1)

### <span id="page-127-1"></span>**Figura 98**

*Interfaz web de control y monitoreo Duet 2 Wifi*

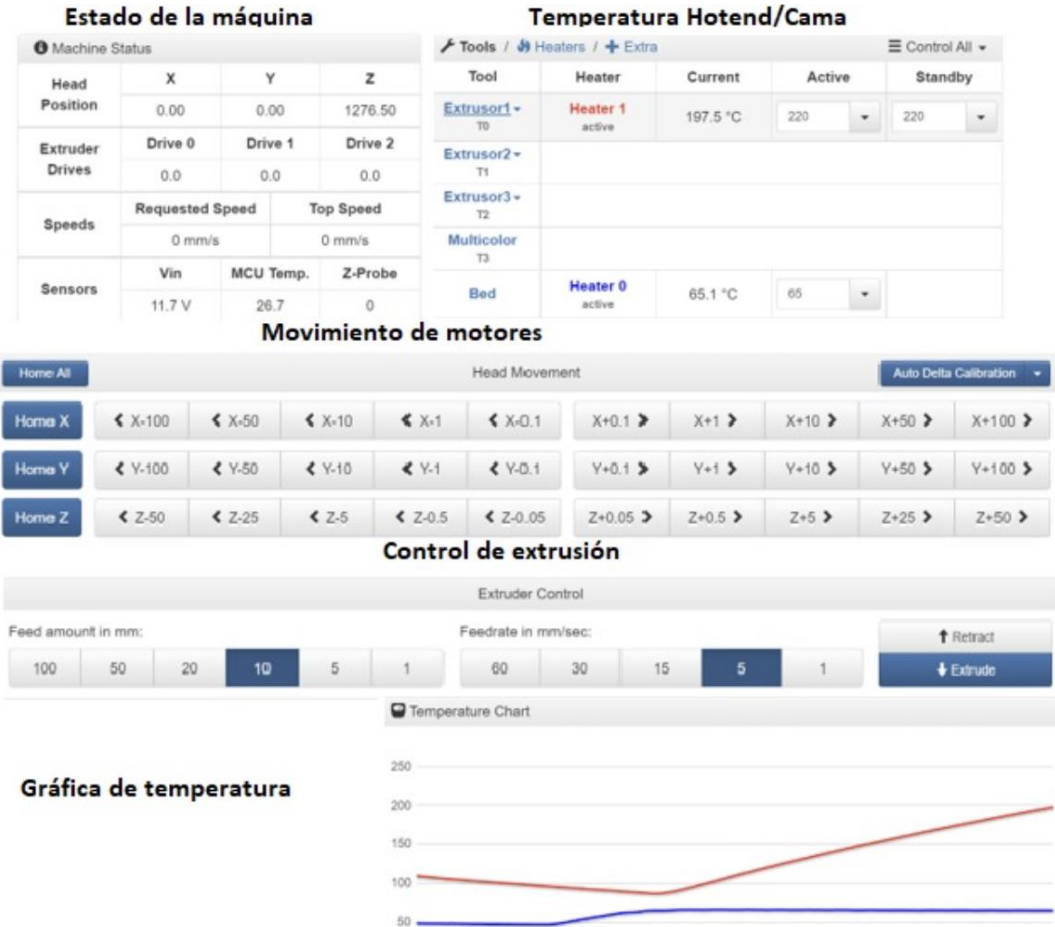

# *Módulo de desmontaje*

Al finalizar la impresión se puede tener algunas soluciones para poder desmontar la cama, pero teniendo en cuenta las dimensiones generales de la impresora se complica el poder extraerla, por lo que tener una cama fija es lo más fácil y seguro; de ser necesario se puede añadir un vidrio sobre la cama caliente, este puede ir sujeto con pinzas como se observa en la [Figura 99](#page-128-0) y al finalizar simplemente se retira las pinzas, el vidrio y por ende la pieza.

## <span id="page-128-0"></span>**Figura 99**

*Vidrio desmontable para cama caliente*

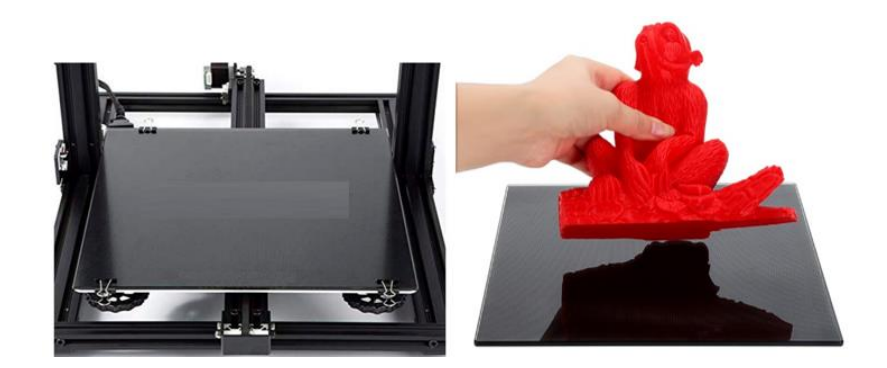

# **Integración y pruebas del sistema**

En esta etapa se efectuó el ensamble e integración de cada uno de los módulos que componen la impresora, es decir la parte mecánica, electrónica y control.

Se realizó la calibración de los sensores y actuadores; posteriormente se deben ejecutar pruebas de temperatura y velocidades, para observar que el sistema de control pueda mantener los parámetros de impresión en el setpoint. Estas se elaboraron de manera no estandarizada, debido a que aún no existe un estándar especifico de calibración de equipos 3D, esta se realizó mediante la evaluación del setpoint y de la presencia o no de los errores en el modelo. Los ensayos de dimensiones y compresión se basaron en la norma ASTM D695. Todo esto nos permitió desarrollar los protocolos de funcionamiento, calibración y mantenimiento de la misma.

Una vez terminada la construcción de la impresora 3D tipo delta de gran volumen, el paso siguiente fue realizar pruebas que permitan verificar el correcto funcionamiento de los módulos de la máquina y a la vez validar los requerimientos de la misma.

Las pruebas que se realizaron fueron:

• Piezas de las dimensiones máximas de impresión: Disco de 480 mm de diámetro y torre de 1200 mm de altura multicolor.

• Probetas según la norma ASTM D695 para compresión y verificar dimensiones en los ejes X, Y y Z.

• Discos de 50 mm de diámetro para medir la circularidad y altura de los mismos.

- Cubo de calibración de 70 mm.
- Cono y torre multicolor.

# **Piezas de las dimensiones máximas de impresión**

# *Disco de diámetro máximo*

La máquina fue capaz de imprimir de manera satisfactoria en la dimensión máxima en los ejes X y Y (diámetro de 480 mm) como se observa en la [Figura 100.](#page-131-0) Con esto podemos comprobar que la impresora se encuentra mecánica y operacionalmente en óptimas condiciones para efectuar piezas del diámetro máximo.

# <span id="page-131-0"></span>**Figura 100**

*Impresión de máximo diámetro*

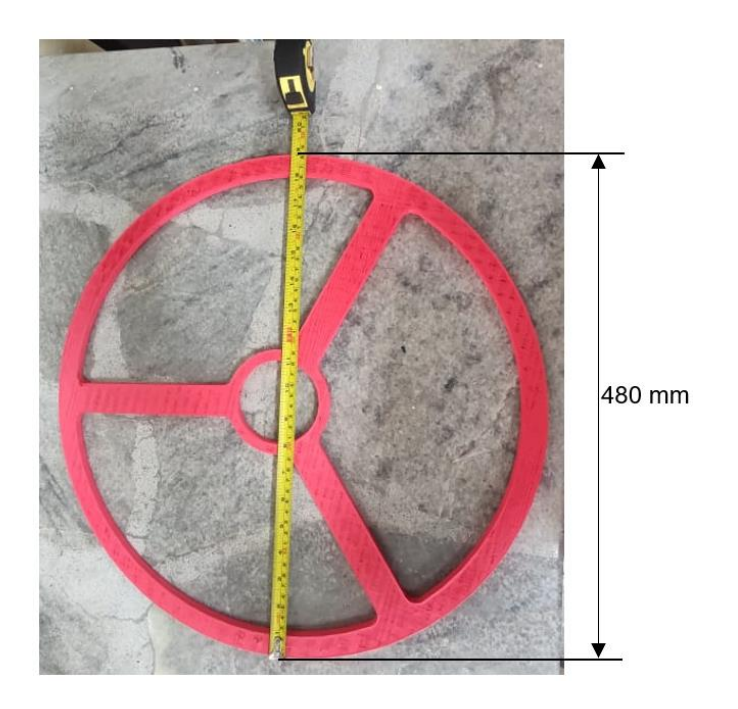

# *Torre multicolor de altura máxima*

La máquina fue capaz de imprimir de manera satisfactoria en la dimensión máxima en el eje Z (altura de 1200 mm) y con los tres extrusores como se observa en la [Figura 101.](#page-131-1) Con esto podemos comprobar que la impresora se encuentra mecánica y operacionalmente en óptimas condiciones para efectuar piezas en la altura máxima y multicolor.

# <span id="page-131-1"></span>**Figura 101**

*Impresión multicolor de máxima altura*

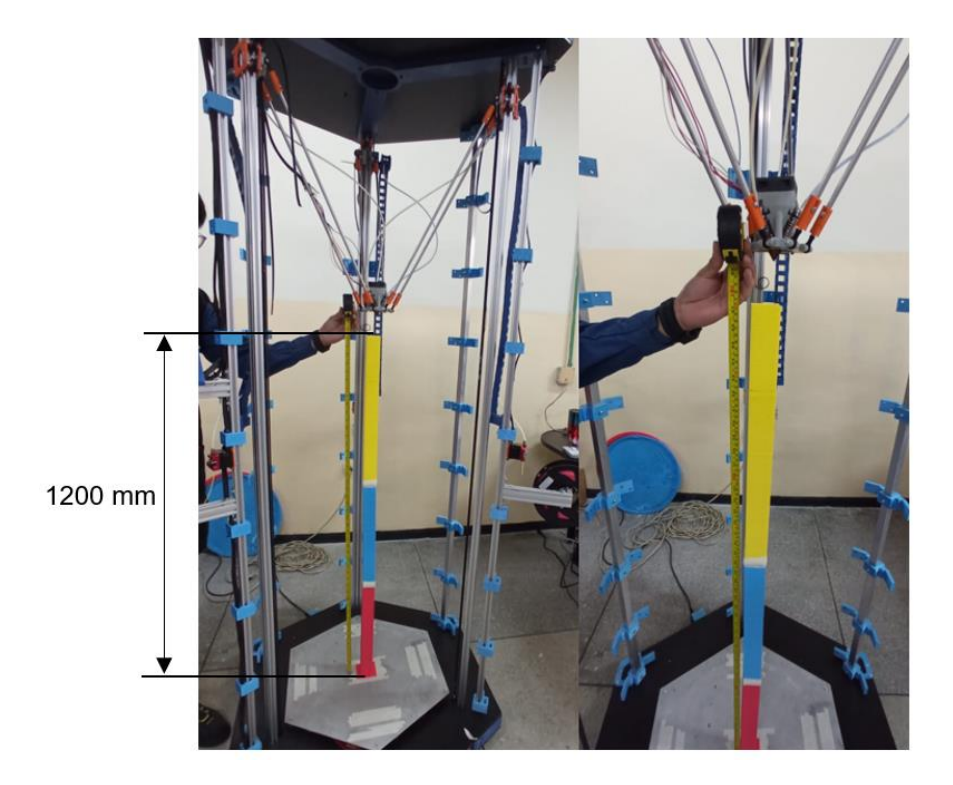

# **Probetas según la norma ASTM D695**

Según la norma ASTM D695, para el ensayo de compresión las probetas deben ser

prismas de 12.7 x 12.7 x 25.4 mm como se observa en la [Figura 102.](#page-132-0)

# <span id="page-132-0"></span>**Figura 102**

*Probetas ASTM D695*

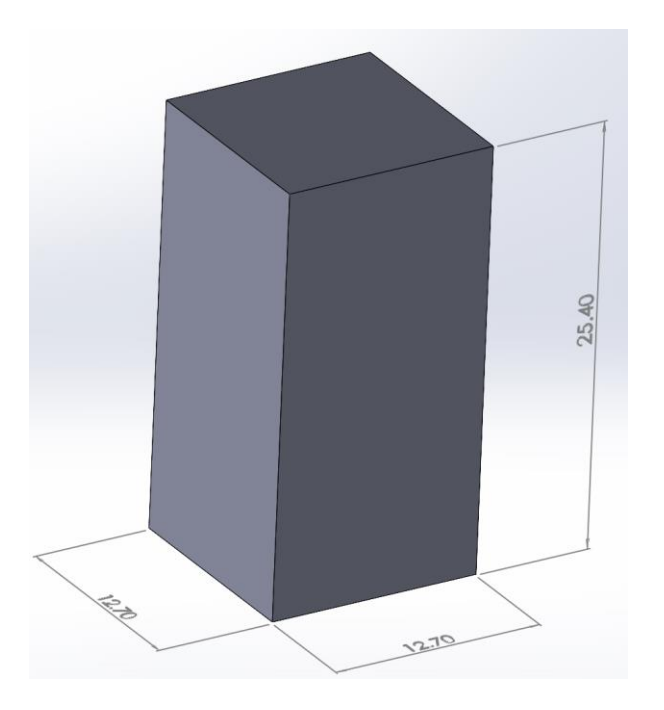

Para el análisis se imprimió 5 probetas por cada extrusor y se las ubicó en distintas posiciones de la cama caliente, de esta manera se pueden diferenciar las características de cada una de ellas en dichas posiciones. En la [Figura 103](#page-133-0) se observa todas las probetas impresas.

# <span id="page-133-0"></span>**Figura 103**

*Probetas ASTM D695 impresas*

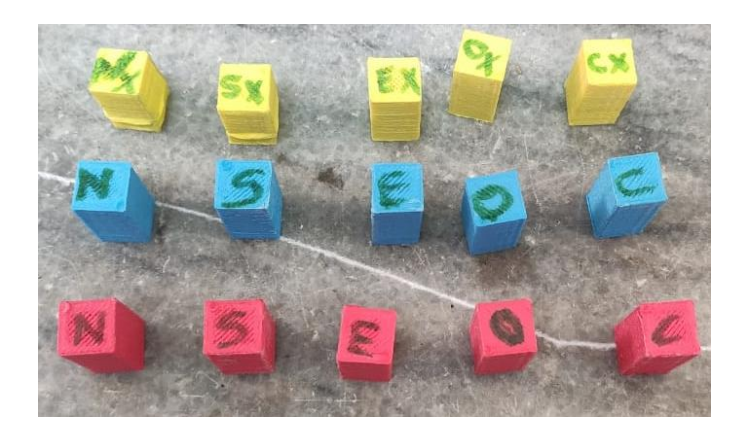

En la [Figura 104](#page-134-0) se puede observar las diferentes posiciones en las que se imprimieron las probetas. Los análisis que se realizaron fueron: dimensional en los ejes X, Y y Z y de compresión.

# <span id="page-134-0"></span>**Figura 104**

*Posiciones de impresión de probetas*

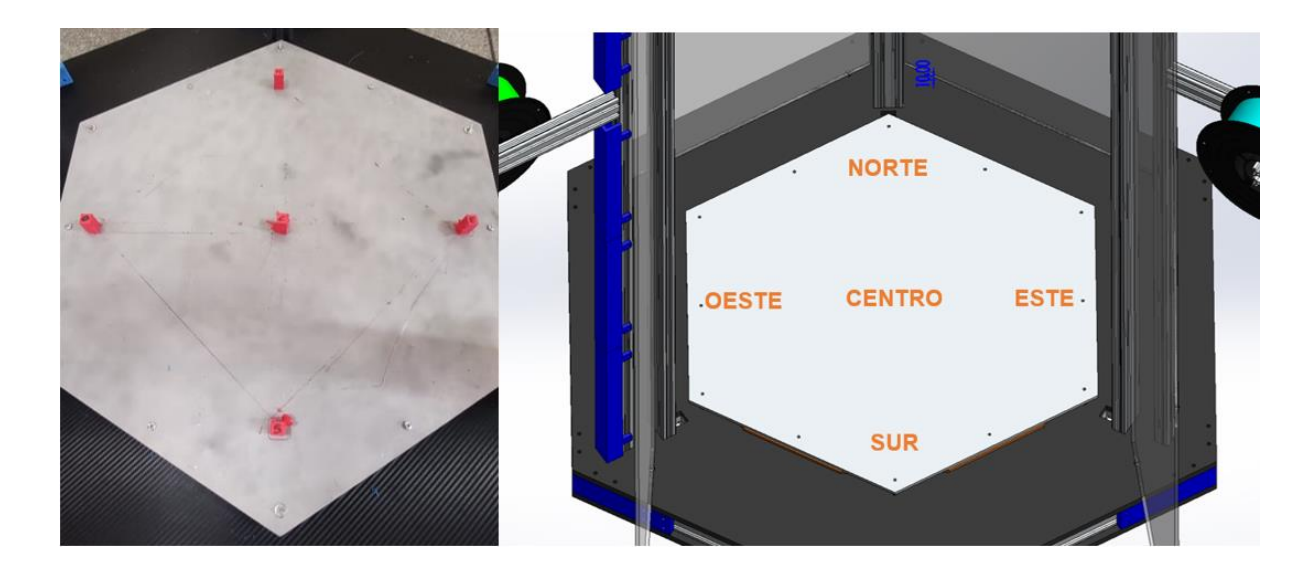

*Análisis dimensional en los ejes X, Y y Z de las probetas*

Para el análisis se obtuvieron los datos que se observa en la [Tabla 12.](#page-134-1)

# <span id="page-134-1"></span>**Tabla 12**

*Datos dimensionales de probetas*

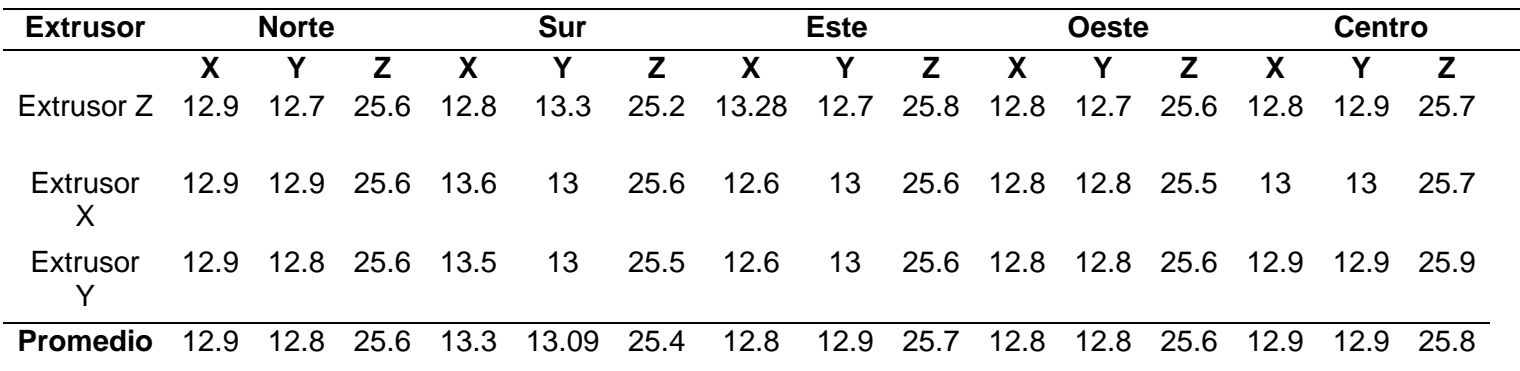

Mediante el uso de los datos de la [Tabla 12](#page-134-1) y el programa Minitab, se realizó una gráfica de intervalos que nos ayudó a caracterizar las probetas según la variable medida (dimensión), la posición de impresión y el extrusor utilizado.

#### <span id="page-135-0"></span>**Figura 105**

*Gráfica de intervalos de dimensión en base a la posición*

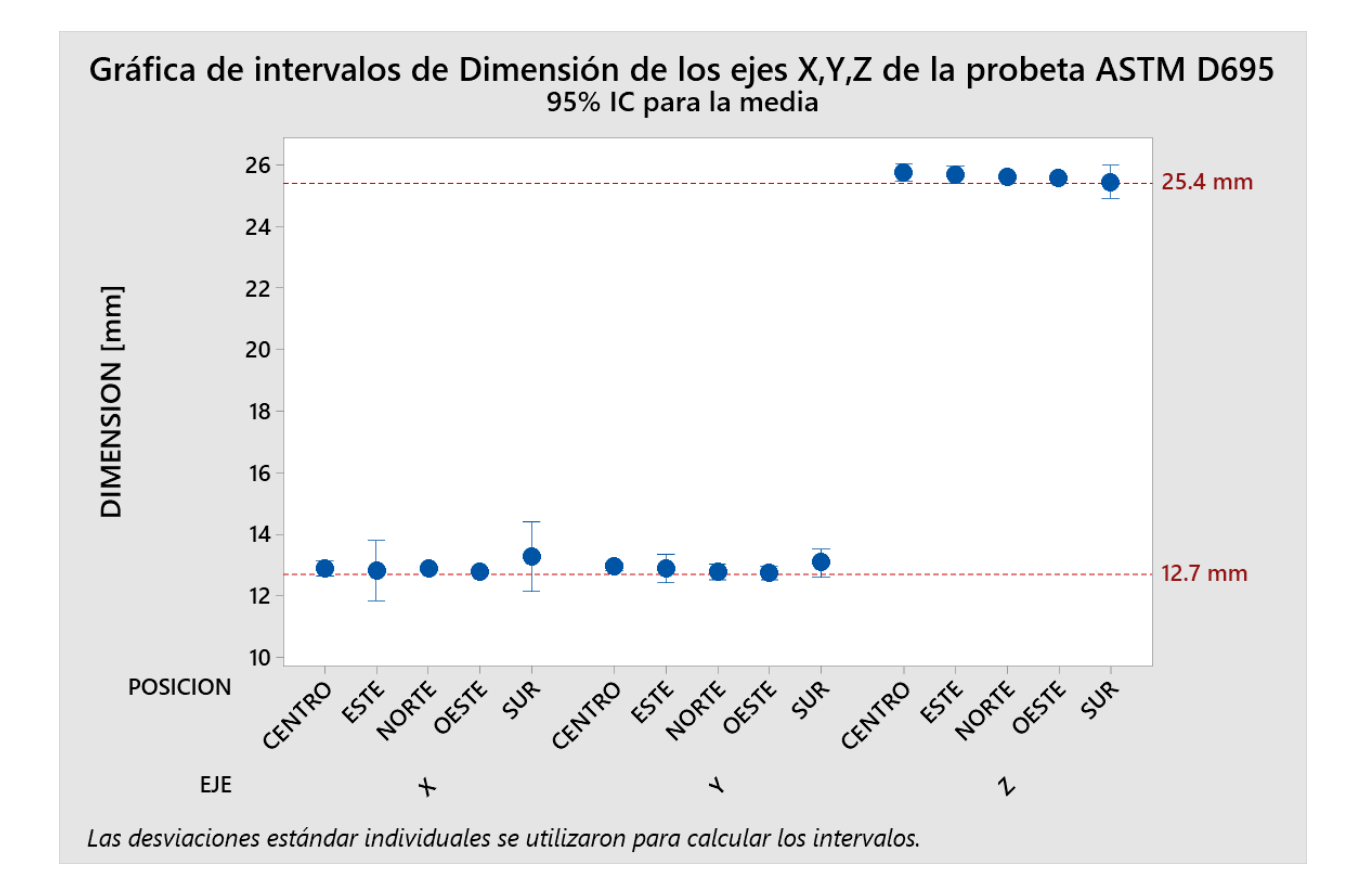

En la [Figura 105](#page-135-0) tenemos la gráfica de intervalos de dimensión y posición, en esta podemos observar que, la medida en el eje X en las ubicaciones centro, norte y oeste son las que menor desviación tienen respecto a la dimensión teórica (12.7 mm); en el eje Y la desviación es insignificante, pero de igual manera en el centro, oeste y norte, esta se minimiza; en el eje Z la desviación comparado a la dimensión teórica (25.4 mm) es mínima, únicamente en el sur es mayor pero insignificante; en general las mejores posiciones para imprimir son centro, norte y oeste.

#### <span id="page-136-0"></span>**Figura 106**

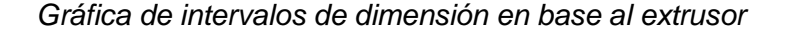

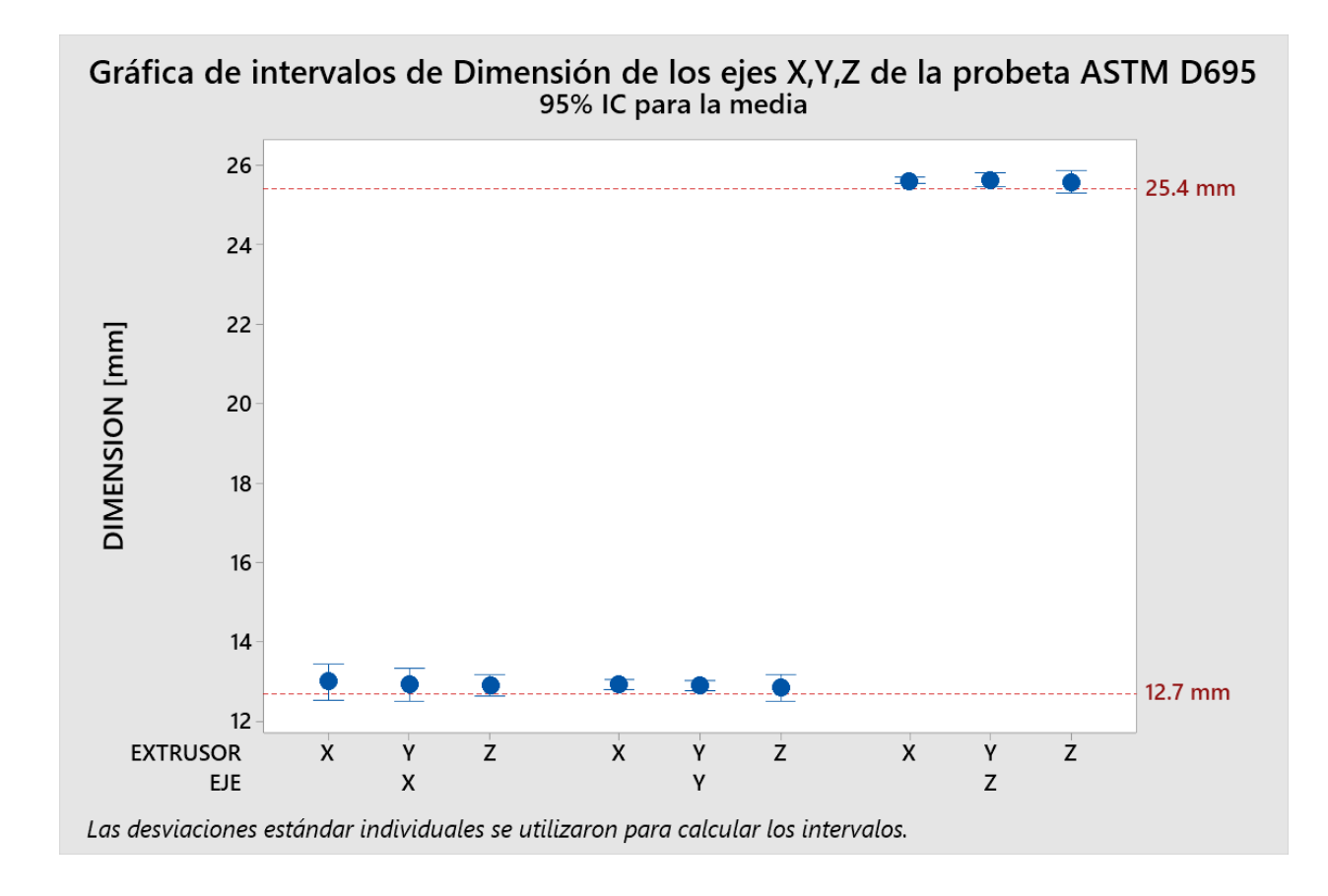

En la [Figura 106](#page-136-0) tenemos la gráfica de intervalos de dimensión y extrusor, en esta podemos observar que la medida en el eje X, con el extrusor Z presenta menor desviación frente a la dimensión teórica (12.7 mm); en el eje Y, con los extrusores X y Y se obtiene menor desviación, con el extrusor Z presenta mayor desviación, pero es insignificante; en el eje Z los tres extrusores tienen una desviación mínima. En general las desviaciones que presentan los tres extrusores son pequeñas, pero los mejores son el Y y Z.

Tomando los resultados obtenidos anteriormente, en general las desviaciones que presentan las probetas son mínimas, pero si queremos maximizar la calidad de las piezas es aconsejable imprimir en las posiciones centro, norte y oeste y con los extrusores Y y Z.

En la [Tabla 13](#page-137-0) podemos ver el error dimensional que la máquina tiene en cada eje,

según las probetas realizadas.

# <span id="page-137-0"></span>**Tabla 13**

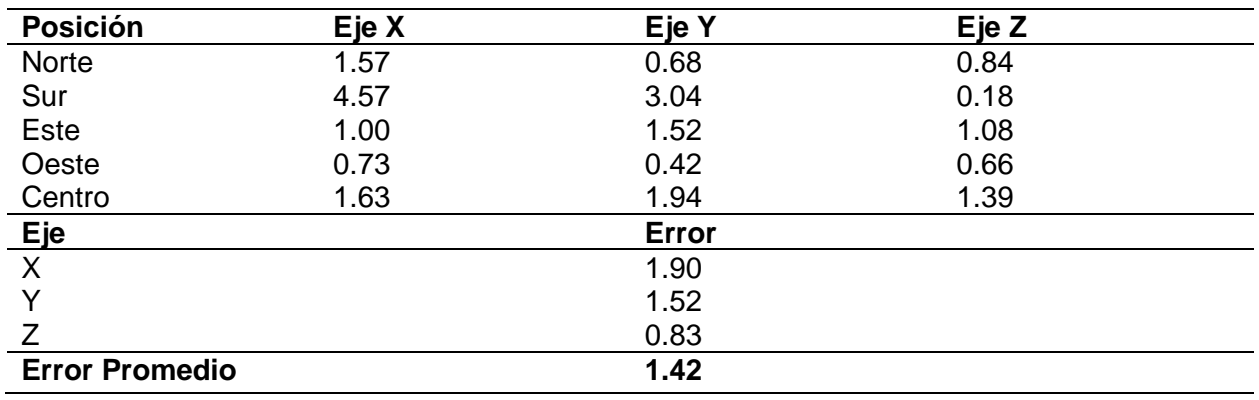

*Error dimensional según posición y eje [%]*

Como podemos observar en la [Tabla 13,](#page-137-0) los errores por eje son, en el eje X 1.90 %, en el eje Y 1.52 %, en el eje Z 0.83 % y un error general de la máquina de 1.42%, lo que nos indica que la impresora trabaja en óptimas condiciones y genera variaciones mínimas con las dimensiones teóricas.

# <span id="page-138-0"></span>**Figura 107**

*Precisión dimensional en los ejes X y Y.*

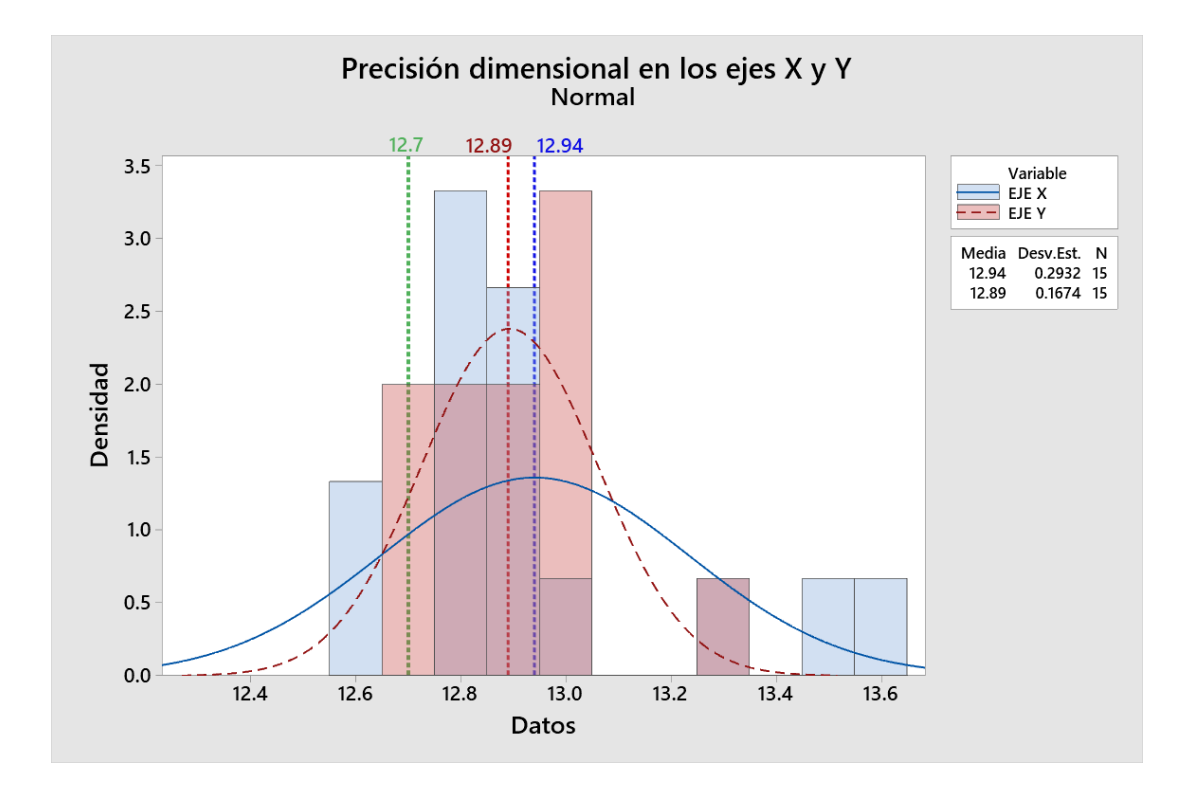

En la [Figura 107](#page-138-0) tenemos el histograma dimensional de los ejes X y Y, el cual nos sirve para obtener la precisión de la máquina mediante la desviación estándar de los datos obtenidos; tomando el valor más alto, la precisión de la impresora sería de 0.29 mm en los ejes X y Y.

# <span id="page-139-0"></span>**Figura 108**

*Precisión dimensional en el eje Z.*

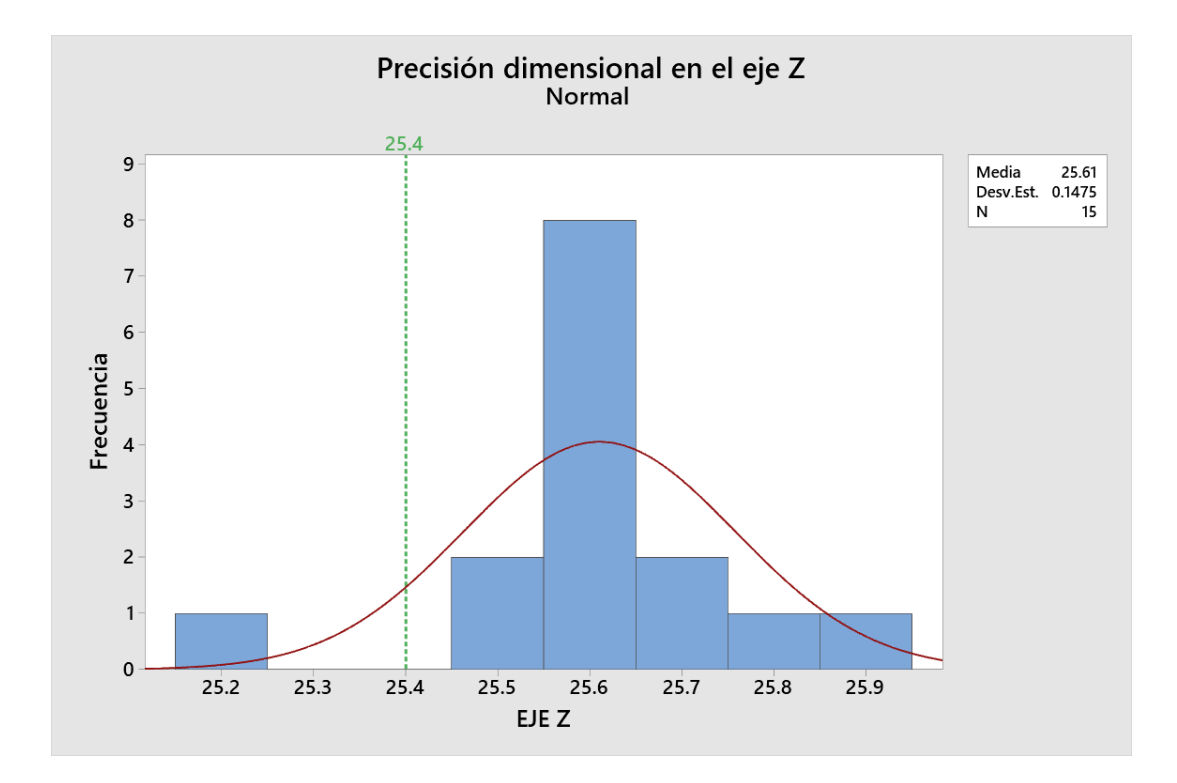

En la [Figura 108](#page-139-0) tenemos el histograma dimensional del eje Z, el cual nos sirve para obtener la precisión de la máquina mediante la desviación estándar de los datos obtenidos; la precisión de la impresora sería de 0.15 mm en el eje Z.

## *Análisis de compresión de las probetas*

Para el análisis se obtuvieron los datos que se observa en la [Tabla 14.](#page-139-1)

## <span id="page-139-1"></span>**Tabla 14**

*Esfuerzo ensayo de compresión [MPa]*

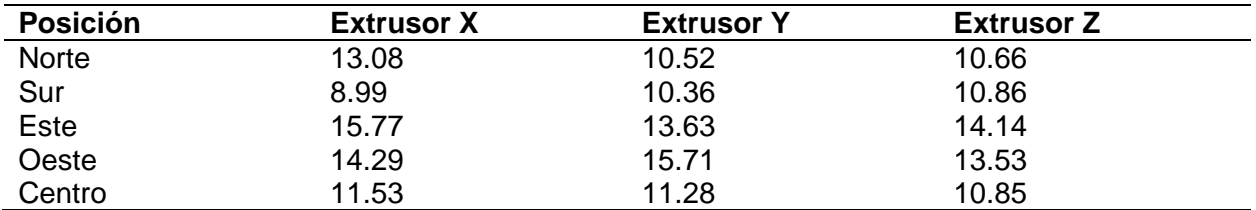

Mediante el uso de los datos de la [Tabla 14](#page-139-1) y el programa Minitab, se realizó una gráfica de intervalos que nos ayudó a caracterizar las probetas según la variable medida (Resistencia a la compresión), la posición de impresión y el extrusor utilizado.

#### <span id="page-140-0"></span>**Figura 109**

*Intervalos de resistencia a la compresión en base a la posición*

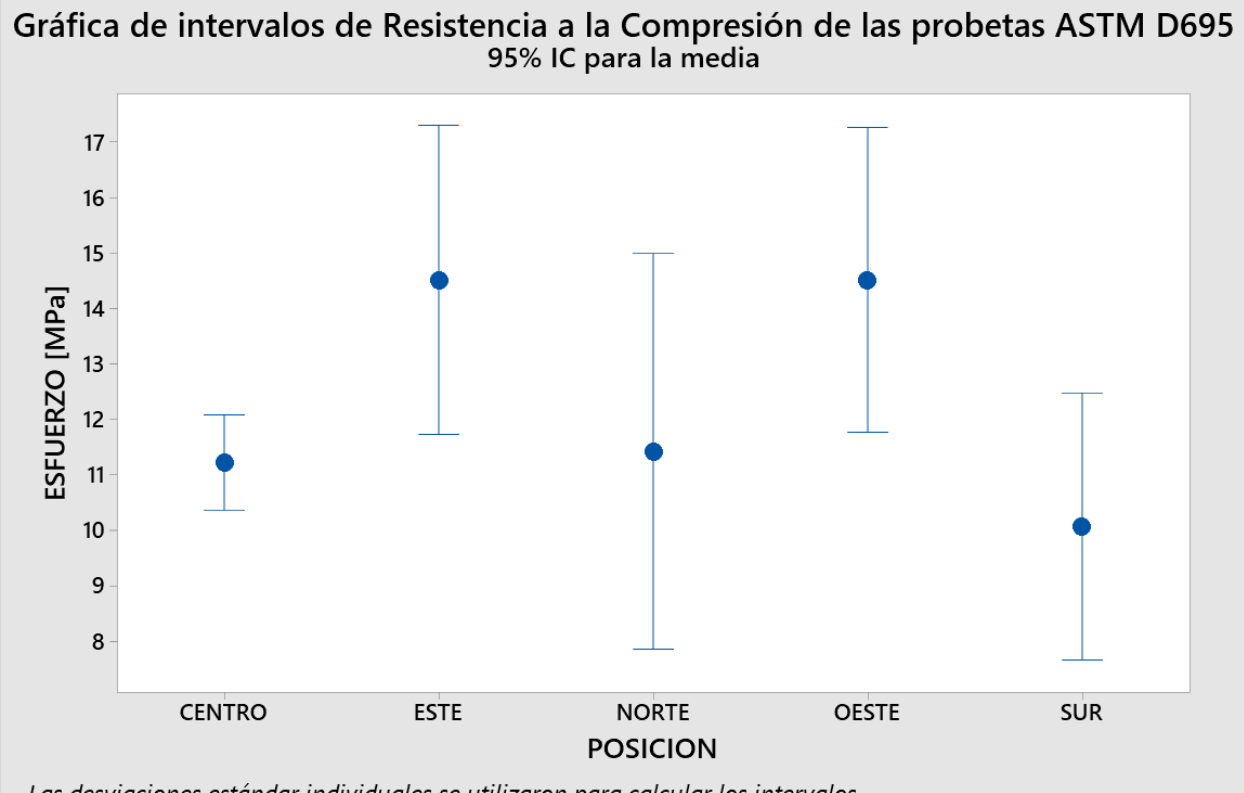

Las desviaciones estándar individuales se utilizaron para calcular los intervalos.

En la [Figura 109](#page-140-0) tenemos la gráfica de intervalos de esfuerzo y posición, dependiendo el uso que se le quiera dar a las piezas impresas se puede requerir que tenga alta o baja resistencia, por lo general se va a preferir maximizarla aunque esta dependa del porcentaje de relleno; en este caso las posiciones este y oeste son las idóneas; si queremos obtener una resistencia específica y que no tenga alta variación entre el valor teórico y el real, la mejor posición es la del centro.

## <span id="page-141-0"></span>**Figura 110**

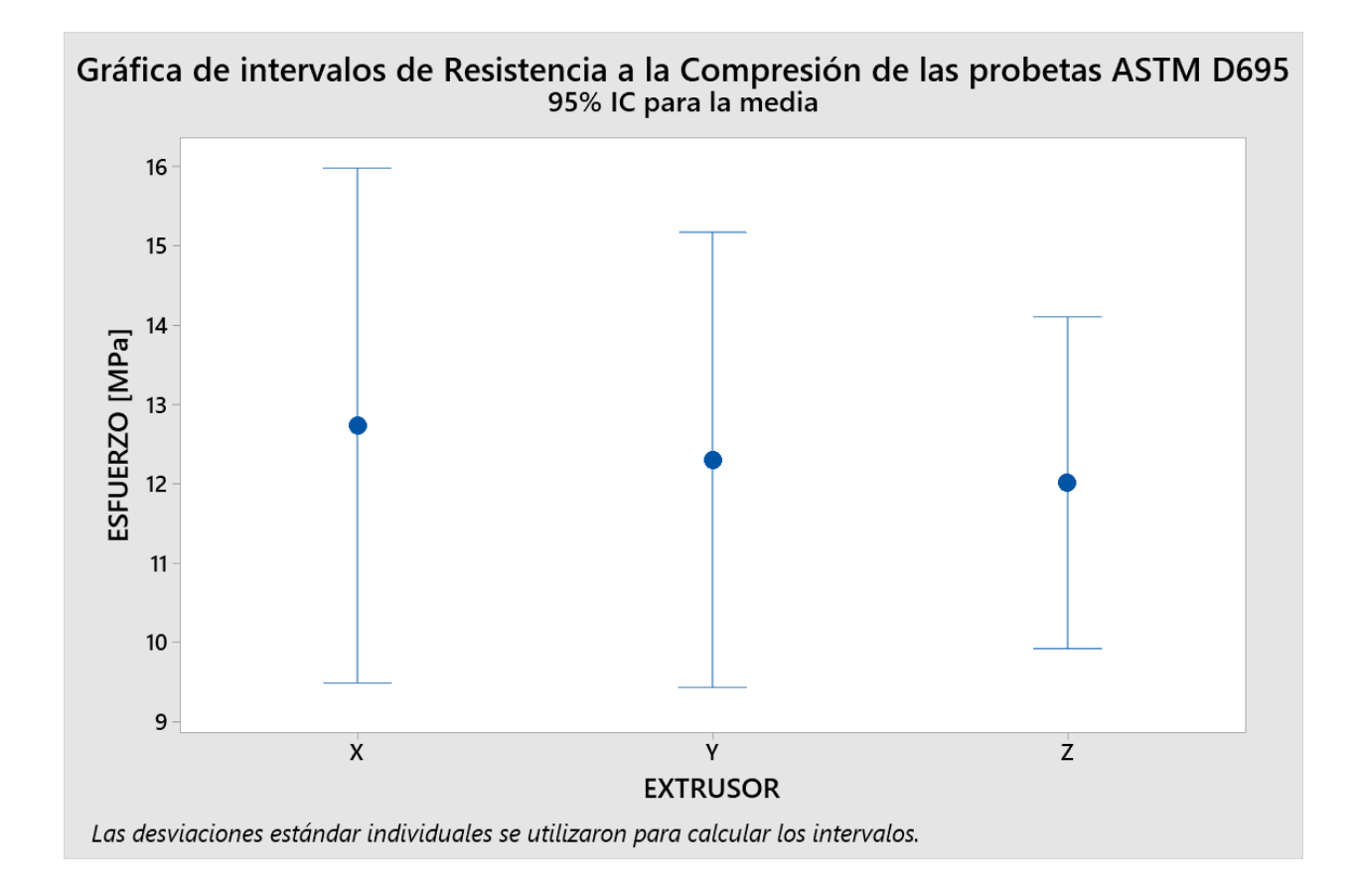

*Intervalos de resistencia a la compresión en base al extrusor*

En la [Figura 110](#page-141-0) tenemos la gráfica de intervalos de esfuerzo y extrusor, en este caso se analizó la variación que presenta cada extrusor; el extrusor Z es el que presenta menor variación, por lo tanto, es el más idóneo para obtener mejor calidad en cuanto a resistencia de la pieza.

En general, todas las posiciones y extrusores dan buenos resultados en cuanto a la resistencia de las piezas, pero esta se optimiza cuando se imprime con el extrusor Z y en las posiciones centro, este y oeste.

# **Discos para circularidad y altura**

En la [Figura 111](#page-142-0) se puede observar las diferentes posiciones en las que se imprimieron los discos de 50 mm de diámetro y 5 mm de altura. Los análisis que se realizaron fueron: circularidad y altura en patrones circulares.

# <span id="page-142-0"></span>**Figura 111**

*Impresión de discos en diferentes posiciones*

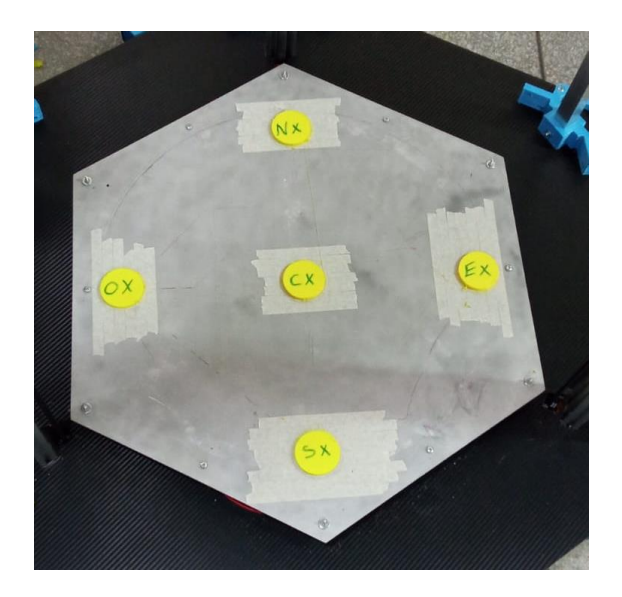

# *Análisis de circularidad*

Para el análisis se obtuvieron los datos que se observa en la [Tabla 15.](#page-142-1)

# <span id="page-142-1"></span>**Tabla 15**

*Dimensiones del diámetro de los discos*

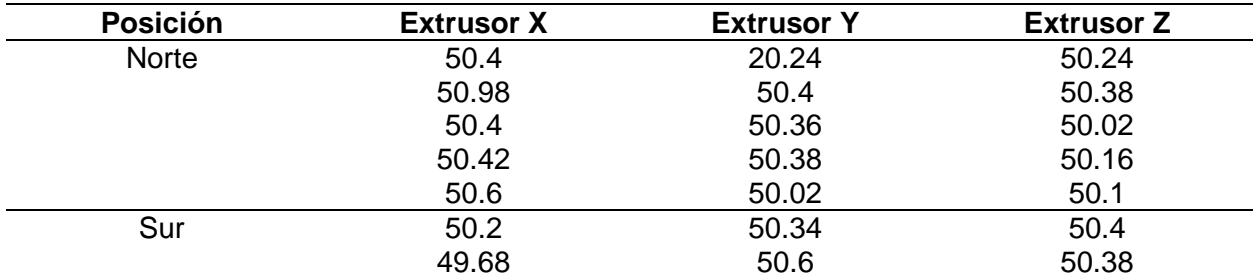

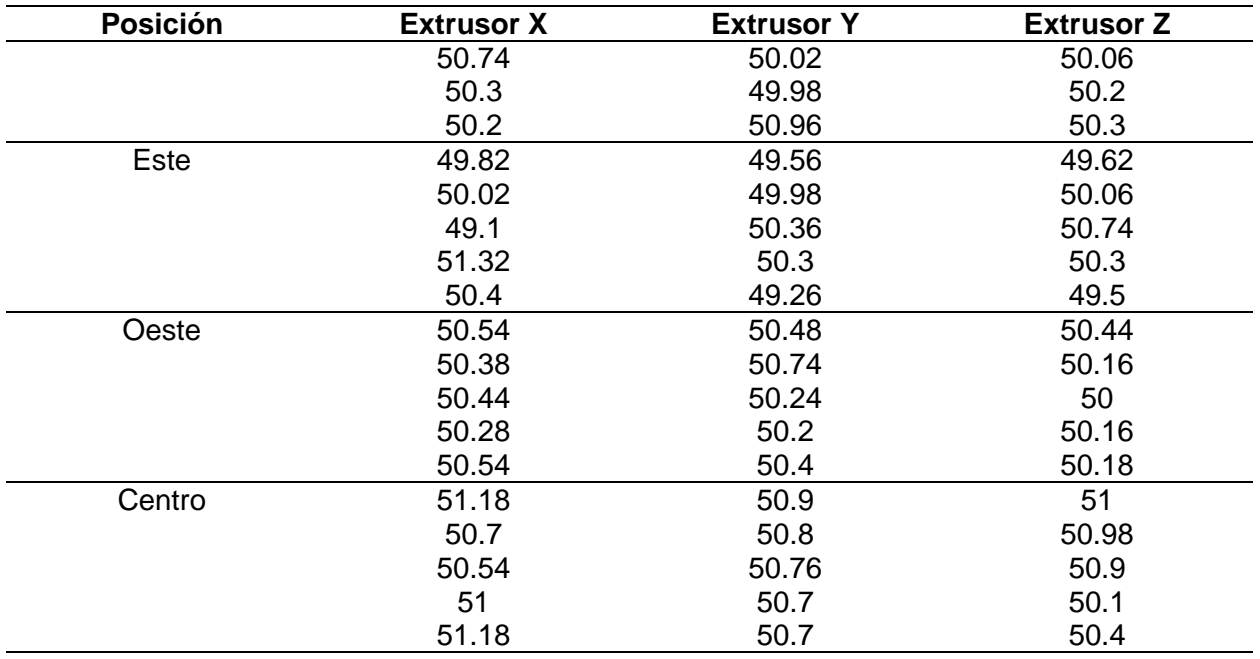

Mediante el uso de los datos de la [Tabla 15](#page-142-1) y el programa Minitab, se realizó una gráfica de intervalos que nos ayudó a caracterizar el comportamiento de la máquina en patrones de movimiento circulares (discos) con la variable medida (diámetro), la posición de impresión y el extrusor utilizado.
## <span id="page-144-0"></span>**Figura 112**

### *Intervalos del diámetro de los discos*

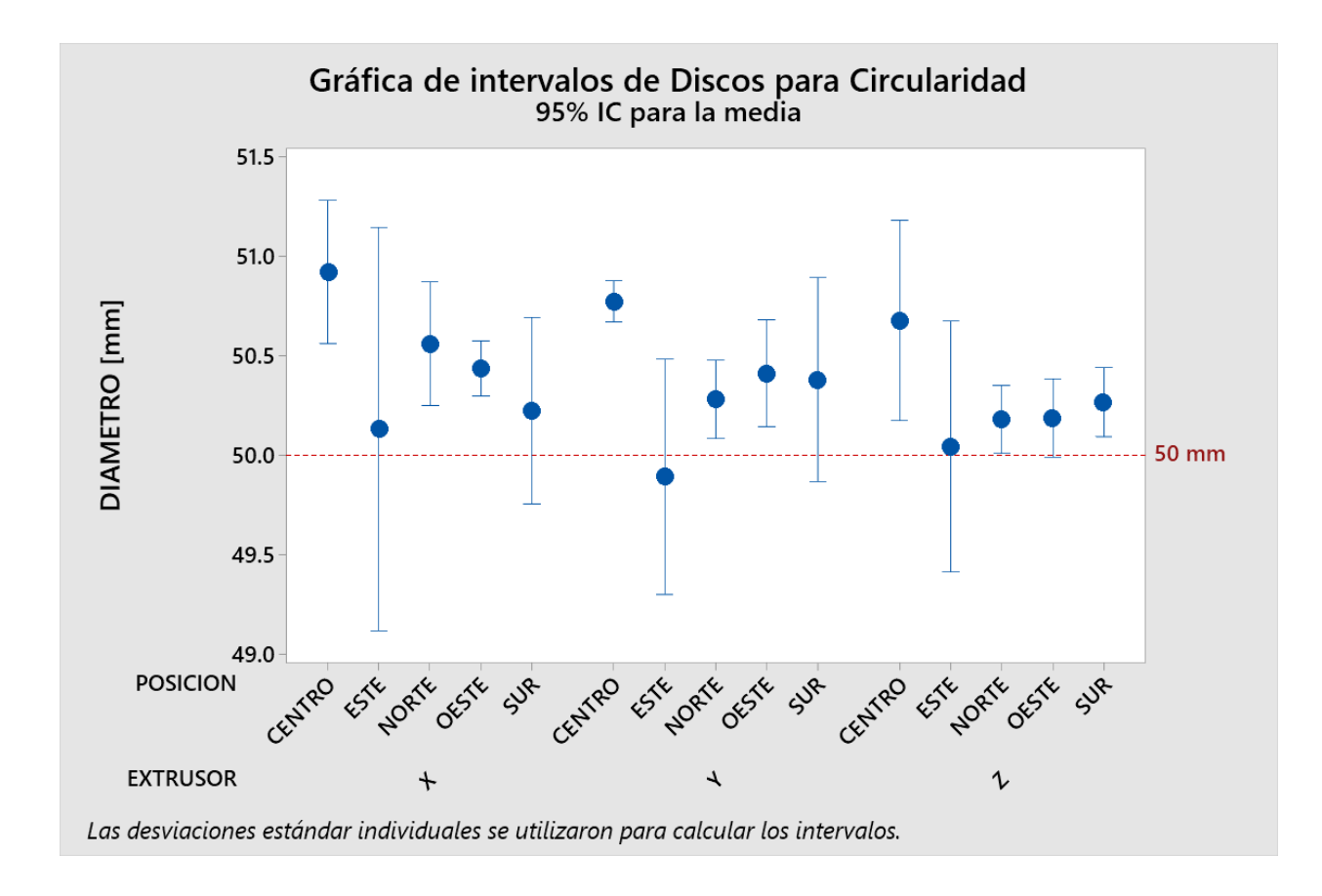

En la [Figura 112](#page-144-0) tenemos la gráfica de intervalos de diámetro y posición-extrusor, en esta podemos observar que en general en todas las posiciones y con todos los extrusores la variación del diámetro obtenido con el teórico (50 mm) es mínima, alrededor de ±1.3 mm; los mejores resultados se dan con el extrusor X en la posición oeste y sur; con el extrusor Y y Z en el norte, oeste y sur.

### *Análisis de altura en patrones circulares*

Para el análisis se obtuvieron los datos que se observa en la [Tabla 16.](#page-145-0)

## <span id="page-145-0"></span>**Tabla 16**

*Altura de los discos [mm]*

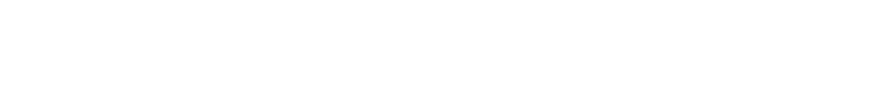

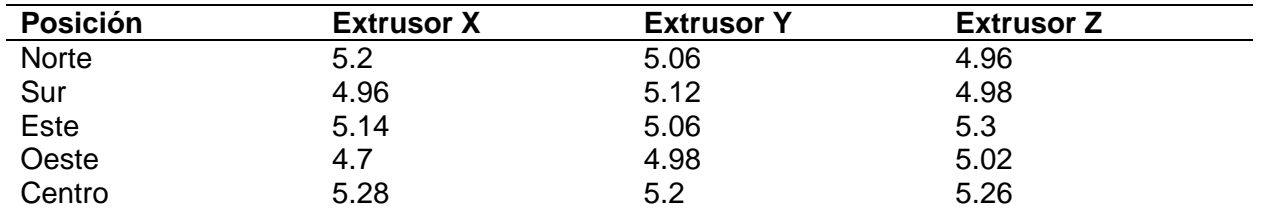

Mediante el uso de los datos de la [Tabla 16](#page-145-0) y el programa Minitab, se realizó una gráfica de intervalos que nos ayudó a caracterizar el comportamiento de la máquina en patrones de movimiento circulares (discos) con la variable medida (altura), la posición de impresión y el extrusor utilizado.

# **Figura 113**

*Intervalos de altura de los discos según la posición*

<span id="page-145-1"></span>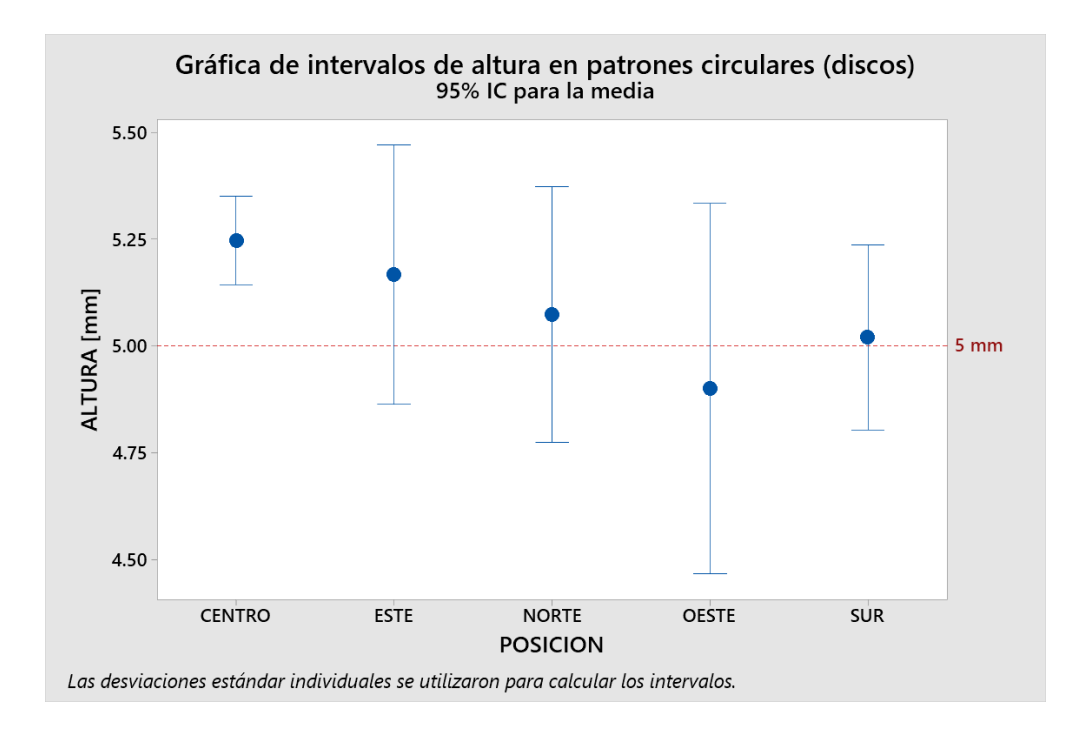

En la

**[Figura 113](#page-145-1)** tenemos la gráfica de intervalos de altura y posición, en esta podemos observar que en general en todas las posiciones la variación de la altura obtenida con la teórica (5 mm) es mínima, alrededor de ±0.5 mm, los mejores resultados se dan en el centro y sur.

### <span id="page-146-0"></span>**Figura 114**

*Intervalos de altura de los discos según el extrusor*

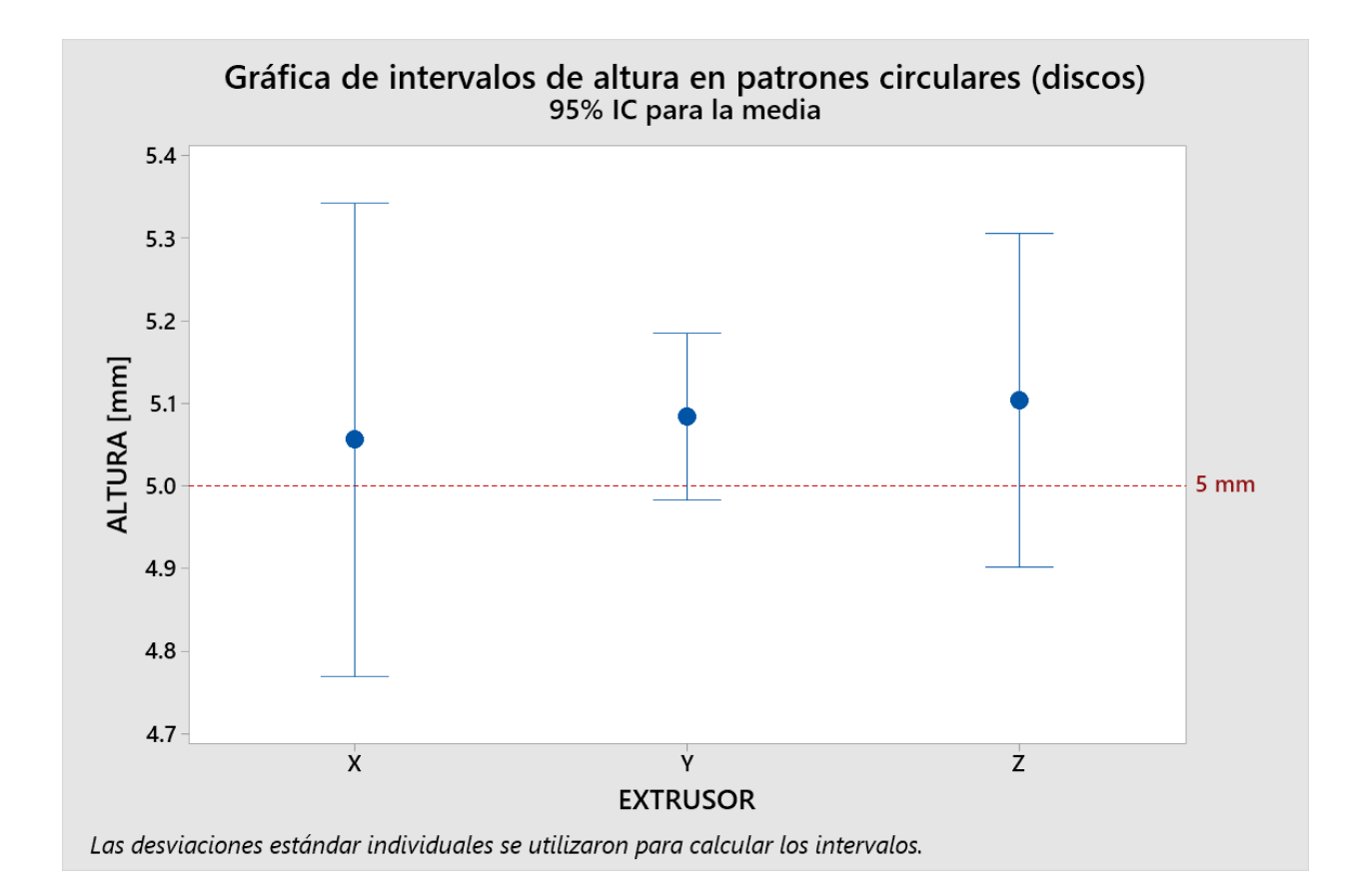

En la [Figura 114](#page-146-0) tenemos la gráfica de intervalos de altura y extrusor, en esta podemos observar que en general en todas las posiciones la variación de la altura obtenida con la teórica (5 mm) es mínima, alrededor de ±0.4 mm, los mejores resultados se dan con el extrusor Y y Z.

### **Cubo de calibración**

Se imprimió un cubo de 70 mm como se observa en la [Figura 115,](#page-147-0) esta pieza ayuda a identificar si la máquina está funcionando de manera adecuada o no, ya que en la misma se

puede visualizar vibraciones, desplazamientos y variaciones dimensionales, lo cual se puede traducir en partes mecánicas mal ensambladas, flojas o rotas.

## <span id="page-147-0"></span>**Figura 115**

*Cubo de calibración impreso*

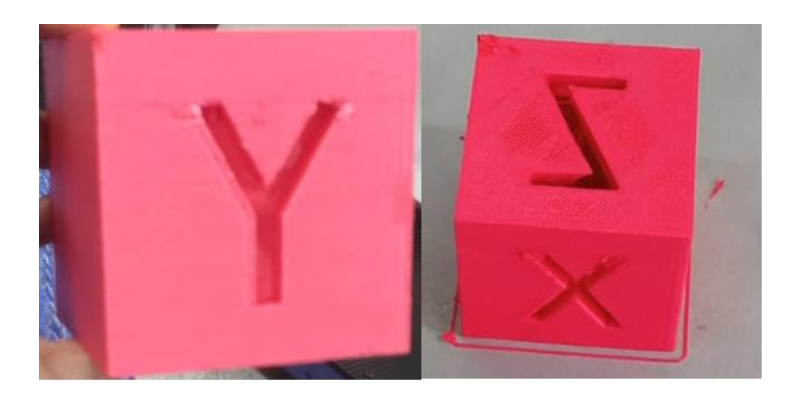

Los datos dimensionales obtenidos del cubo se observan en la [Tabla 17.](#page-147-1)

# <span id="page-147-1"></span>**Tabla 17**

*Dimensiones cubo calibración 70mm*

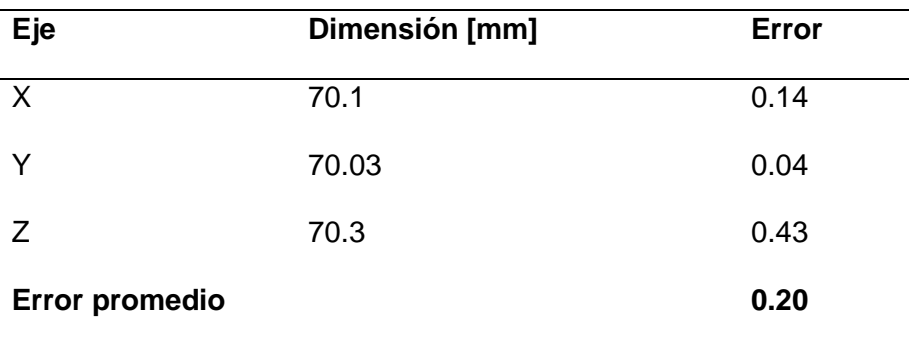

Como se puede observar en la [Tabla 17,](#page-147-1) el error es del 0.20 %, es decir es mínimo e insignificante, por lo cual se entiende que la máquina funciona de manera correcta.

## **Impresión multicolor**

Se realizó un cono multicolor (azul y rojo) y una torre (amarillo, azul y rojo) como se observa en la

**[Figura 116](#page-148-0)**; estas sirvieron para comprobar que el funcionamiento de los 3 extrusores sea el correcto, y que las transiciones de color se realicen de manera eficiente.

## <span id="page-148-1"></span>**Figura 116**

*Impresiones multicolor*

<span id="page-148-0"></span>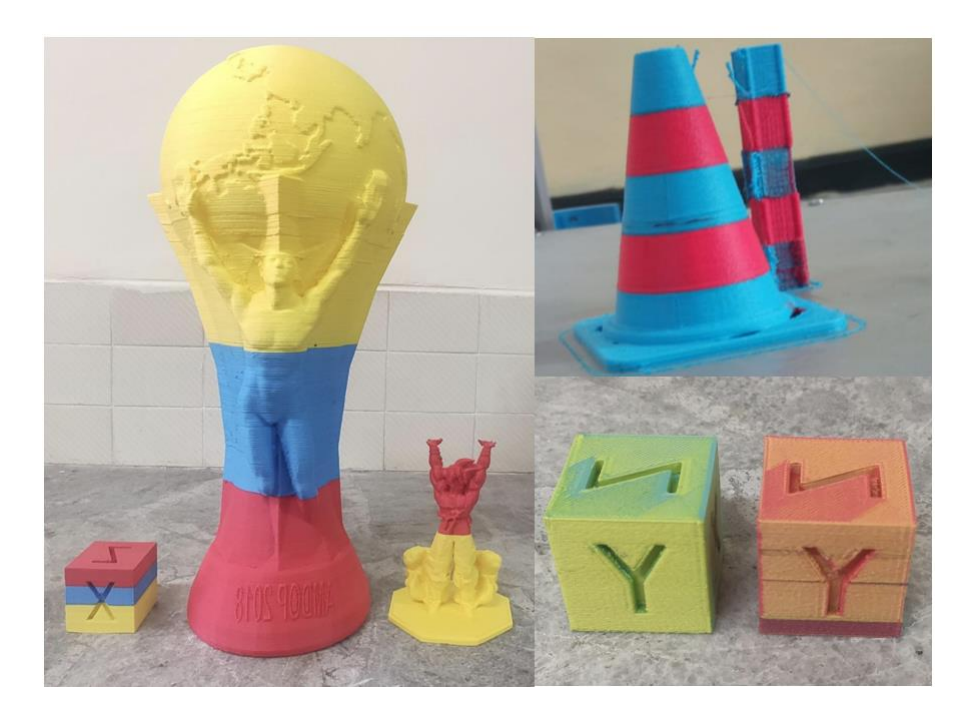

En la [Figura 116](#page-148-1) se observa que las transiciones de los colores fueron correctas, y se valida que la máquina es capaz de realizar impresión multicolor de manera efectiva.

Con todas estas pruebas se llegan a obtener las especificaciones finales de la impresora 3D, estas se muestran en la [Tabla 18.](#page-149-0)

# <span id="page-149-0"></span>**Tabla 18**

*Especificaciones técnicas de impresora 3D*

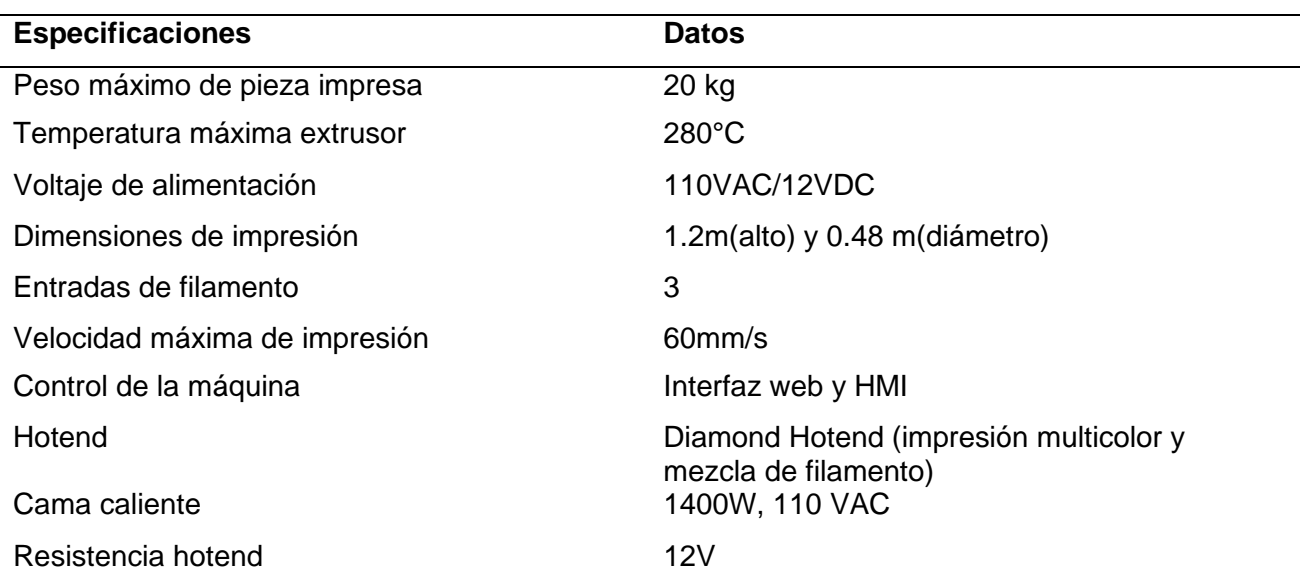

#### **Capítulo V: Conclusiones, Recomendaciones y Trabajos Futuros**

Después de haber finalizado el diseño, construcción de la impresora 3D y de haber realizado pruebas y análisis estadísticos en el presente capítulo se presentan las conclusiones, recomendaciones y trabajos futuros.

#### **Conclusiones**

El diseño y construcción de la impresora 3D se realizó en las instalaciones del Laboratorio de Procesos de Manufactura de la Universidad de las Fuerzas Armadas ESPE. Sus dos características principales son: volumen de impresión y extrusión multicolor.

La capacidad de impresión llega hasta los 0.22 m<sup>3</sup> con unas dimensiones de 0.48 m de diámetro y 1.2 m de altura; en cuanto a la extrusión multicolor tiene la posibilidad de realizar piezas de un color a la vez (3 entradas), o realizar mezclas entre los 3 filamentos y obtener una gama de colores, lo que se traduce en ahorro de material, ya que no sería necesario tener un rollo de plástico por cada color.

Por la complejidad y la cantidad de subsistemas presentes en la máquina, el diseño modular alcanzó un nivel 4, debido a que el comportamiento de una impresora de gran volumen no es igual al de una comercial, por lo que el módulo de la estructura y el de calentamiento necesitaban de un mayor detalle.

Siendo que la estructura es el componente base para la precisión de fabricación en la máquina, luego del modelamiento 3D se detectó la necesidad de implementar un sistema de estabilización estructural, en consecuencia, de las frecuencias naturales de vibración (4.48 Hz) que se presentaron en el equipo con el diseño de inicial. Luego de incluir los componentes rigidizantes y considerar paredes de vidrio se obtuvieron resultados de frecuencia naturales de 25.24 Hz, con lo cual se observó tanto numérica como físicamente que la estabilidad del equipo fue buena ya que la repetitividad y precisión de los componentes impresos no superan el 2% de error.

Debido a las grandes superficies de impresión es necesario optar por el método de calentamiento con cama de silicona, ya que este provee alta potencia (1400 W), lo que induce un calentamiento uniforme y en menor tiempo (100 ºC en aproximadamente 1 minuto) comparado con los métodos convencionales usados en equipos comerciales de menor tamaño.

Para una impresora tipo delta la posición de sus torres de movimiento es primordial, por lo tanto, se diseñaron nervios que dan la precisión de montaje de las mismas; en un inicio estos fueron considerados para ser fabricados en aluminio, pero se los realizó de madera MDF ya que luego del análisis FEM no se encontró un efecto considerable en el comportamiento de equipo de impresión.

Por el gran volumen de impresión y el método de empuje de material seleccionado, en el sistema de extrusión son necesarios motores con alto torque y corriente nominal superior a 1 A, para obtener un flujo continuo de material y evitar sobrecalentamiento en los mismos.

A partir de las pruebas realizadas y análisis de los datos se conoce que:

- Dentro de las pruebas de funcionamiento se identificó que la impresora presenta una precisión de 0.29 mm, errores de exactitud dimensional en el eje X de 1.90 %, en el eje Y de 1.52 % y en el eje Z de 0.83 %, lo que no son valores significativos en la cinemática de la máquina y el volumen de impresión.
- Las impresiones con patrones circulares presentan una variación de  $\pm$ 1.3 mm tanto en los ejes X como en Y, y  $\pm 0.5$  mm en el eje Z, que no afecta en la cinemática de la máquina teniendo en cuenta las dimensiones de impresión.

Para impresiones de gran altura se debe verificar que el diseño de la pieza no sea esbelto ya que las vibraciones producidas al depositar el material en alturas considerables afectan la adhesión de capas y por ende la calidad de la pieza.

La calibración de la máquina es importante tanto en nivelación, exactitud de movimiento de motores y cantidad de material extruido, ya que de estos parámetros depende la calidad de las piezas obtenidas.

### **Recomendaciones**

La máquina es capaz de imprimir una altura de 1.28 m, pero por razones de seguridad se recomienda imprimir hasta 1.2 m de altura; además el extrusor Diamond Hotend en todo momento debe tener alimentación en sus tres entradas para evitar atascos.

Se recomienda verificar la nivelación de la máquina con el piso, para evitar la inestabilidad de la estructura y por ende vibraciones que afecten el correcto funcionamiento de la misma.

En impresoras de gran volumen se recomienda conocer la frecuencia en la que trabaja la estructura, ya que esta se considera estable a partir de los 20 [Hz].

La distancia de las torres de movimiento es primordial, por lo cual se recomienda que los nervios se manufacturen en aluminio ya que al ser elaborados en MDF sufren mayor desgaste, afectando la precisión del posicionamiento de las torres.

Para maximizar la calidad de las piezas se recomienda seguir las indicaciones de la [Tabla 19.](#page-153-0)

## <span id="page-153-0"></span>**Tabla 19**

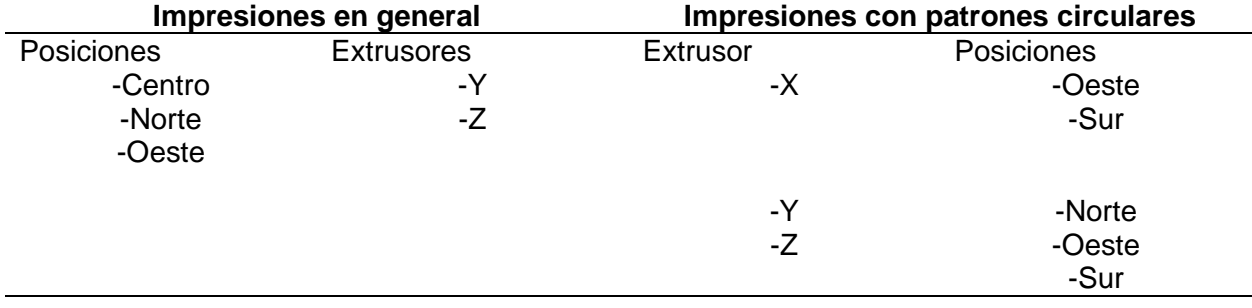

*Posiciones de impresión recomendadas.*

Para maximizar la calidad de las impresiones, se recomienda verificar la nivelación de la cama y la tensión de las correas periódicamente; no elevar la velocidad de desplazamiento del cabezal ya que puede producir perdida de pasos en los motores.

Para máquinas de gran volumen se recomienda utilizar boquillas mayores a 0.4 mm para disminuir los tiempos de impresión.

Se recomienda utilizar una computadora con buenas características (mínimo i5, 8 Gb en RAM), porque el laminado de piezas de gran volumen consume mucha memoria del equipo.

Se recomienda que el equipo de impresión presentado en el presente trabajo sea utilizado para imprimir piezas que superen volúmenes de impresión mayores a los 0.015 m<sup>3</sup> (250 x 250 x 250 mm) de algunos de los equipos convencionales, ya que el diseño del equipo fue considerado para ser eficiente a partir de los 0.01 m<sup>3</sup>.

#### **Trabajos futuros**

Implementación del sistema de monitoreo a distancia Octoprint, ya que este permite acceso a cámaras web, control del sistema y la parada automática de la máquina mediante la identificación de errores de impresión por visión artificial.

Adecuar un sistema para poder trabajar en la impresora 3D con el Pallette, el cual es un sistema que permite realizar trabajos con muchos colores a la vez usando un solo extrusor.

Adaptar un sistema de auto leveling para el nivelado de la cama, ya que el controlador permite guardar un mapeo de la misma, con lo cual se obtendrá mejores resultados.

Implementar un sistema de recuperación de información con una UPS, para no tener ningún inconveniente en las impresiones por si se llega a tener una falla en el sistema de luz eléctrica.

Elaboración de las partes de los carros movibles de la impresora en placas de metal, ya sea aluminio o acero, para reemplazar las existentes y así alargar su vida útil.

#### **Bibliografía**

- 123RF. (2022). *Tipos de enchufe eléctrico.* https://es.123rf.com/photo\_63739243\_tipos-de-enchufeel%C3%A9ctrico-tipo-a-tipo-b-tipo-c-tipo-d-tipo-e-tipo-f-tipo-h-los-interruptores-y-enchuf.html
- Abax3dtech. (2021, January 13). *Defectos de impresión 3D en FDM y cómo solucionarlos*. https://abax3dtech.com/2021/01/13/defectos-de-impresion-3d-en-fdm-y-como-solucionarlos/

acxesspirng. (2022). *Constante de un Resorte*. Constante de Un Resorte. https://www.acxesspring.com/espanol/constante-de-un-resorte.html

- Aliexpress. (2022). *3 In 1 Out Brass Diamond Nozzle Extruder Multi Nozzle Extruder V6 Hotend Heatsink 0.4MM Nozzle 1.75MM Filament 3D Printer Parts|diamond extruder|nozzle 3d3d v6 - AliExpress*. https://www.aliexpress.com/item/32825553906.html
- amazon. (2022a). *Interruptor basculante con fusible*. https://www.amazon.com/-/es/Interruptorbasculante-15-250-V/dp/B08VNWQRM4
- amazon. (2022b). *Interruptor de parada de emergencia*. https://www.amazon.com/-/es/paradaemergencia-Interruptor-pulsador-Latching/dp/B00XBG7E40
- amazon. (2022c). *Led Piloto*. https://www.amazon.com/-/es/Alpinetech-0-866-piloto-panelindicador/dp/B07NPVXHNB
- Amazon. (2022). *Nema 17 motor paso a paso 17HS13-0404S1*. https://www.amazon.com/- /es/Nema-motor-17HS13-0404S1-impresora-Robot/dp/B08DR5YTYB
- amazon. (2022d). *Rocker switch tipo led*. https://www.amazon.com/Willwin-KCD1-105-Illuminated-Terminal-Position/dp/B07RXJ9BZ2
- AreaTecnología. (2022). *Fuente de alimentación*. FUENTE DE ALIMENTACION. https://www.areatecnologia.com/electronica/fuente-alimentacion.html

Bandala, S. (2016). *Metodología de la impresión tridimensional: Modelado de Deposición Fundida (FDM)*.

https://www.researchgate.net/publication/310160907 Metodologia de la impresion tridimensi onal\_Modelado\_de\_Deposicion\_Fundida\_FDM/citation/download

- Bell, C. (2015a). 3D printing with delta printers. *3D Printing with Delta Printers*, 1–333. https://doi.org/10.1007/978-1-4842-1173-1
- Bell, C. (2015b). 3D printing with delta printers. *3D Printing with Delta Printers*, 1–333. https://doi.org/10.1007/978-1-4842-1173-1
- BLB Industries. (2017). *BLB Industries THE BOX review - large volume professional 3D printer*. https://www.aniwaa.com/product/3d-printers/blb-industries-the-box/

Bush, S. (2019, January 15). *3D printing: z-wobble*.

https://www.electronicsweekly.com/blogs/engineer-in-wonderland/3d-printing-z-wobble-2019-01/

Calderón, M. Á. R. (2016). *Diseño y Construcción de una Impresora 3D*. 93.

- César-Juárez, Á. A., Olivos-Meza, A., Landa-Solís, C., Cárdenas-Soria, V. H., Silva-Bermúdez, P. S., Suárez Ahedo, C., Olivos Díaz, B., & Ibarra-Ponce de León, J. C. (2018, December). *Uso y aplicación de la tecnología de impresión y bioimpresión 3D en medicina*. Revista de La Facultad de Medicina (México).
- Createc3d. (2022). *Cama caliente redonda MK3 de aluminio para Impresoras 3D tipo Delta Rostock*. https://createc3d.com/es/comprar-electronica-impresora-3d/473-comprar-cama-calienteredonda-mk3-de-aluminio-para-impresoras-3d-tipo-delta-rostock-precio-oferta.html
- dddrop. (2020). *Evitar warping en impresión 3D*. https://dddrop.com/blog/how-do-i-prevent-my-3dprint-from-warping/
- Dhgate. (2022, June 22). *Multi Color Nozzle 3 en 1*. https://www.dhgate.com/product/multi-colornozzle-3-in-1-out-extruder-mix/405323686.html
- Diosdado, R. (2014, June 2). *Los finales de carrera*. https://www.zonamaker.com/impresion-3d/creaimpresora/13-crea-imp-endstop
- Discovery3Dprinter. (2022). *Super Discovery 3D Printer Workstation*. https://discovery3dprinter.com/es/super-discovery-3d-printer-workstation/
- Dozuki. (2022a). *Getting Started with Duet 2 WiFi*. Inicio Con La Duet 2Wifi. https://duet3d.dozuki.com/Wiki/Step\_by\_step\_guide
- Dozuki. (2022b). *PanelDue - Duet3D*. https://duet3d.dozuki.com/Wiki/PanelDue
- Duet3D. (2016). *Duet 2 Wifi*. Duet 2 Wifi. https://www.duet3d.com/DuetWifi
- Erekosë. (2015, April). *Diamond Hotend - Impresión 3D multicolor en un solo cabezal - Blog de Geckocenter*.
- Ferrer, C. (2021, April 25). *Crean una casa de barro con una impresora 3D gigante | Business Insider España*. https://www.businessinsider.es/crean-casa-barro-impresora-3d-gigante-853951
- Filament2print. (2020, January 15). *Problemas comunes y soluciones en impresiones 3D*. https://filament2print.com/es/blog/78\_problemas-soluciones-impresiones-3d.html
- Filament2print. (2021, June 29). *Problemas y soluciones de adherencia en impresión 3D FDM*. https://filament2print.com/es/blog/123\_Problemas-y-soluciones-de-adherencia-en-impre.html
- Freitas, J. T. (2017). *Desenvolvimento de uma impressora FDM tipo Delta*. Universidad de Porto.
- Gil, I. (2015, May). *La impresión 3D y sus alcances en la arquitectura*.

Gómez Reyes, L. (2017). Análisis documental de las ventajas de la impresión 3D. *RECI Revista Iberoamericana de Las Ciencias Computacionales e Informática*, *6*(11). https://doi.org/10.23913/reci.v6i11.56

Iñiguez, A. (2017). *IMPLEMENTACIÓN DE UN ALGORITMO DE CONVERSIÓN CARTESIANA Y SEGMENTACIÓN DE VECTORES PARA*.

https://ciateq.repositorioinstitucional.mx/jspui/bitstream/1020/92/1/I%C3%B1iguezHernandezLui sA%20MSIM%202017.pdf

ledsemiconductors. (2021). *Porta fusible tipo europeo de cartucho*.

https://www.ledsemiconductors.com/product-page/porta-fusible-tipo-europeo-para-soldar

López, I. (2018, September 23). *Como resolver el Calentamiento Exesivo (Over-Heating) en Impresión 3D | Principiante de LINUX*. Como Resolver El Calentamiento Exesivo (Over-Heating) En Impresión 3D. https://principiantedelinux.wordpress.com/2018/09/23/comoresolver-el-calentamiento-exesivo-over-heating-en-impresion-3d/

- Marquardt, E. (2021, November). *VDI 2206 | VDI*. https://www.vdi.de/richtlinien/programme-zu-vdirichtlinien/vdi-2206
- mercadolibre. (2022). *Termistor sensor de temperatura para impresora 3D*. https://articulo.mercadolibre.com.ec/MEC-516643044-termistor-ntc-100k-b3950-con-cableimpresoras-3d-\_JM#position=1&search\_layout=stack&type=item&tracking\_id=9cba88f9-c811- 4886-a3e9-f61957ae33c8

Modix3d. (2020). *Modix Big Meter*. https://www.modix3d.com/es/product/big-meter/

Moretti, F. (2017, April 20). *Spitfire System: il nuovo estrusore stampante 3d*. https://www.3dwasp.com/estrusore-stampante-3d-spitfire/

Mundo 3D. (2021, January). ▷*Doble Extrusor en las impresoras 3d. ¿Ventajas e inconvenientes?*

- Parra, M. (2019). *Diseño y fabricación de impresora 3D basada en robot paralelo tipo Delta – RoPar3D*.
- Perez, R. (2016, March 2). *Cartesiana Vs Delta*. https://tecnoimpre3d.com/entrada\_3\_01/
- Prusa, J. (2022). *RepRap Calculator*. https://blog.prusa3d.com/calculator\_3416/
- prusa3D. (2021, December). *Base de conocimiento de Prusa | Separación de capas y división FDM*. Separación de Capas y División FDM. https://help.prusa3d.com/en/article/layer-separation-andsplitting-fdm\_1806
- Regadas, J. J. L. M. (2017). *Otimização de uma impressora 3D Delta e desenvolvimento da impressão simultânea de 3 cores*. https://repositorioaberto.up.pt/bitstream/10216/105218/2/199523.pdf
- ReinventandoCalzado3D. (2021). *Impresión 3D de un zapato. La retracción*. https://reinventandoelcalzado.es/impresion-3d-de-un-zapato-la-retraccion/
- RepRap. (2015, November 4). *The Diamond Hotend - Single nozzle multicolor 3D*. https://www.kickstarter.com/projects/wr3d/the-diamond-hotend-single-nozzle-multi-color-3d-pr
- RepRap. (2018, November 7). *Diamante Hotend - RepRap*. https://reprap.org/wiki/Diamond\_Hotend
- RepRap. (2019, January 25). *Delta geometry - RepRap*. Delta Geometry. https://reprap.org/wiki/Delta\_geometry
- Schulkin, J. (2020, April 25). *El avance de la impresora 3D, el electrodoméstico del futuro*. https://www.infobae.com/america/tecno/2020/04/25/el-avance-de-la-impresora-3d-elelectrodomestico-del-futuro/
- Spiritdude's. (2019, May 7). *3D Printing: Diamond Hotend or Mixed-Color Deep(er) Dive | Spiritdude's Public Notebook*. https://spiritdude.wordpress.com/2019/05/07/3d-printing-diamondhotend-or-mixed-color-deeper-dive/
- Suñer, L. (2017). *Estudio de los métodos de diseño modular y sus aplicaciones*. https://zaguan.unizar.es/record/63678/files/TAZ-TFM-2017-771\_ANE.pdf
- TecnisiaCAD. (2020, April 13). *Capacitación en diseño de ingeniería: CAMBIO DE CAPA EN LA IMPRESIÓN 3D*. CAMBIO DE CAPA EN IMPRESIÓN 3D. http://tecnisiacad.blogspot.com/2020/04/layer-shifting-in-3d-printing.html
- Titan Robotics. (2016). *Titan Robotics Atlas 2.5 review - industrial 3D printer (large build size)*. https://www.aniwaa.com/product/3d-printers/titan-robotics-atlas-2-5/

Todo3d. (2017). *Modelado por deposición fundida (FDM)*.

- Tractus, 3D. (2020). *Tractus3D: impresoras 3D industriales avanzadas*. https://tractus3d.com/?gclid=Cj0KCQjwpdqDBhCSARIsAEUJ0hM7tDbb4Ni2ZlmRuOMybFaLrtJ cxwzej2RDkq5qYTQDk0etNGb6DAgaAv4ZEALw\_wcB
- Tractus 3D. (2020). *Tractus3D T3500 - Impresora 3D de gran volumen*. https://tractus3d.com/es/products/t3500/

TrendHunter. (2020, November). *Conveyor Belt 3D Printers : Creality CR-30 3DPrintMill*.

- Tubefr. (2022). *Como identificar si el filamento es PLA o ABS*. https://www.tubefr.com/comoidentificar-tr-onu-filamento-es-pla-o-abs.html
- tublogen3d. (2017, February 13). *Extrusores - El Componente Clave de la Impresora 3D*. https://tublogen3d.com/impresoras-3d/extrusores/
- Uelectronics. (2022). *Kit Extrusor MK8*. https://uelectronics.com/producto/kit-extrusor-mk8-paraimpresora-3d-actualizacion/
- VDI2206. (2022). *Norma VDI 2206 - FUNDAMENTOS DE MECATRÓNICA*.

https://1library.co/article/norma-vdi-fundamentos-de-mecatr%C3%B3nica.yd9gxolz

- Villar, M. (2016, November 2). *La impresión 3D: Que es y sus técnicas de impresión*. https://comunidad.iebschool.com/impresoras3d/2016/11/02/la-impresion-3d-que-es-y-sustecnicas-de-impresion/
- Wasp3d. (2022). *Delta WASP 3MT INDUSTRIAL 4.0*. https://www.3dwasp.com/en/professional-3dprinter-delta-wasp-3mt-industrial/
- Yueming, L. (2022). *Cortador láser CMA1309-TA*. https://www-yueminglasercom.translate.goog/universal-laser-cutter-64.html? x tr sl=auto& x tr tl=es& x tr hl=es-419

**Apéndices**